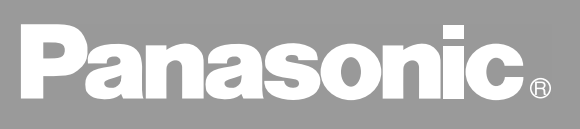

Facsimile

## **Operating Instructions (For Facsimile)**

# UF-490

**Options UE-403167**

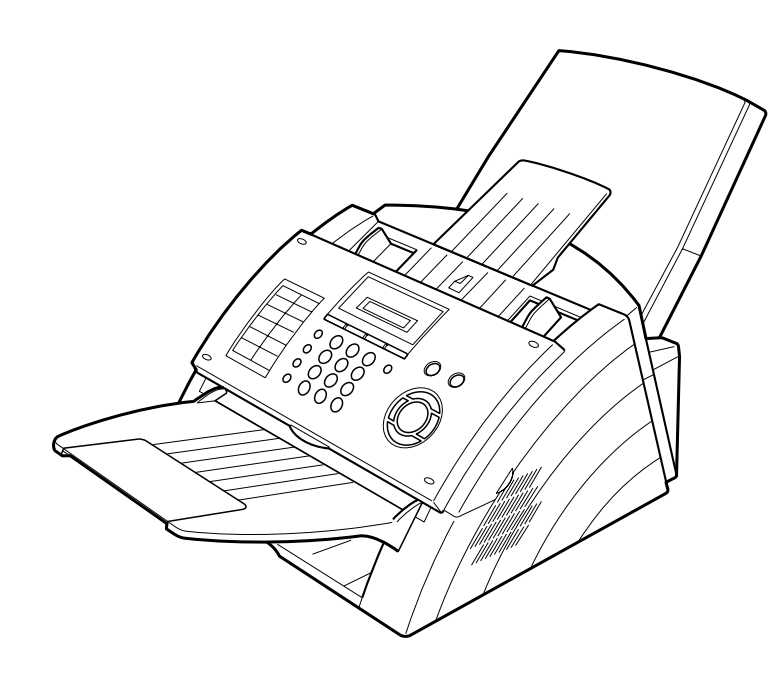

Before operating this equipment, please read these instructions completely and keep these operating instructions for future reference.

**English**

#### **IMPORTANT INFORMATION**

When requesting information, supplies or service always refer to the model and serial number of your machine. The model and serial number plate (Main Name Plate) is located on the machine as shown below. For your convenience, space is provided below to record information you may need in the future.

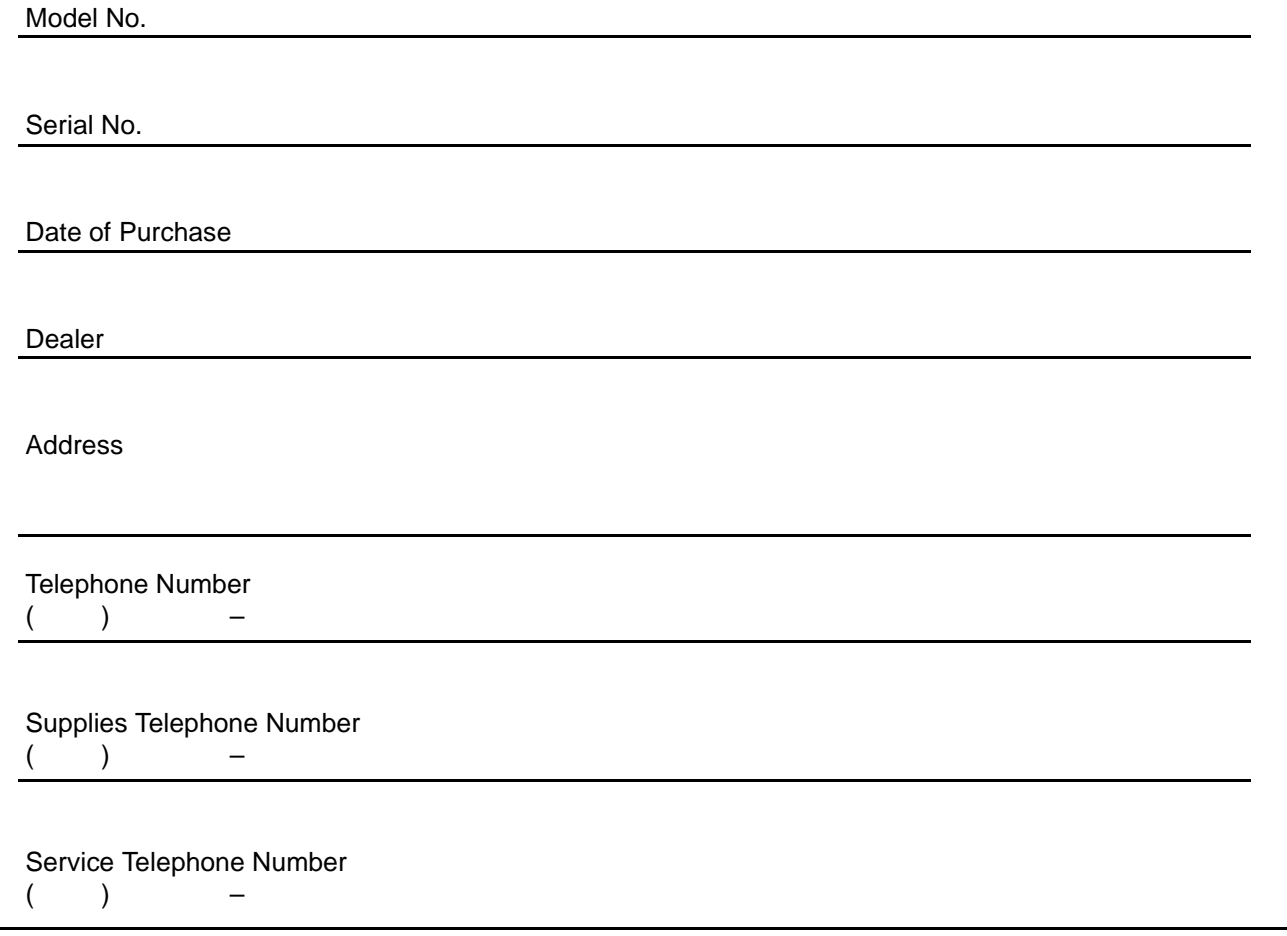

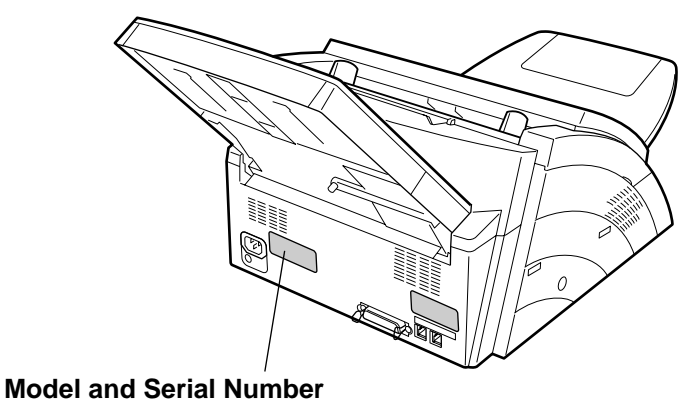

Copyright © 2001 by Matsushita Graphic Communication Systems, Inc. All rights reserved. Unauthorized copying and distribution is a violation of law. Printed in Japan. The contents of this Operating Instructions are subject to change without notice.

## **Table of Contents**

## **Getting to Know Your Machine**

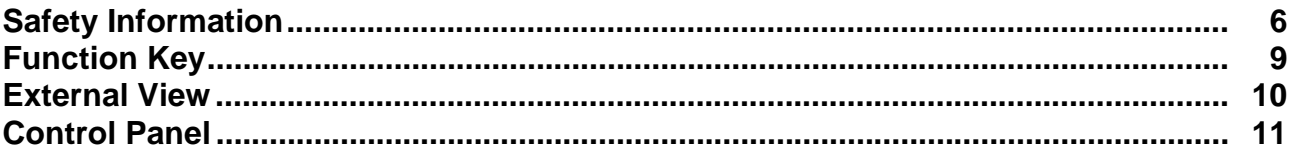

## **Installing Your Machine**

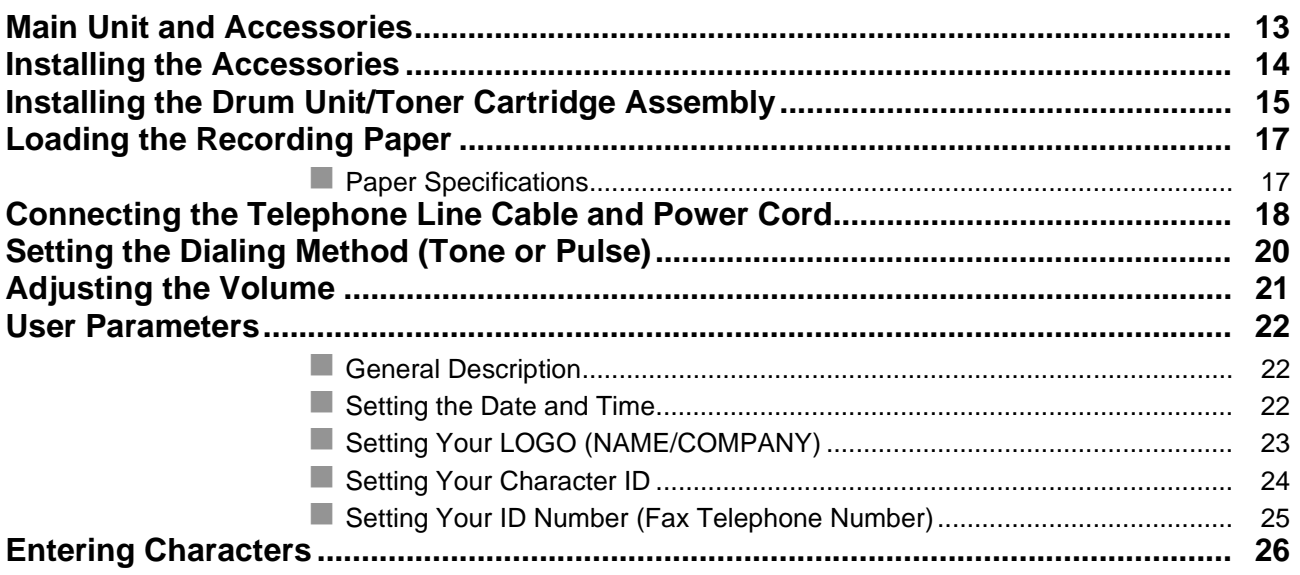

## **Programming Your Machine**

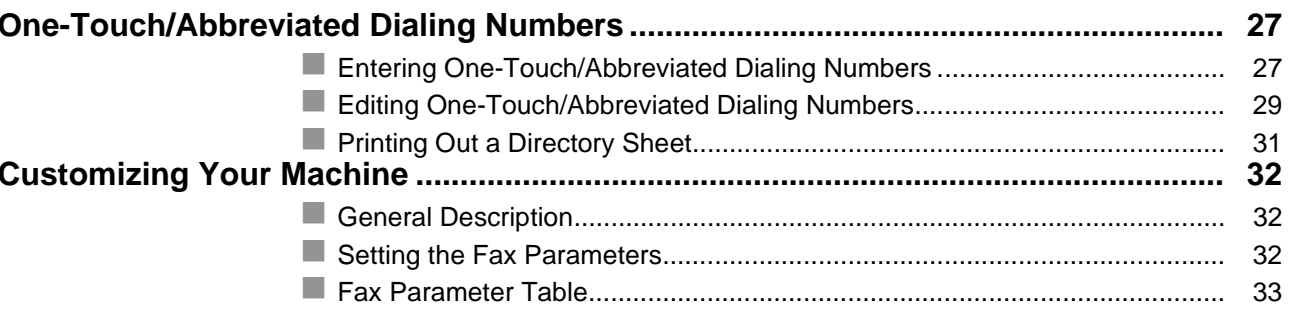

## **Basic Operations**

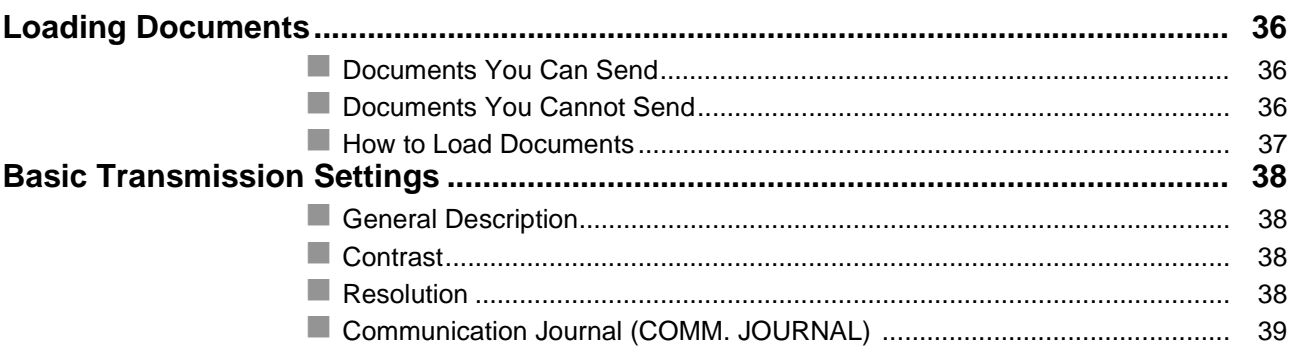

## **Table of Contents**

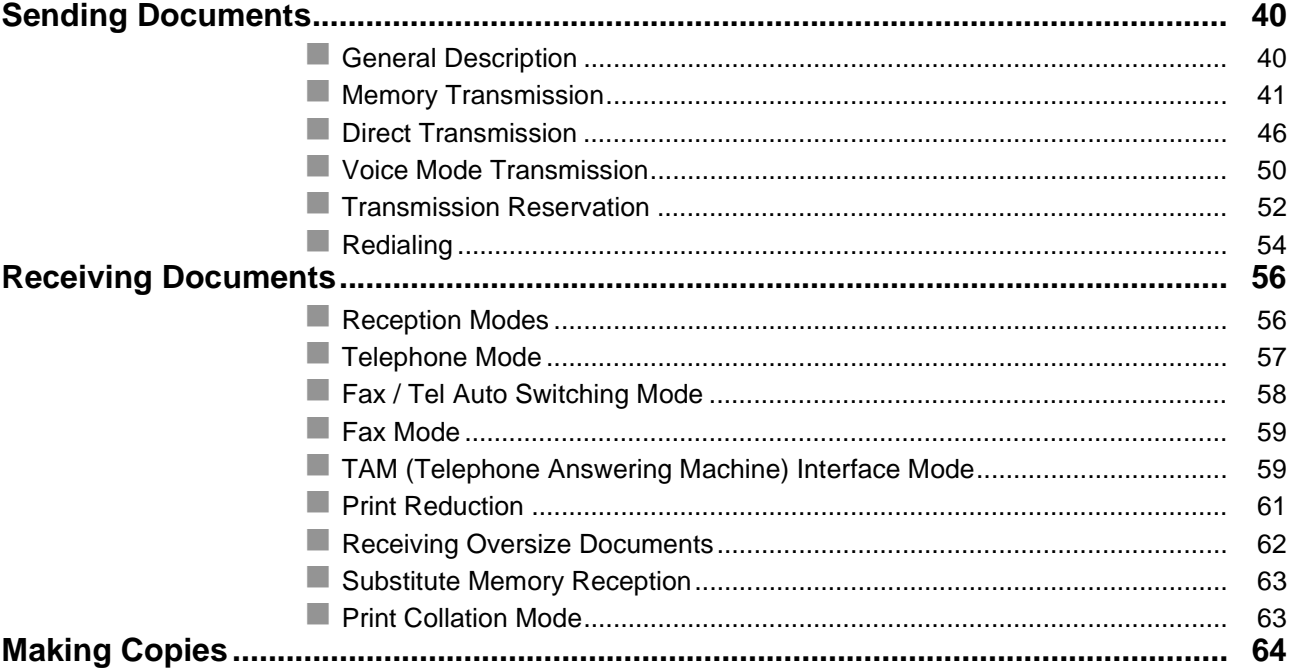

## **Advanced Features**

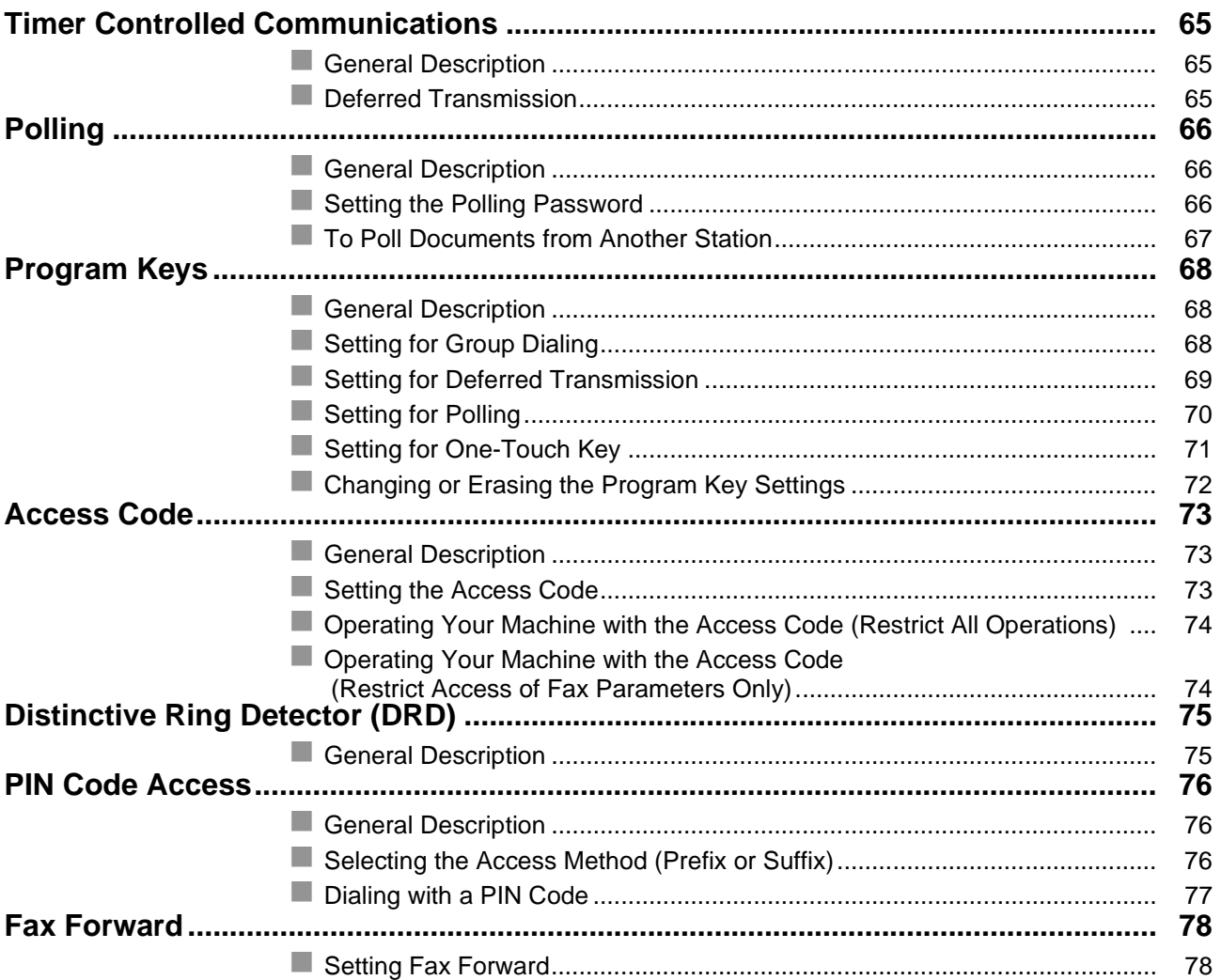

### **Table of Contents**

### **Network Features**

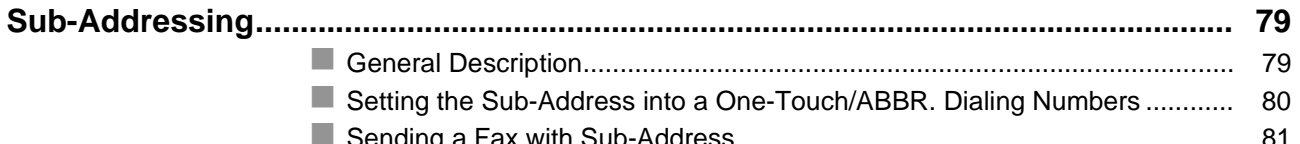

### **Printout Journals and Lists**

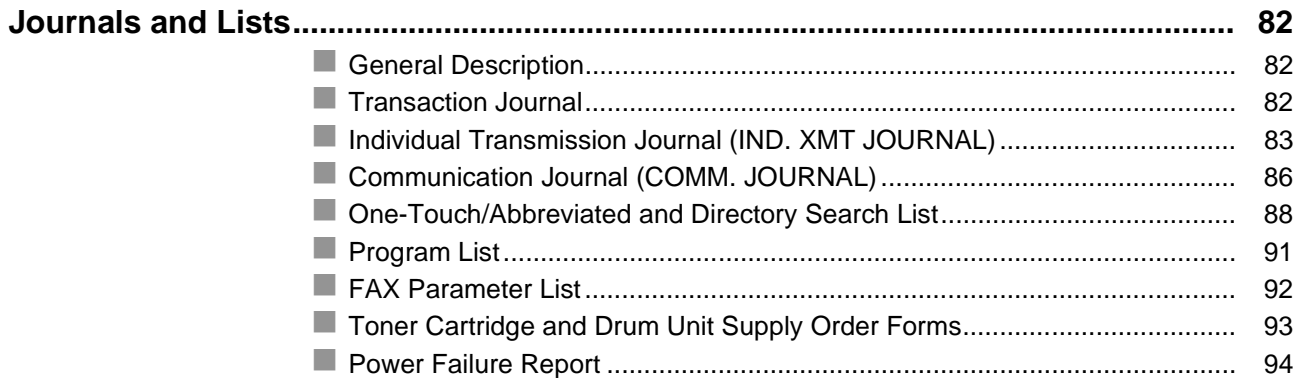

## **Problem Solving**

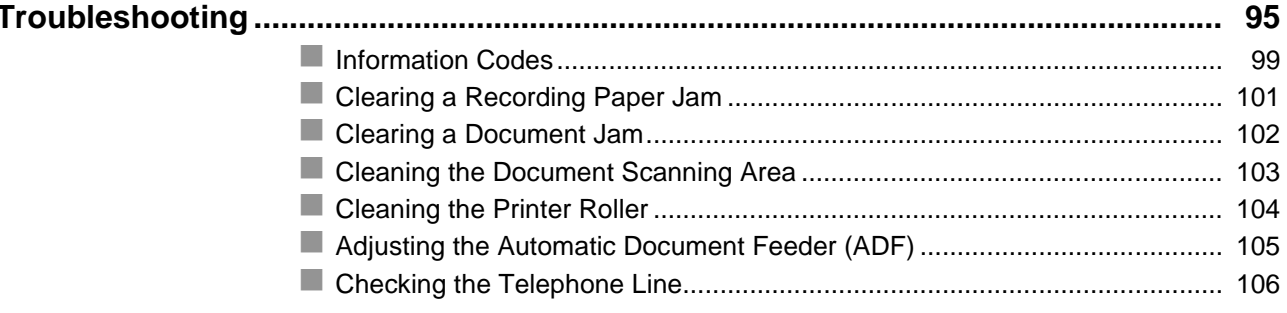

## Appendix

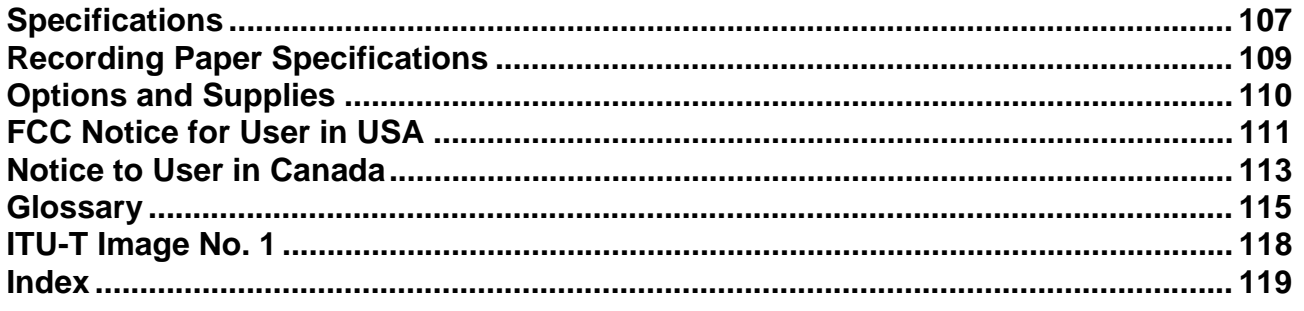

## <span id="page-5-1"></span><span id="page-5-0"></span>**Safety Information**

**! WARNING** denotes a potential hazard that could result in serious injury or death.

- TO PREVENT FIRE OR SHOCK, DO NOT EXPOSE THIS PRODUCT TO RAIN OR ANY TYPE OF MOISTURE.
- TO MINIMIZE THE POSSIBILITY OF SHOCK OR DAMAGE TO THE MACHINE, IT MUST BE PROPERLY GROUNDED.
- THIS PRODUCT UTILIZES A LASER. ONLY QUALIFIED SERVICE PERSONNEL SHOULD ATTEMPT TO SERVICE THIS DEVICE DUE TO POSSIBLE EYE INJURY. CAUTION-USE OF CONTROLS OR ADJUSTMENTS OR PERFORMANCE OF PROCEDURES OTHER THAN THOSE SPECIFIED HEREIN MAY RESULT IN HAZARDOUS RADIATION EXPOSURE.

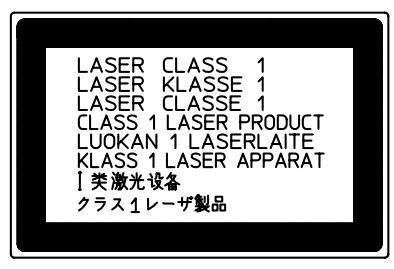

- THE MAIN PLUG ON THIS EQUIPMENT MUST BE USED TO DISCONNECT THE MAIN POWER. PLEASE ENSURE THAT THE SOCKET OUTLET IS INSTALLED NEAR THE EQUIPMENT AND SHALL BE EASILY ACCESSIBLE.
- MAKE SURE THAT THE MACHINE IS INSTALLED IN A SPACIOUS OR WELL VENTILATED ROOM SO AS NOT TO INCREASE THE AMOUNT OF OZONE IN THE AIR. SINCE OZONE IS HEAVIER THAN AIR, IT IS RECOMMENDED THAT AIR AT FLOOR LEVEL BE VENTILATED.

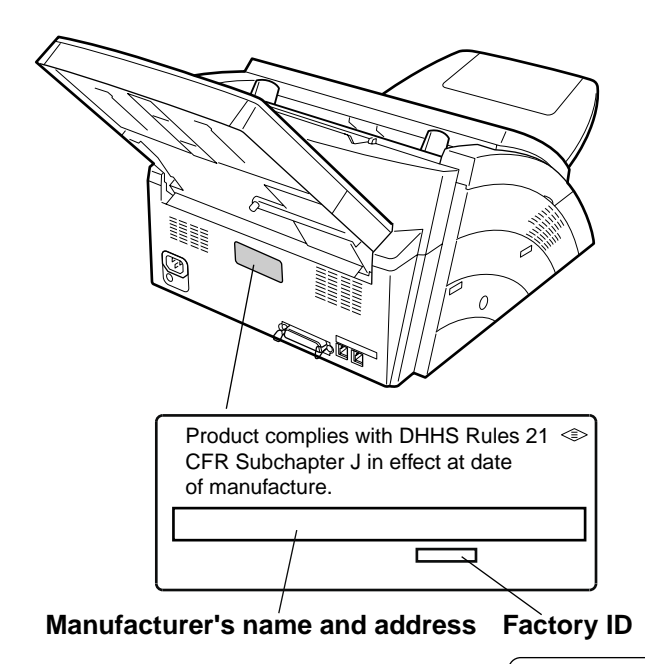

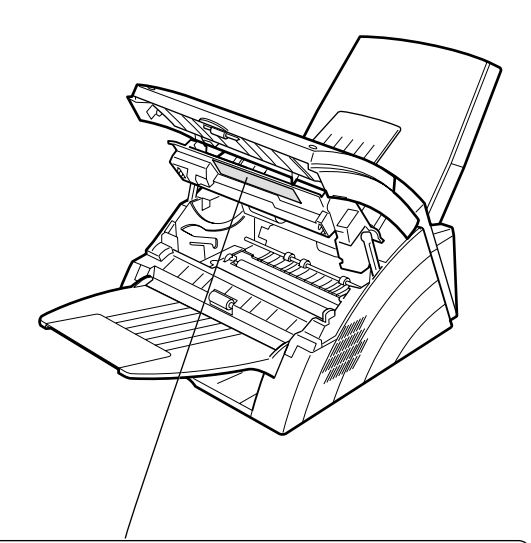

ERS890

**DANGER : Invisible laser radiation when open and interlock defeated. AVOID DIRECT EXPOSURE TO BEAM,<br>CAMITON : Invisible and hazardous laser radiation when interlocks defeated. AVOID DIRECT EXPOSURE TO BEAM,<br>ATTENTION :** 

6

**A CAUTION** denotes hazards that could result in minor injury or damage to the machine.

- TO REDUCE THE RISK OF SHOCK OR FIRE, USE ONLY NO. 26 AWG OR LARGER TELEPHONE LINE CABLE.
- DISCONNECT ALL POWER TO THE MACHINE BEFORE COVER(S) ARE REMOVED. REPLACE THE COVER(S) BEFORE THE UNIT IS RE-ENERGIZED.

### **! IMPORTANT SAFETY INSTRUCTIONS**

When using your telephone equipment, basic safety precautions should always be followed to reduce the risk of fire, electric shock and injury to persons, including the following:

- DO NOT USE THIS PRODUCT NEAR WATER, FOR EXAMPLE, NEAR A BATH TUB, WASH BOWL, KITCHEN SINK OR LAUNDRY TUB, IN A WET BASEMENT OR NEAR A SWIMMING POOL.
- AVOID USING A TELEPHONE (OTHER THAN A CORDLESS TYPE) DURING AN ELECTRICAL STORM. THERE MAY BE A REMOTE RISK OF ELECTRIC SHOCK FROM LIGHTNING.
- DO NOT USE THE TELEPHONE TO REPORT A GAS LEAK IN THE VICINITY OF THE LEAK.
- USE ONLY THE POWER CORD INDICATED IN THIS MANUAL.

## **Safety Information**

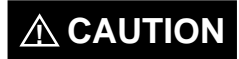

**A CAUTION** denotes hazards that could result in minor injury or damage to the machine.

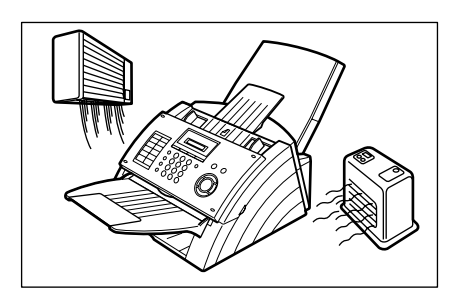

Do not install the machine near heating or an air conditioning unit.

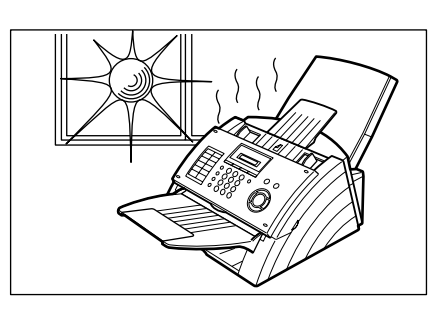

Avoid exposure to direct sunlight.

Install the machine on a flat surface, leave at least 4 inches (10 cm) of space between the machine and other objects.

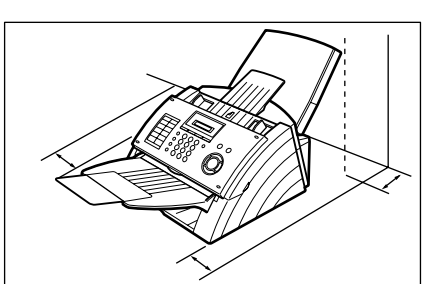

Do not block the ventilation openings.

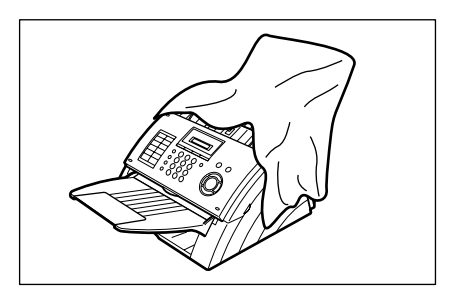

Do not place heavy objects or spill liquids on the machine.

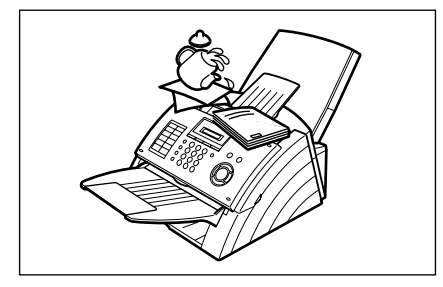

## <span id="page-8-0"></span>**Function Key**

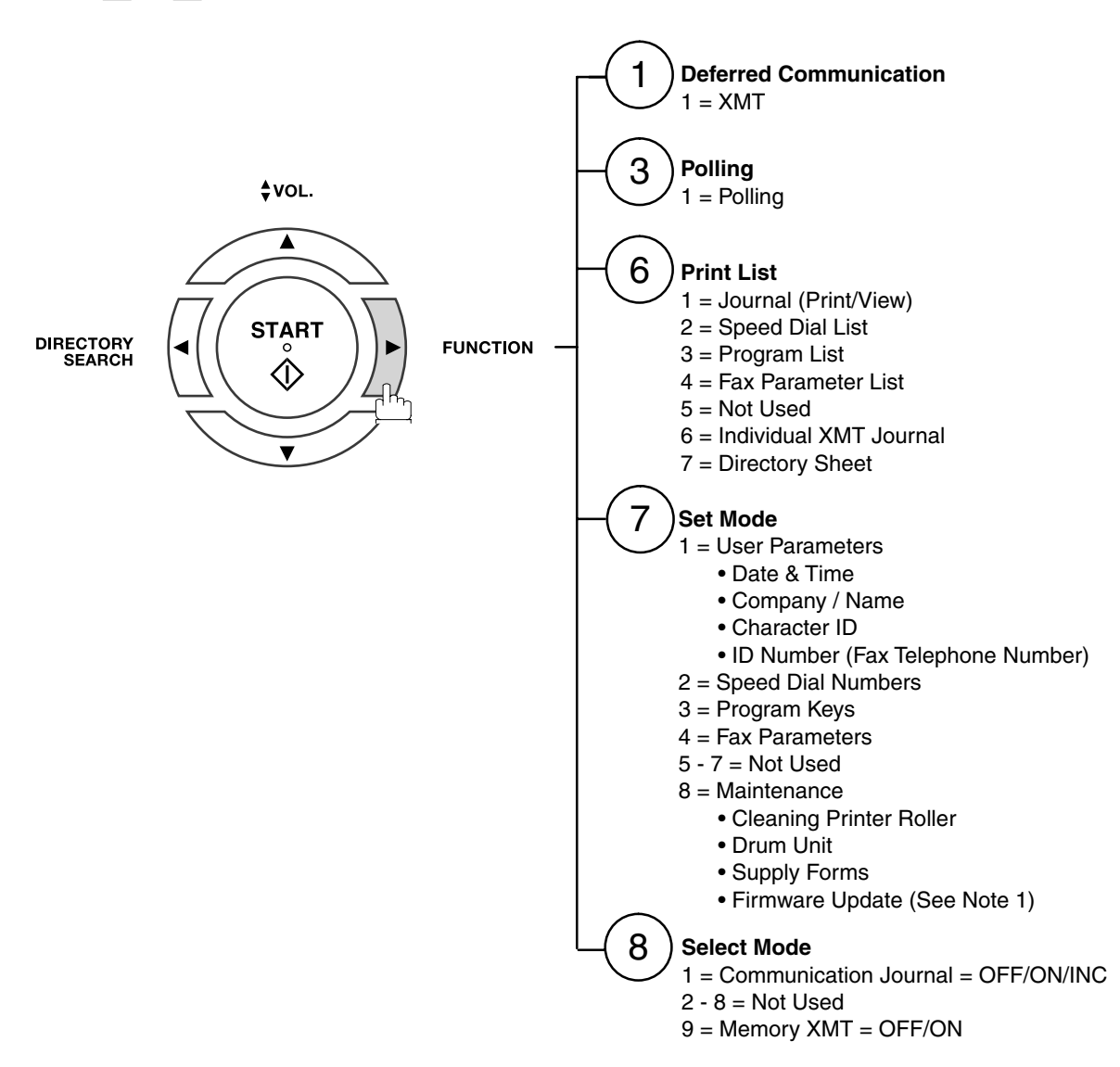

Any function can be started by first pressing  $\mid$  FUNCTION  $\mid$  and then enter the function number, or by pressing  $\blacktriangledown$  or  $\blacktriangle$  scroll keys repeatedly until the desired function appears on the display.

NOTE *1. Refer to Firmware Update Utility's Operating Instructions on the software CD for additional details.*

## <span id="page-9-0"></span>**External View**

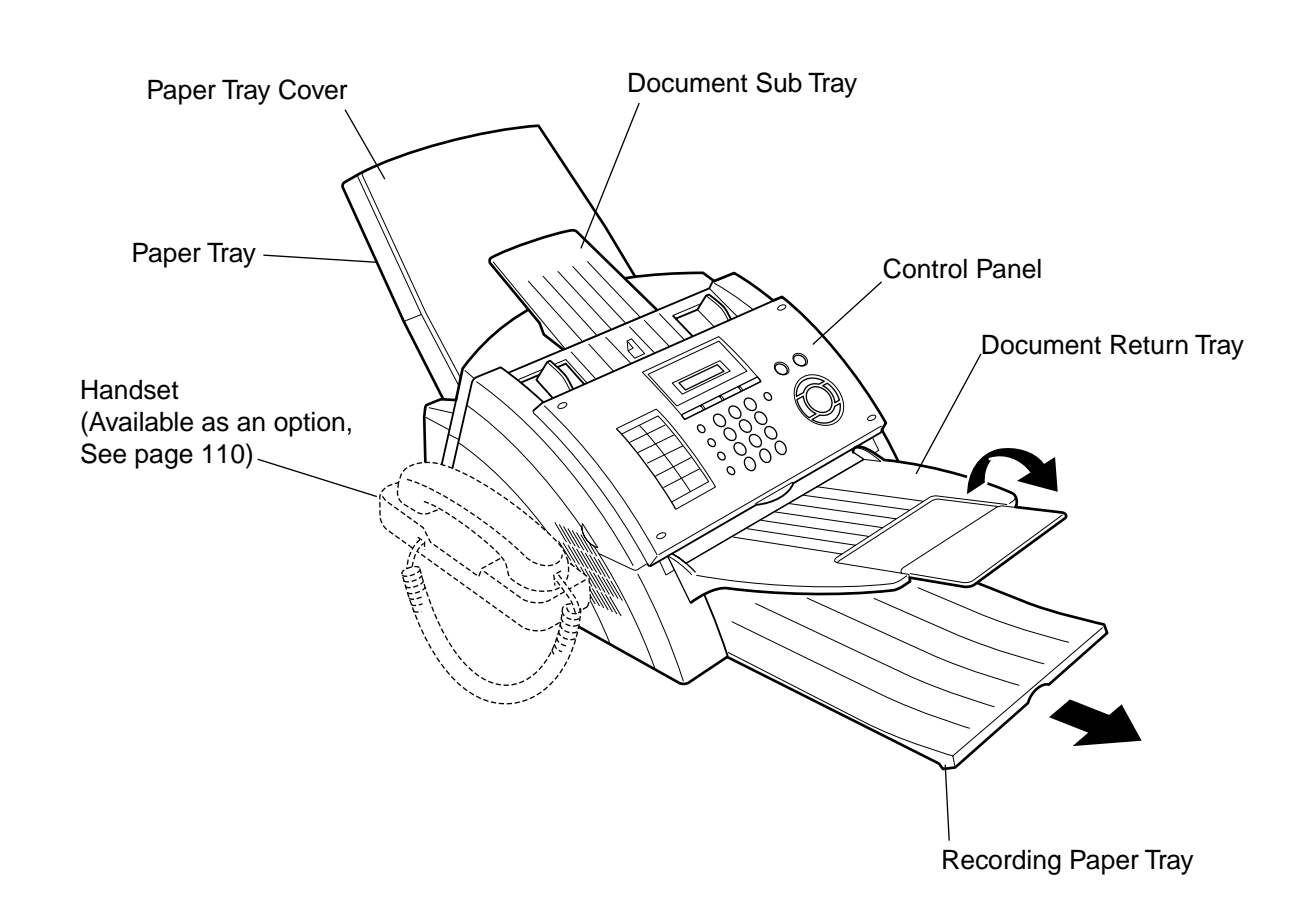

## <span id="page-10-0"></span>**Control Panel**

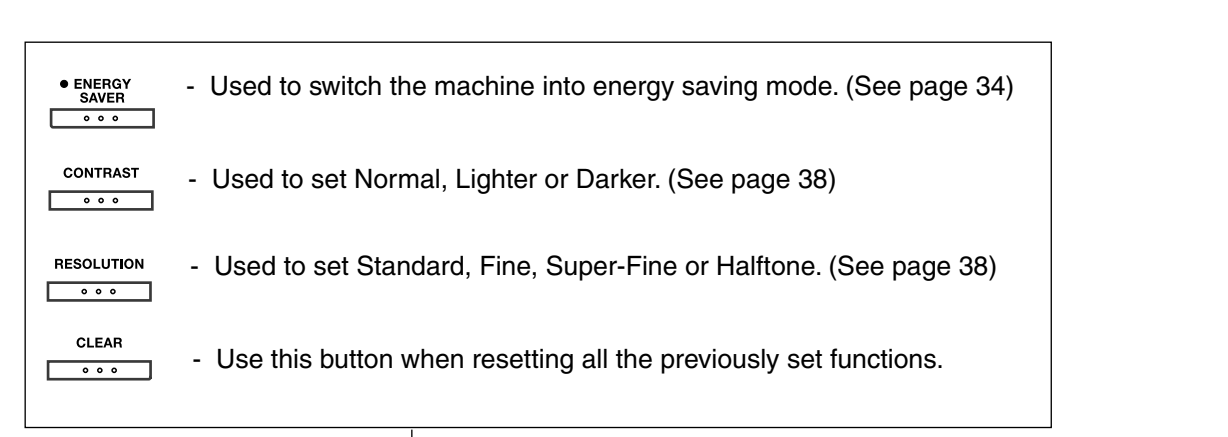

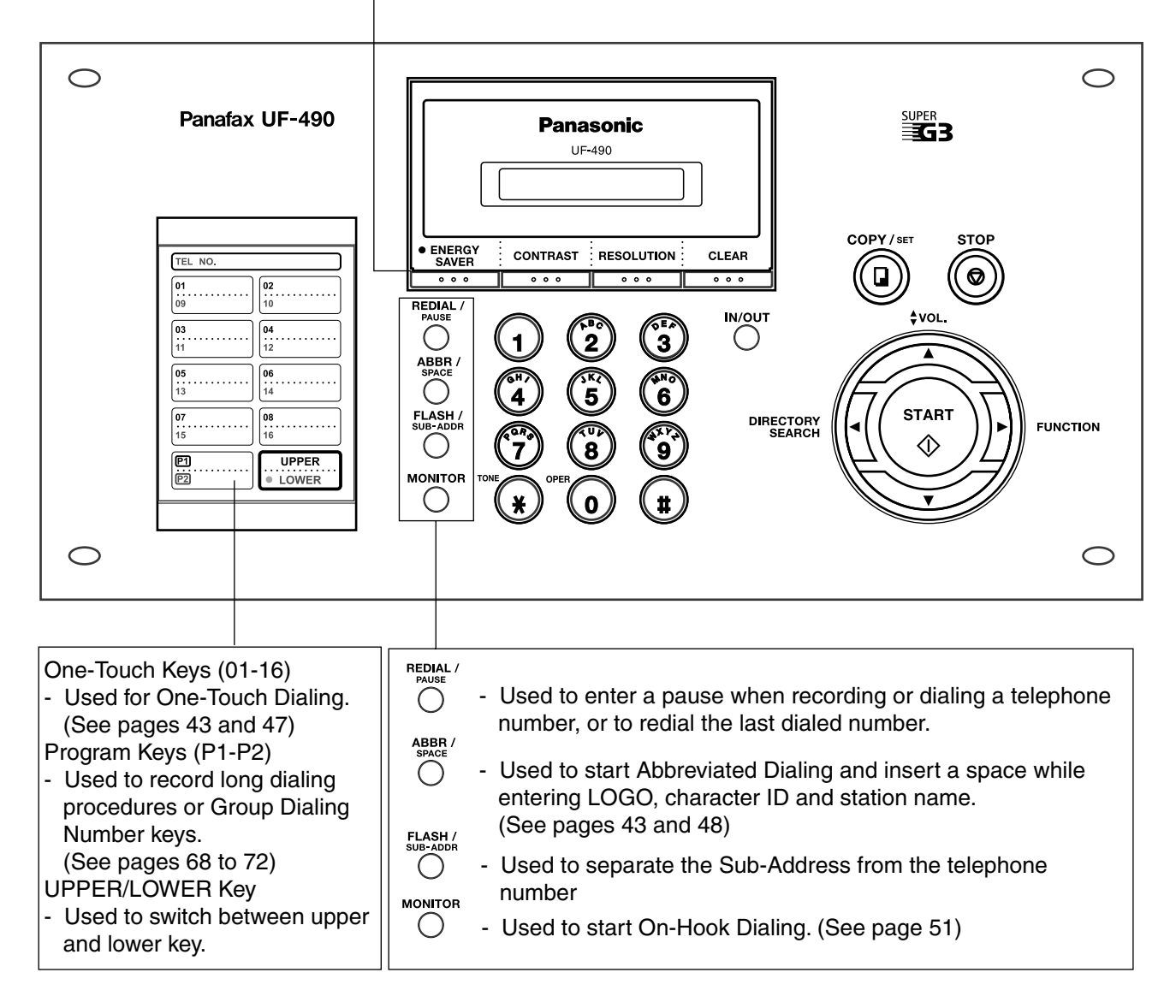

### **Control Panel**

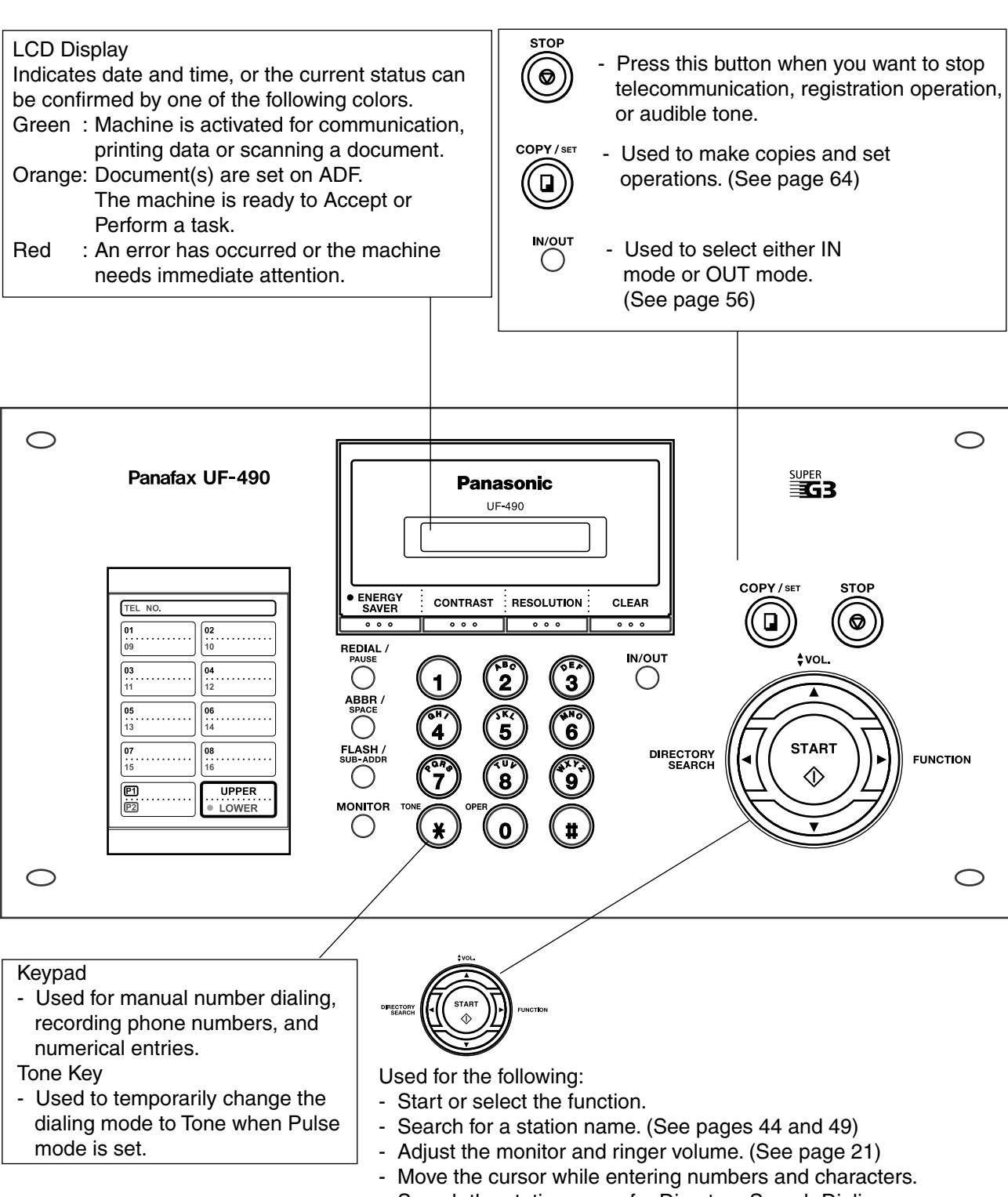

- Search the station name for Directory Search Dialing.
- Confirm the entered station for multi-station communication.
- Confirm the current communication modes (e.g. Page number, ID, Dialed Telephone number, File number) when the unit is ON LINE.

## ing Your **Installing Your Machine**

## <span id="page-12-0"></span>**Main Unit and Accessories**

Unpack the carton and check that you have all the accessories illustrated.

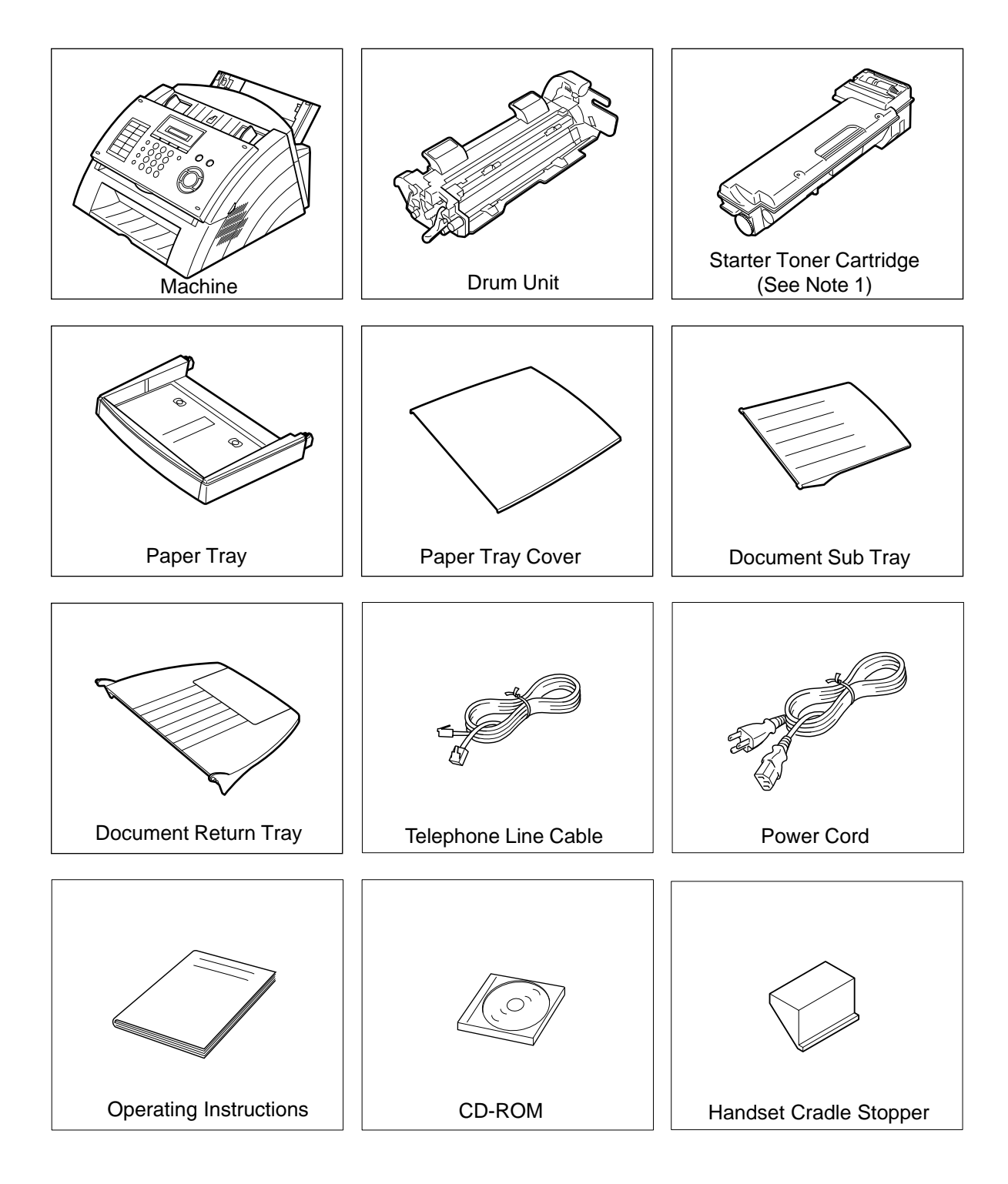

NOTE *1. The Starter Toner Cartridge yields approx. 1,000 pages. (Based on 3% Black, ITU-T Image No. 1 Chart)*

## <span id="page-13-0"></span>**Installing the Accessories**

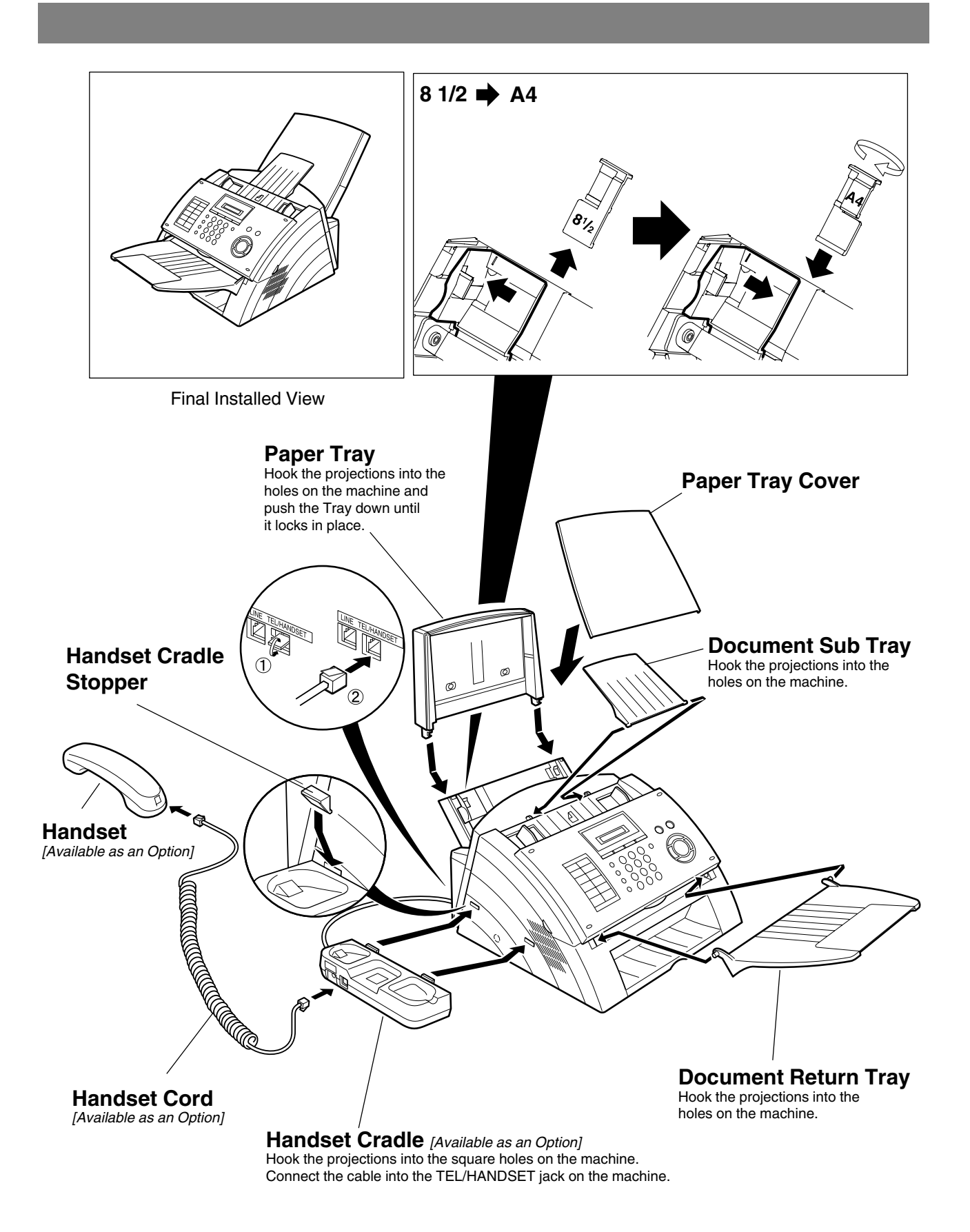

## ing Your **Installing Your Machine**

## <span id="page-14-0"></span>**Installing the Drum Unit/Toner Cartridge Assembly**

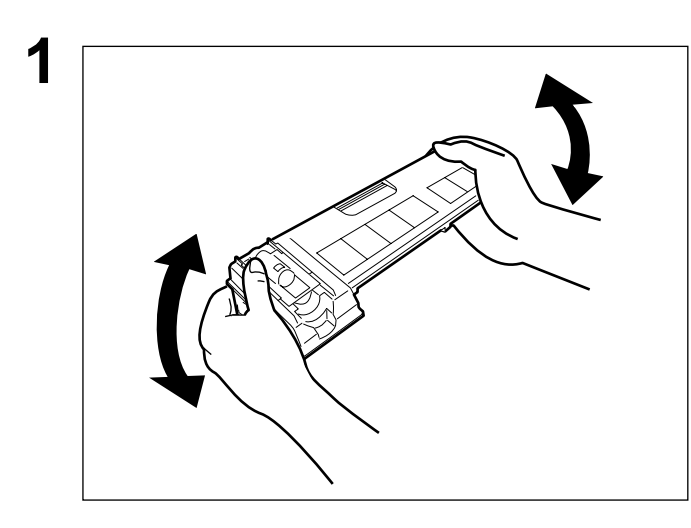

**1** Unpack the Toner Cartridge and rock it back and forth as shown for 5 or 6 times to even the toner inside.

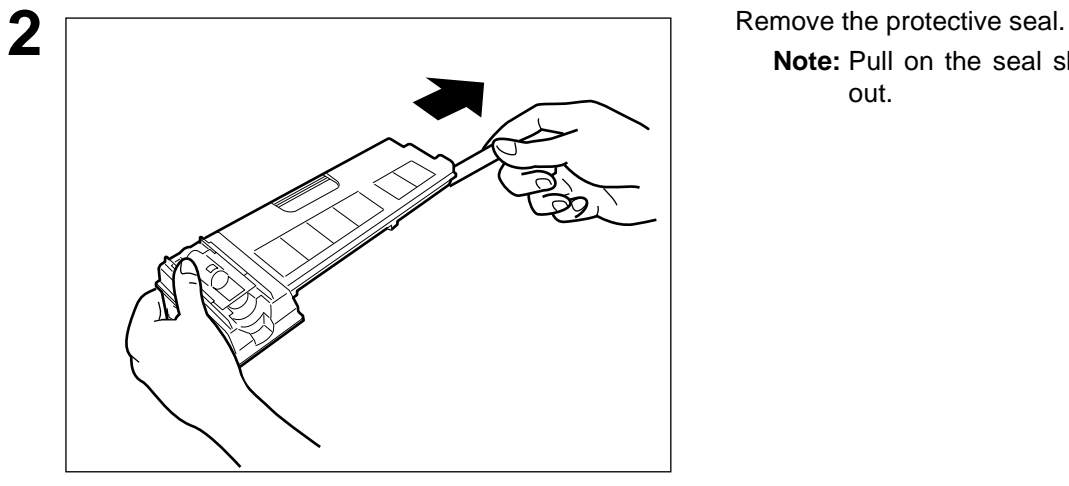

**Note:** Pull on the seal slowly and straight out.

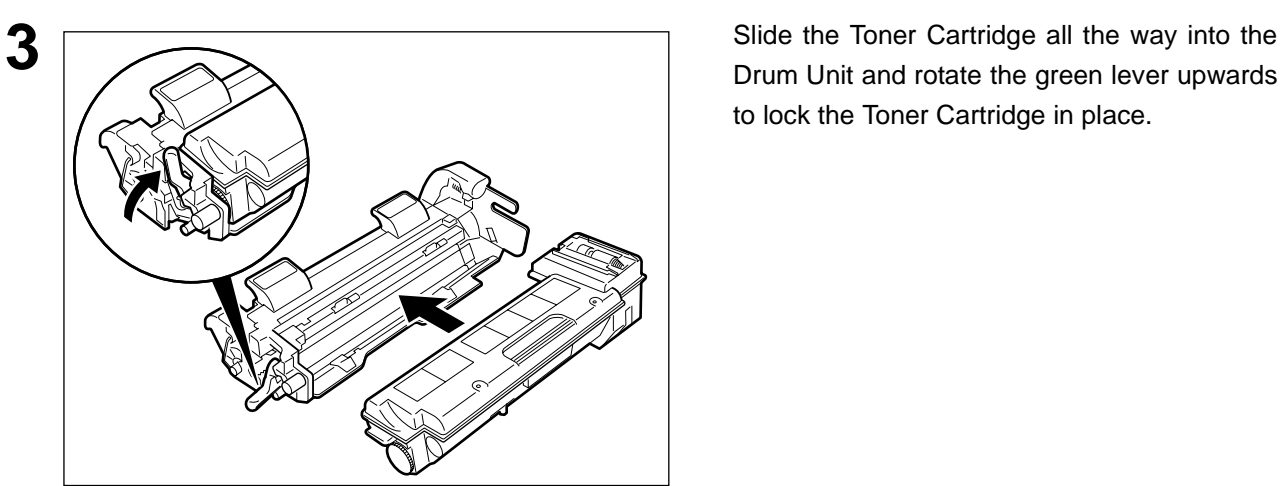

Drum Unit and rotate the green lever upwards to lock the Toner Cartridge in place.

*Continued on the next page...*

## **Installing the Drum Unit/Toner Cartridge Assembly**

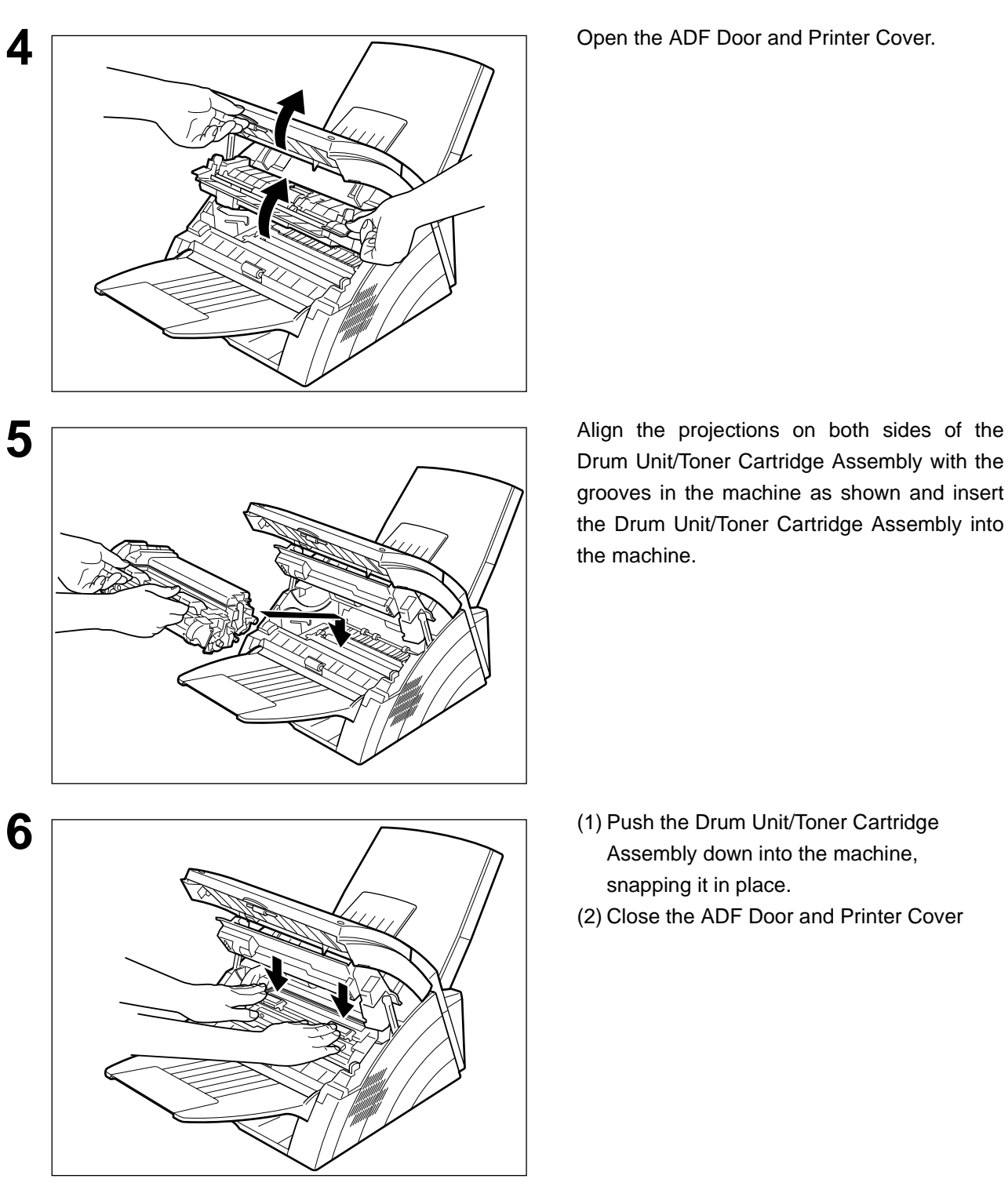

Drum Unit/Toner Cartridge Assembly with the grooves in the machine as shown and insert the Drum Unit/Toner Cartridge Assembly into the machine.

- Assembly down into the machine, snapping it in place.
- (2) Close the ADF Door and Printer Cover

- NOTE *1. If you are replacing the Drum Unit or Toner Cartridge, it is recommended to clean the Printer Roller to maintain good printing quality. To clean the Printer Roller, follow the procedure on page [104.](#page-103-0)*
	- 2. When replacing the Drum Unit, press  $\boxed{\mathsf{FUNCTION}}$   $(7)$   $(8)$   $\boxed{\mathsf{SET}}$   $(2)$   $\boxed{\mathsf{SET}}$   $(1)$ 
		- *to reset the notification message.*  1

## <span id="page-16-0"></span>**Loading the Recording Paper**

### <span id="page-16-1"></span>**Paper Specifications**

In general, most bond papers will produce excellent results. Most photocopy papers will also work very well. There are many "name" and "generic" brands of paper available. We recommend that you test various papers until you obtain the results you are looking for. For detailed recommended paper specifications. [\(See page 109\)](#page-108-0)

#### **How to Load the Recording Paper**

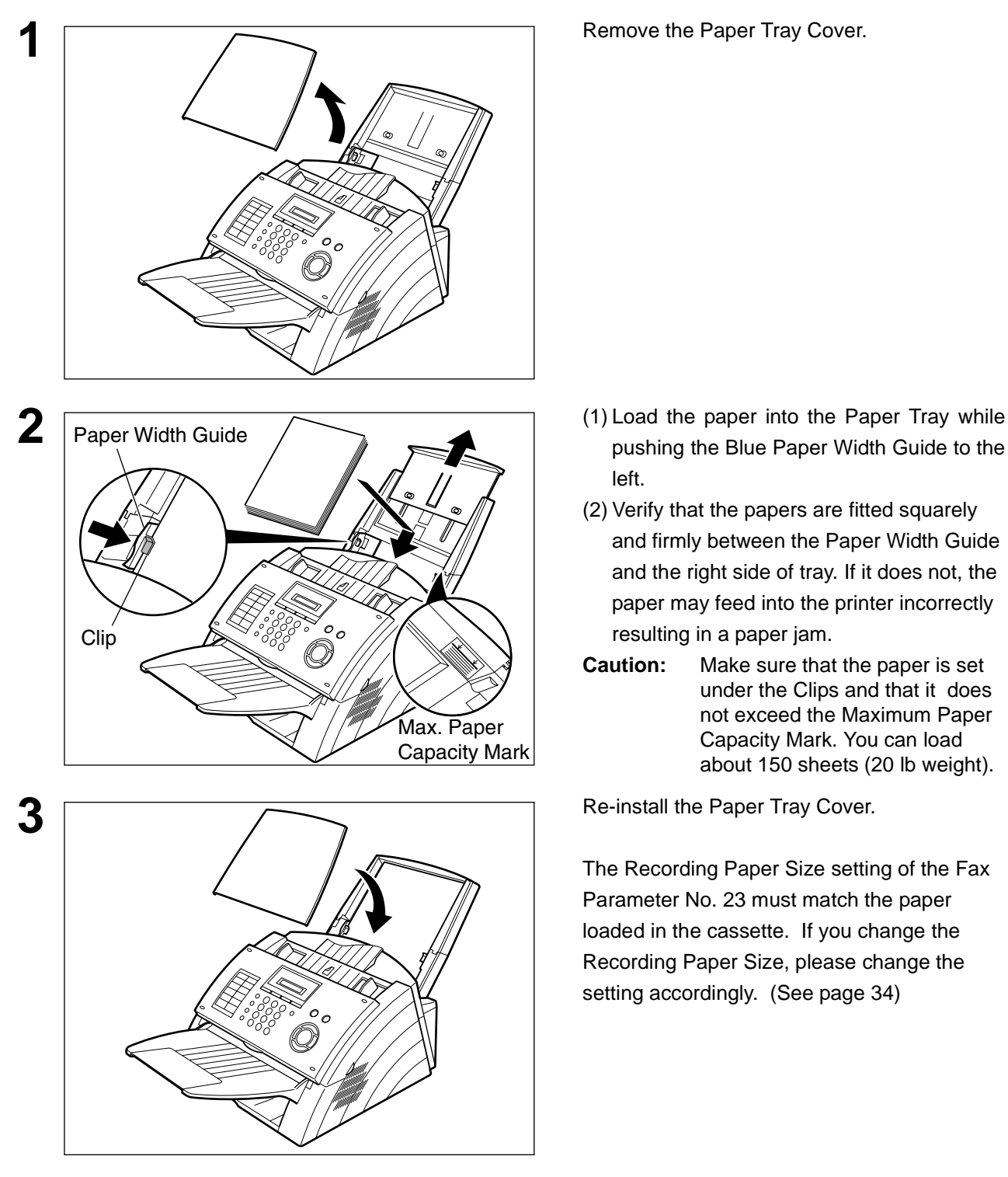

- pushing the Blue Paper Width Guide to the left.
- (2) Verify that the papers are fitted squarely and firmly between the Paper Width Guide and the right side of tray. If it does not, the paper may feed into the printer incorrectly resulting in a paper jam.
- **Caution:** Make sure that the paper is set under the Clips and that it does not exceed the Maximum Paper Capacity Mark. You can load about 150 sheets (20 lb weight).

The Recording Paper Size setting of the Fax Parameter No. 23 must match the paper loaded in the cassette. If you change the Recording Paper Size, please change the setting accordingly. [\(See page 34\)](#page-33-0)

## <span id="page-17-0"></span>**Connecting the Telephone Line Cable and Power Cord**

#### **Power Cord**

Plug one end of the power cord into an ordinary 3 prong AC outlet and the other end into the receptacle on the rear of the machine.

#### **Warning: This apparatus must be properly grounded through an ordinary 3 prong AC outlet. Do not break off the earth (ground) prong to fit a 2 prong outlet.**

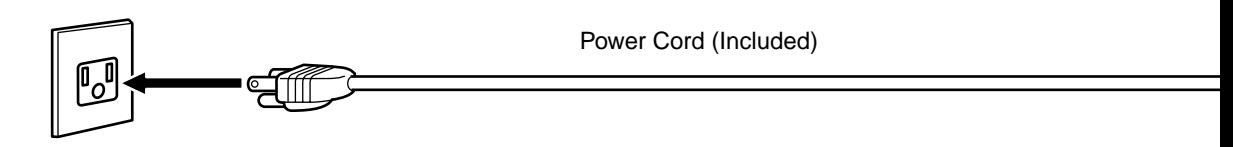

#### **Telephone Line Cable**

Plug one end of the telephone line cable into the "RJ-11C" telephone jack supplied by the telephone company and the other end into the LINE jack on the Rear of the machine.

RJ-11C Telephone Jack

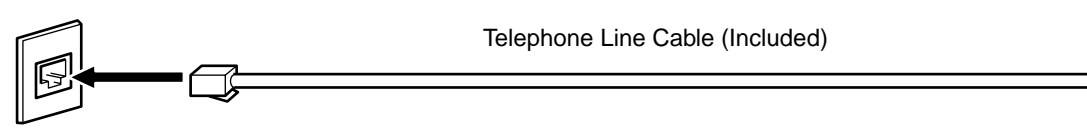

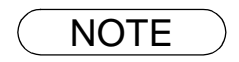

NOTE *1. Your machine uses little power and you should keep it ON at all times. If the power is turned OFF for too long (Over 30 minutes), the clock contents may be lost.*

## **Connecting the Telephone Line Cable and Power Cord**

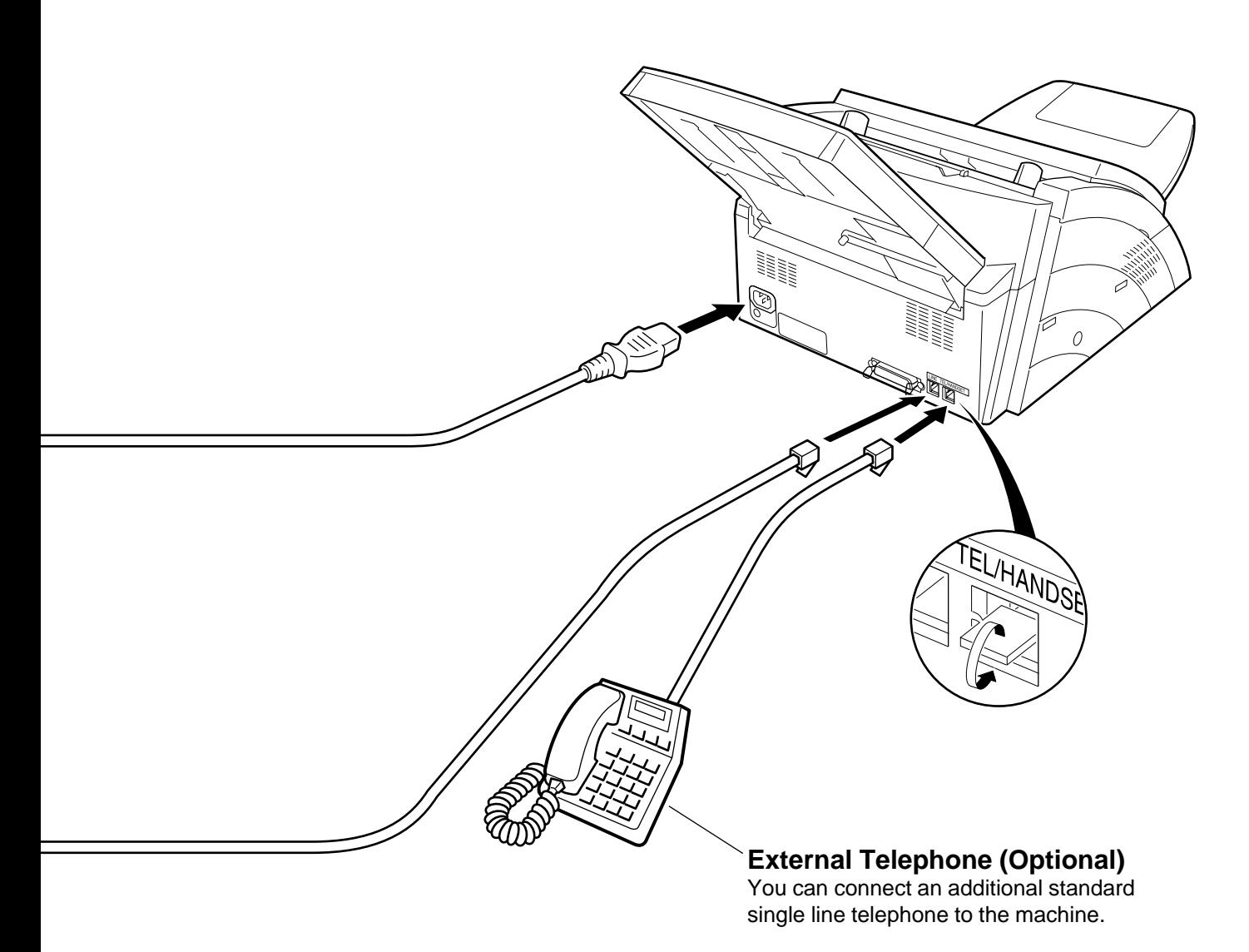

## <span id="page-19-0"></span>**Setting the Dialing Method (Tone or Pulse)**

Your machine can operate with either of two dialing methods (Tone or Pulse), depending on the type of telephone line you are connected to. If you need to change the dialing method to Tone or Pulse, follow the procedure below.

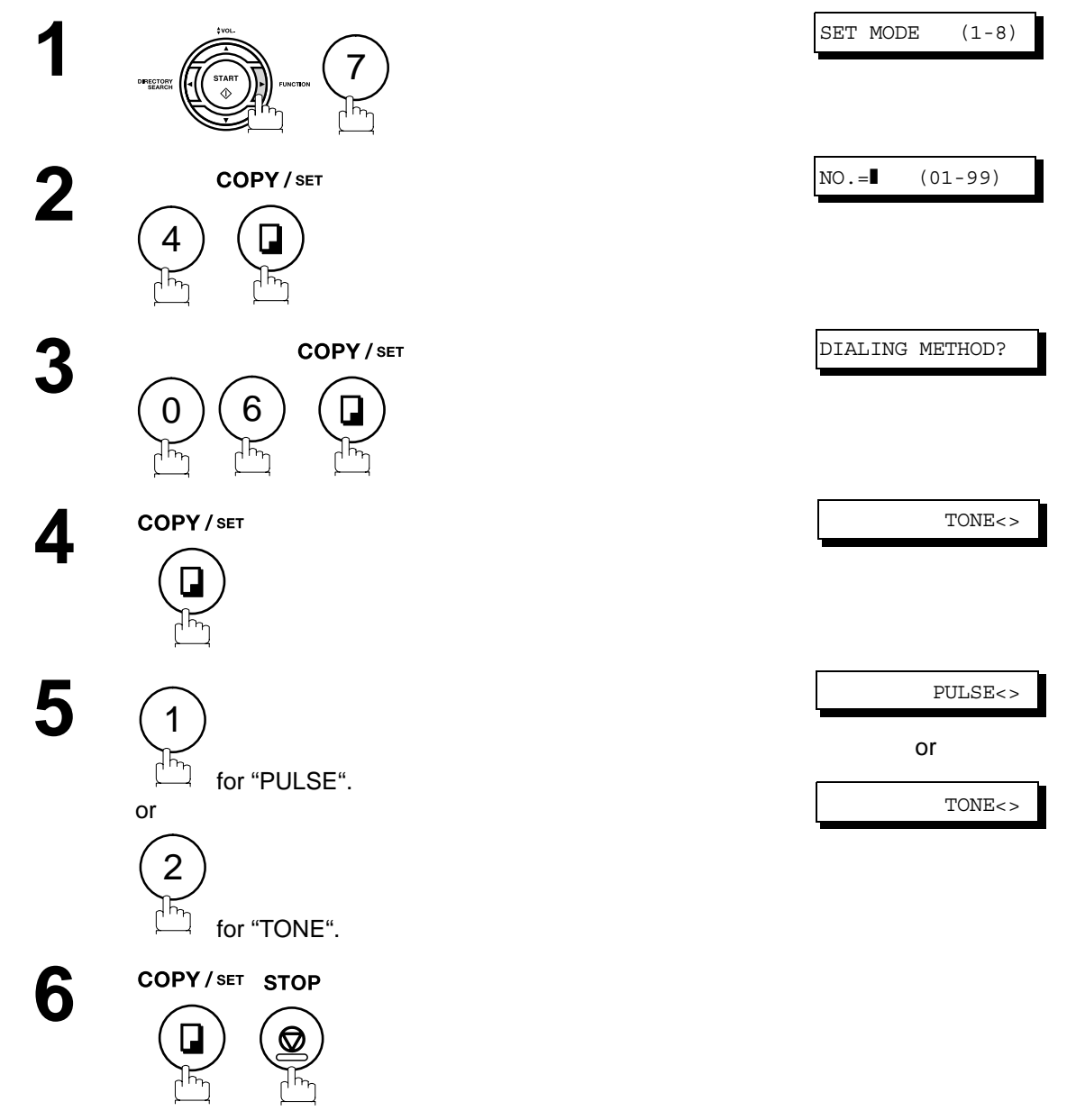

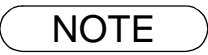

NOTE *1. For some countries, this feature is not available depending on the country's regulation. The display may not show this feature.*

## <span id="page-20-0"></span>**Adjusting the Volume**

You can adjust the monitor and ringer volume on your machine. The built-in speaker enables you to hear the dial tone, dialing signals, and busy tone. The ringer sounds when your machine receives a call.

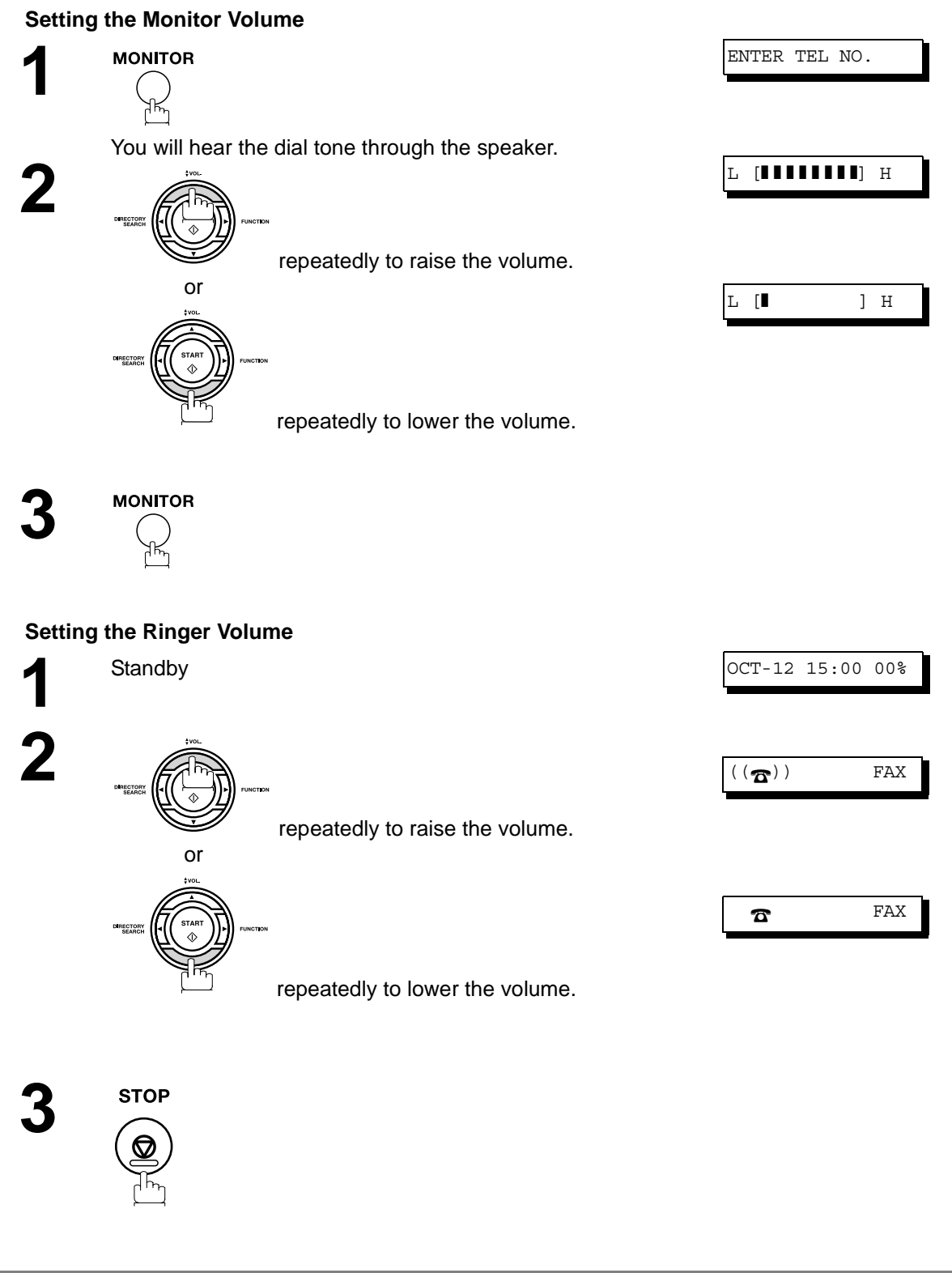

NOTE *1. You can also adjust the volume of the key touch tone and the volume of the buzzer in the Fax Parameter No. 10 (KEY/BUZZER VOLUME). [\(See page 33\)](#page-32-0)*

### <span id="page-21-1"></span><span id="page-21-0"></span>**General Description**

Your facsimile machine has several basic settings (User Parameters) to help you keep records of the documents you send or receive. For example, the built-in clock keeps the current date and time, and your LOGO and ID Number help to identify you when you send or receive documents.

### <span id="page-21-2"></span>**Setting the Date and Time**

At standby the display will show the date and time. Once the standby display is set, it will automatically be updated.

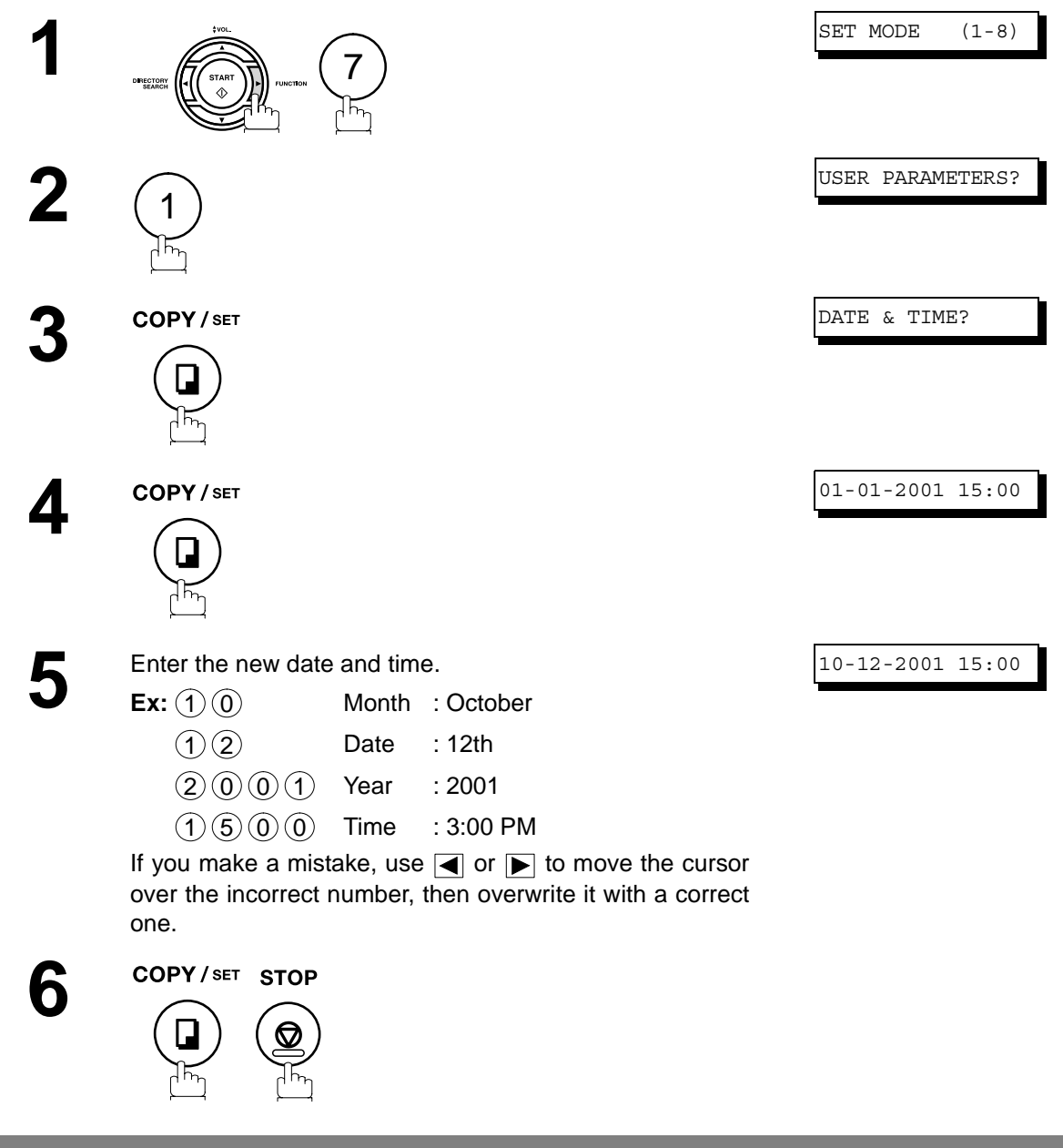

- NOTE *1. The clock of your machine is equipped with D.S.T. (Daylight Saving Time) system. So, your clock will automatically set the time forward from 2:00 AM to 3:00 AM on the first Sunday of April and set the time back from 2:00 AM to 1:00 AM on the last Sunday of October. If your state does not use the D.S.T. system, change the Fax Parameter No. 35 (DAYLIGHT TIME) to "Invalid" . [\(See page 34\)](#page-33-1)*
	- *2. The current Date & Time must be set because it is required by the Telephone Consumer Act of 1991. (For details, see FCC NOTICE at the end of this Operating Instructions)*

## <span id="page-22-0"></span>**Setting Your LOGO (NAME/COMPANY)**

When you send a document, your LOGO appears on the top of the copy printed out at the other station. The LOGO helps to identify you to someone who receives your transmission.

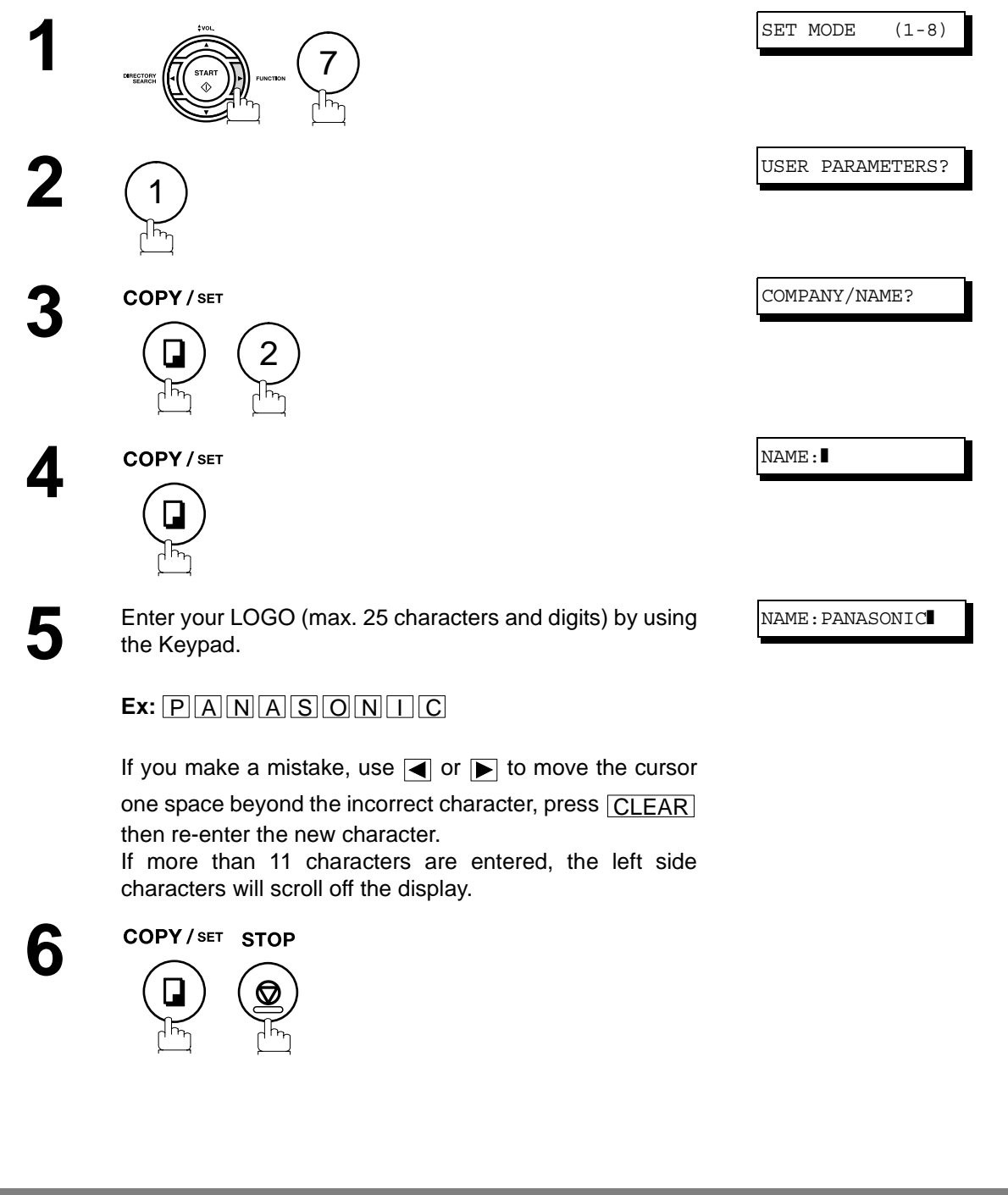

NOTE *1. Your Company Name or your name must be set as your LOGO because it is required by the Telephone Consumer Act of 1991. (For details, see FCC NOTICE at the end of this Operating Instructions)*

### <span id="page-23-0"></span>**Setting Your Character ID**

If the remote machine has a Character ID capabilities, when you are sending or receiving, your Character ID will appear on the remote machine's display and the remote machine's Character ID will appear on your display.

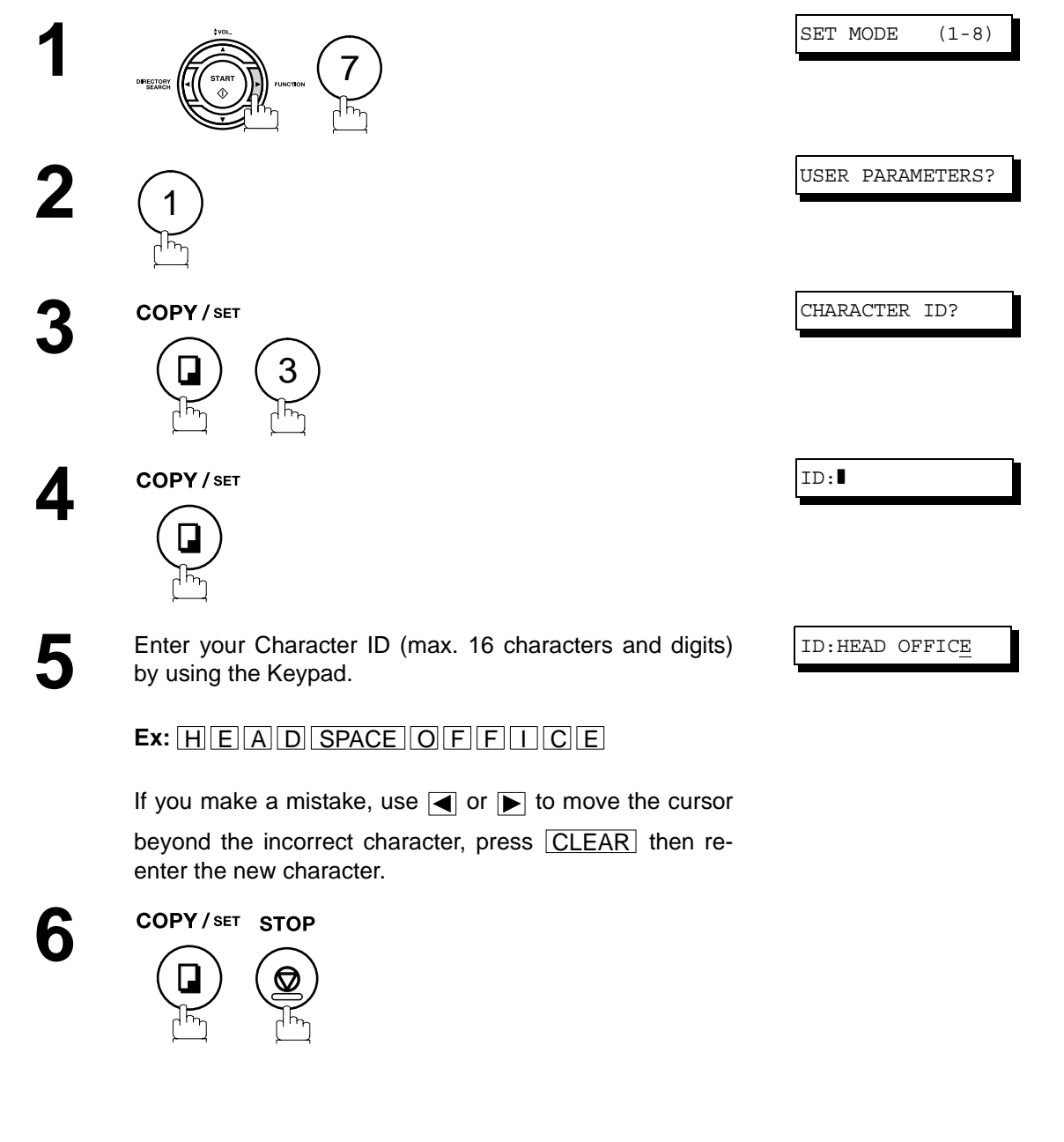

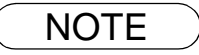

NOTE *1. The special characters of Å, Ä, Ö, Ü, Æ, È, É and Ñ cannot be used for Character ID.*

### <span id="page-24-0"></span>**Setting Your ID Number (Fax Telephone Number)**

If the remote machine does not have a Character ID but it has an ID Number, when sending or receiving, your ID Number will appear on the remote machine's display and their ID Number will appear on your display.

We suggest you use your facsimile telephone number as your ID number. (Max. 20 digits)

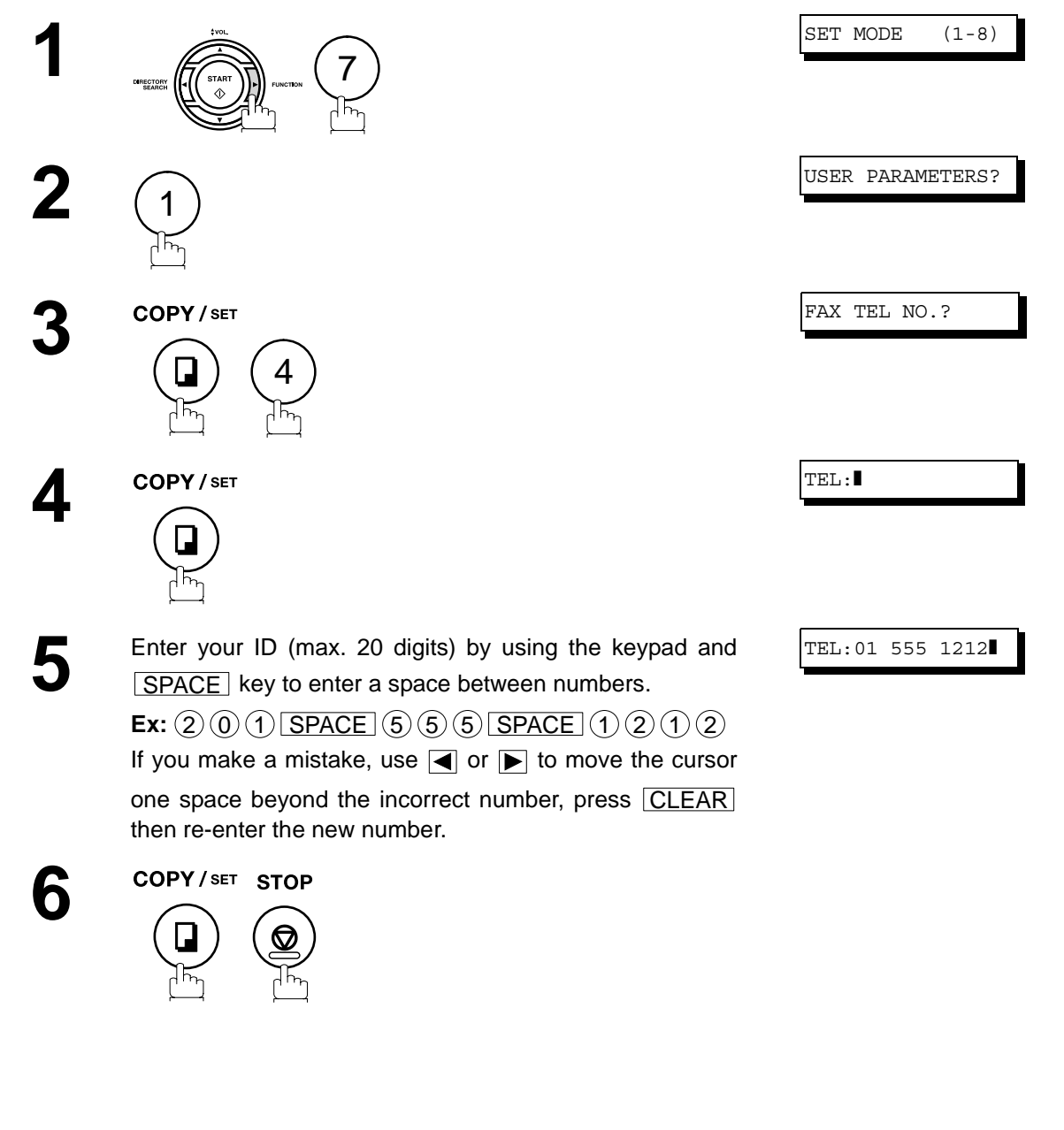

- NOTE  $\rightarrow$  1. You may use  $\circledast$  to enter a "+" character at the beginning of the ID number to indicate the *following digit(s) for your country code.*
	- *Ex :+1 201 555 1212 +1 for U.S.A. country code. +81 3 111 2345 +81 for Japan country code.*
	- *2. Your Fax Telephone Number must be set as your ID Number because it is required by the Telephone Consumer Act of 1991. (For details, see FCC NOTICE at the end of this Operating Instructions)*

## <span id="page-25-0"></span>**Entering Characters**

The Keypad also serves as character and symbol input key when recording LOGO, Character ID and station name. Select the desired characters according to the following table

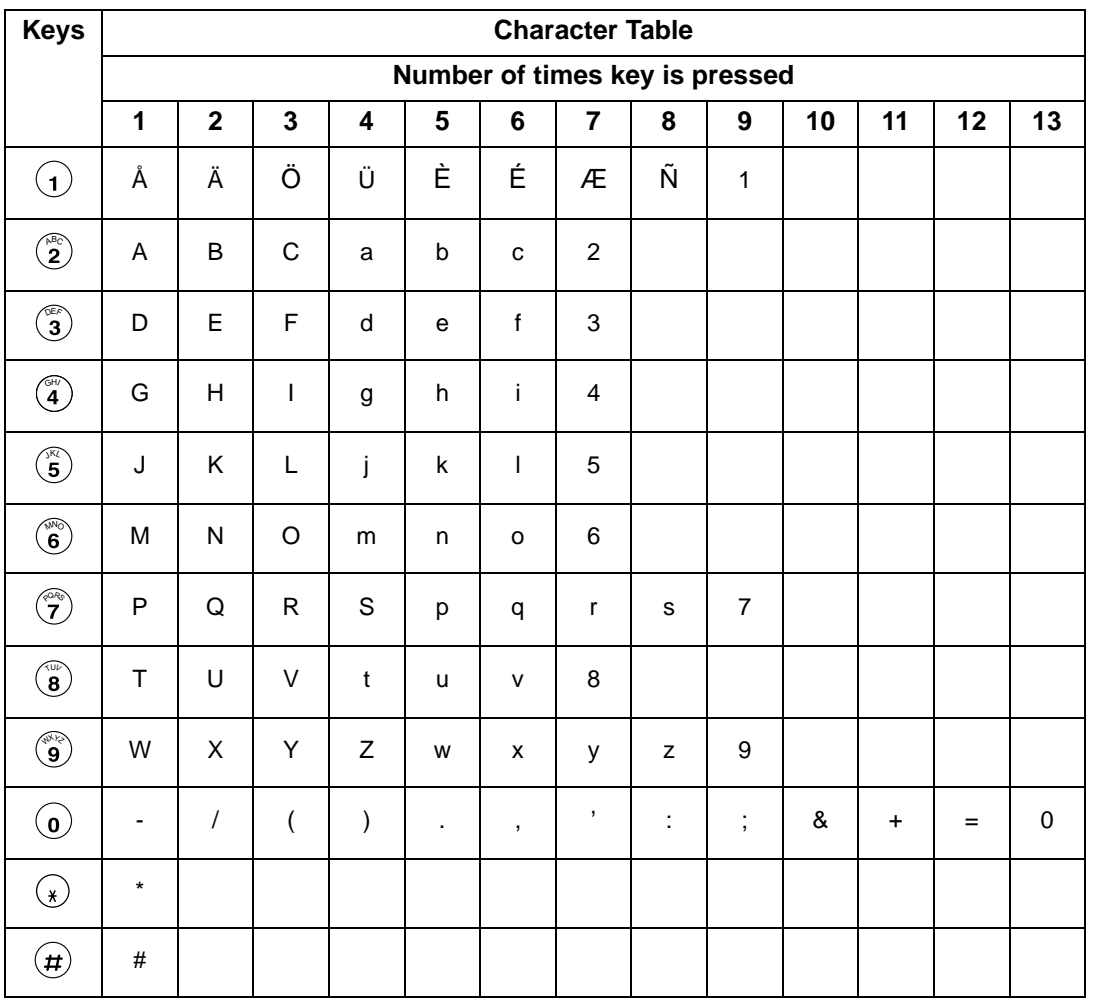

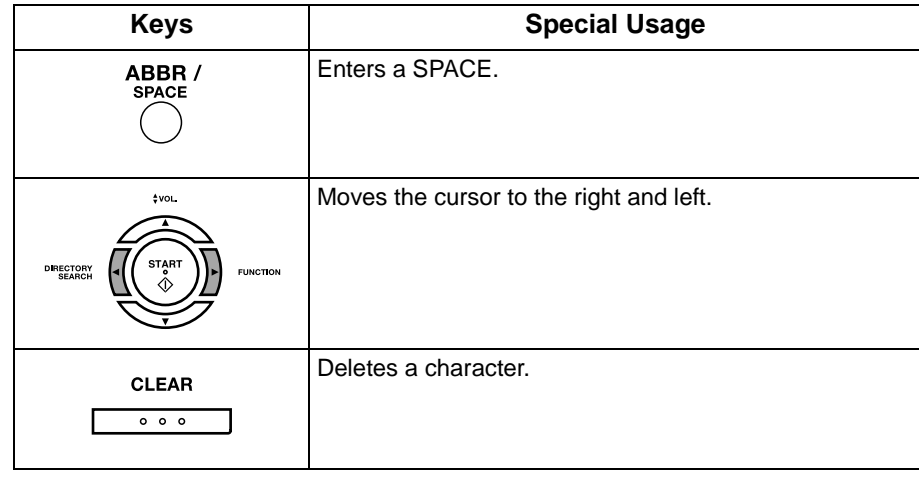

## <span id="page-26-0"></span>**One-Touch/Abbreviated Dialing Numbers**

### <span id="page-26-1"></span>**Entering One-Touch/Abbreviated Dialing Numbers**

One-Touch and Abbreviated Dialing are two fast ways of dialing full telephone numbers. To use these dialing methods, you must first store the telephone number using the following procedure.

#### **To enter a One-Touch key, follow the steps below**

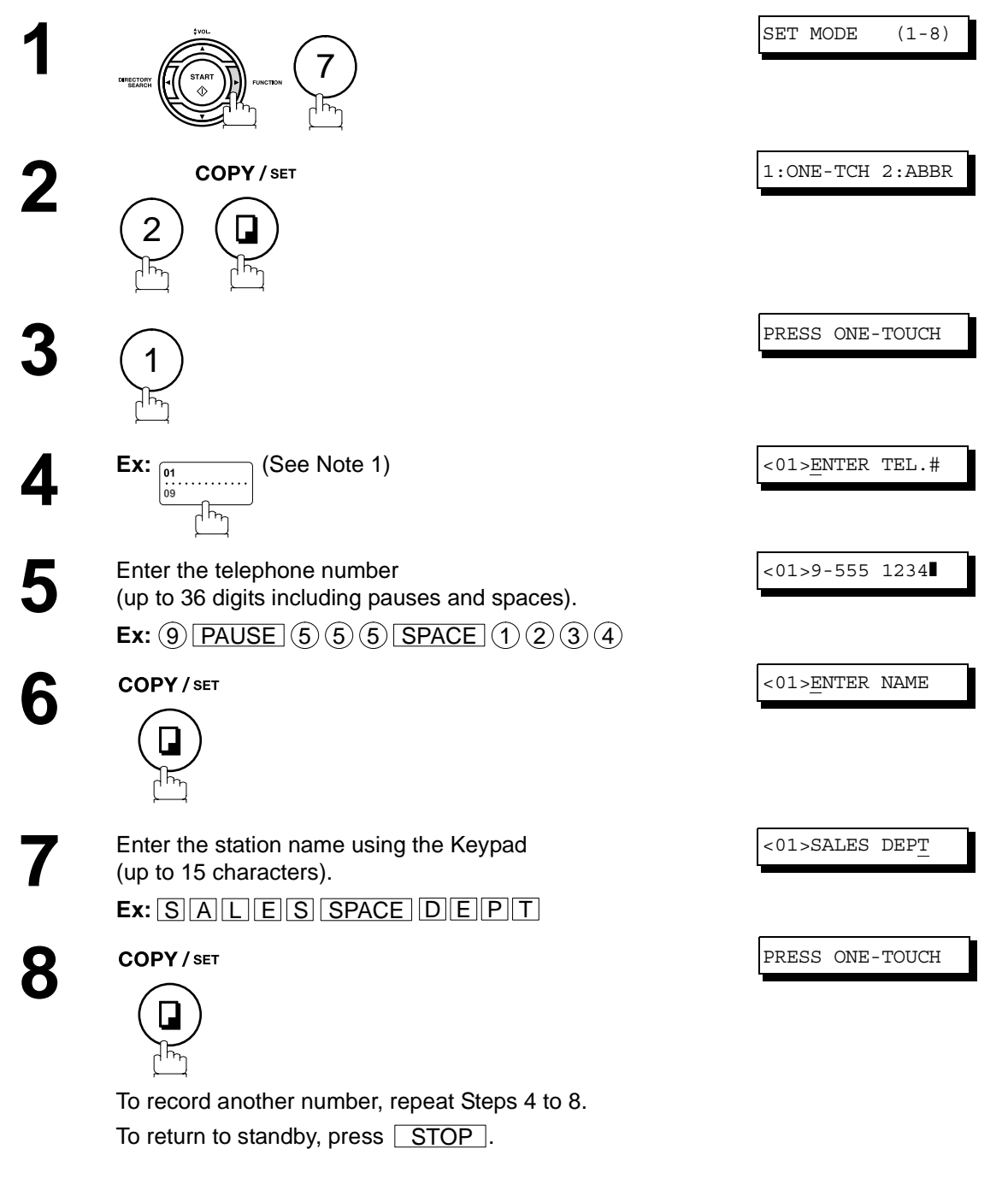

 $\textsf{NOTE} \quad$  )  $\quad$  1. Use  $\textsf{UPPER/LOWER}$  to select either an upper or lower One-Touch key.

### **Entering One-Touch/Abbreviated Dialing Numbers**

**To set an Abbreviated Dialing Number, follow the steps below**

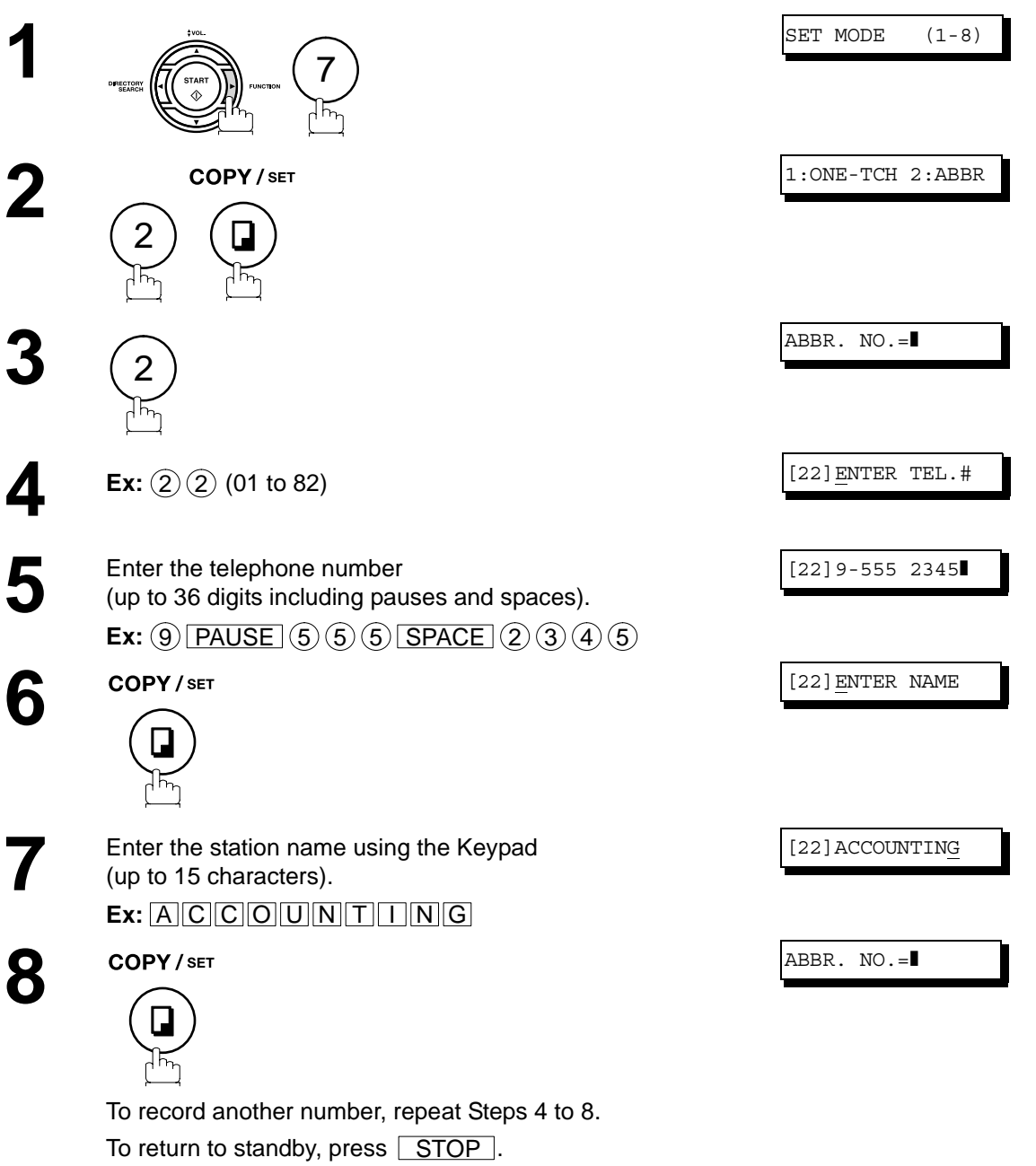

- NOTE *1. If you require a special access number to get an outside line, enter it first and then press . A hyphen "-" is displayed for pause.* PAUSE
	- *2. If you are using Pulse dialing and you wish to change to Tone dialing in the middle of dialing,* press  $\fbox{'_1}$  [represented by a"/"). The dialing method will be changed from Pulse to Tone *after dialing the digit "/". Ex: 9 PAUSE TONE 5551234*
	- 3. You can search for an unused One-Touch key or ABBR. number by pressing  $\Box$  or  $\nabla$  in *Steps 3 or 4.*

### <span id="page-28-0"></span>**Editing One-Touch/Abbreviated Dialing Numbers**

If you have to change or erase any of the One-Touch/Abbreviated dialing numbers, follow the steps below.

#### **To change the settings of a One-Touch/ABBR dialing number**

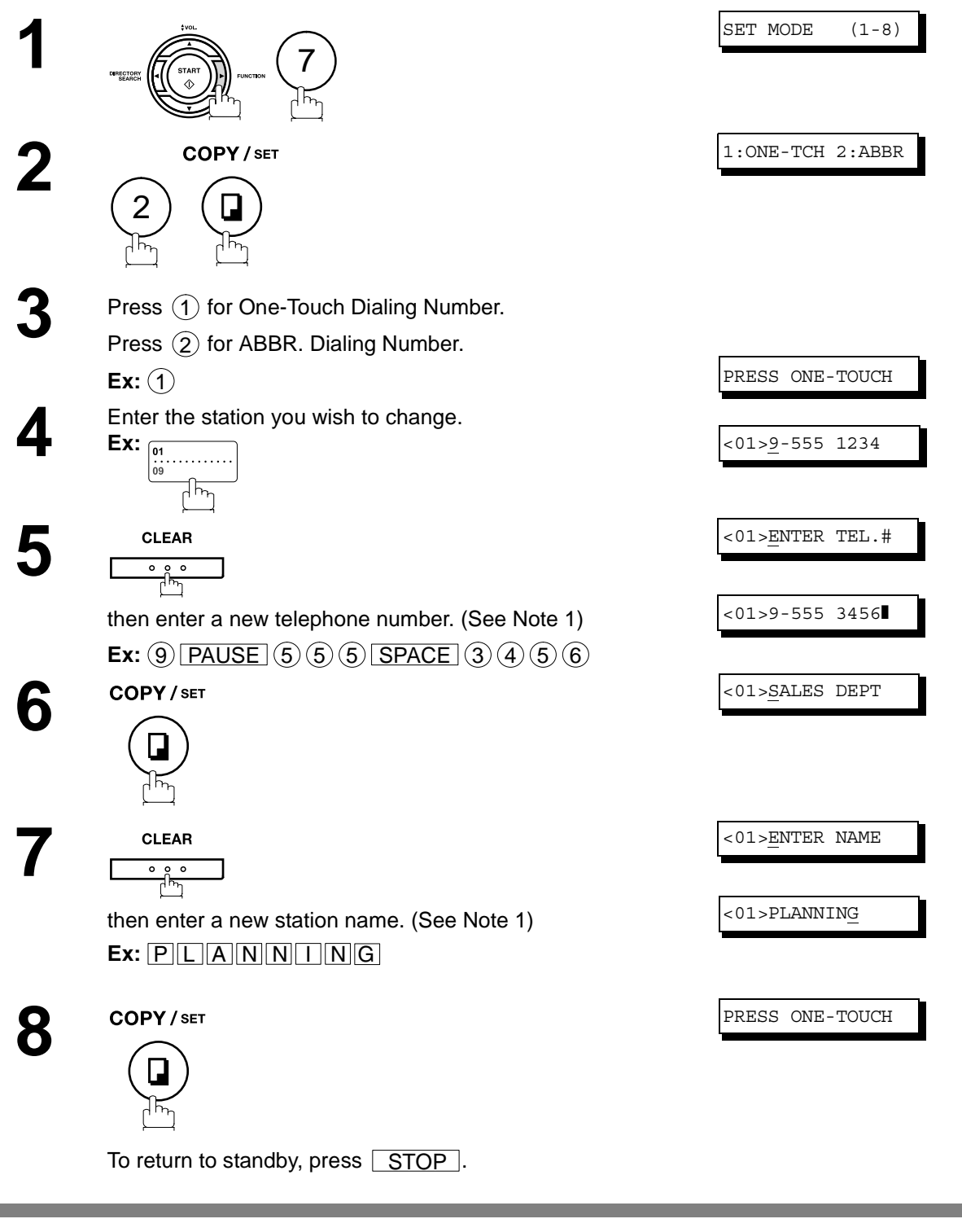

**Programming**  mmıng<br>lachine **Your Machine**

 $\text{NOTE}$  ) 1. If you make a mistake, use  $\blacksquare$  or  $\blacktriangleright$  to move the cursor one space beyond the incorrect *number, press*  $|**CLEAR**|$  then re-enter the new number.

### **Editing One-Touch/Abbreviated Dialing Numbers**

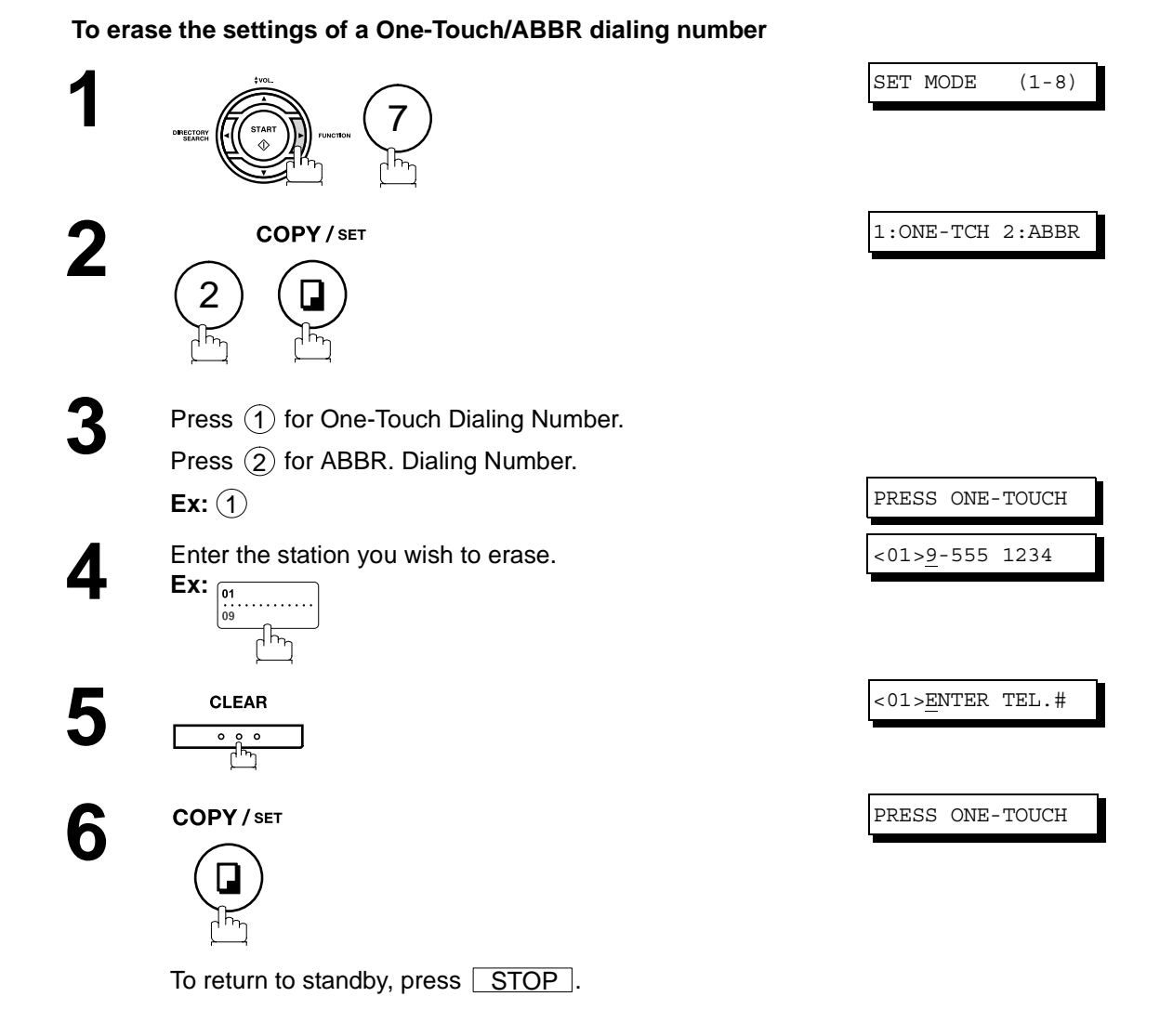

NOTE  $\bigcirc$  1. If you make a mistake, use **or**  $\bigcirc$  to move the cursor one space beyond the incorrect *number, press*  $|**CLEAR**|$  then re-enter the new number.

### <span id="page-30-0"></span>**Printing Out a Directory Sheet**

After programming a one-touch dialing number, you can print out the directory sheet which includes the first 12 characters of each station name. Cut along the dotted line and place it over the One-Touch keys under the Directory Sheet Cover. To print out a directory sheet, follow the steps below.

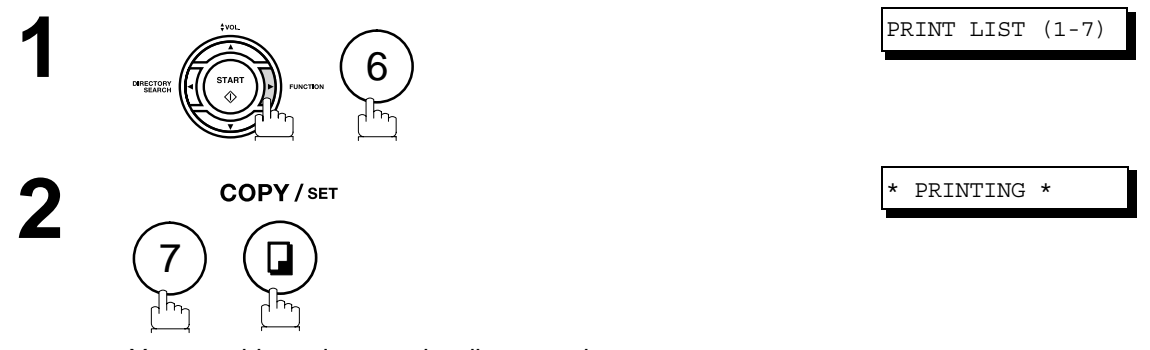

Your machine prints out the directory sheet.

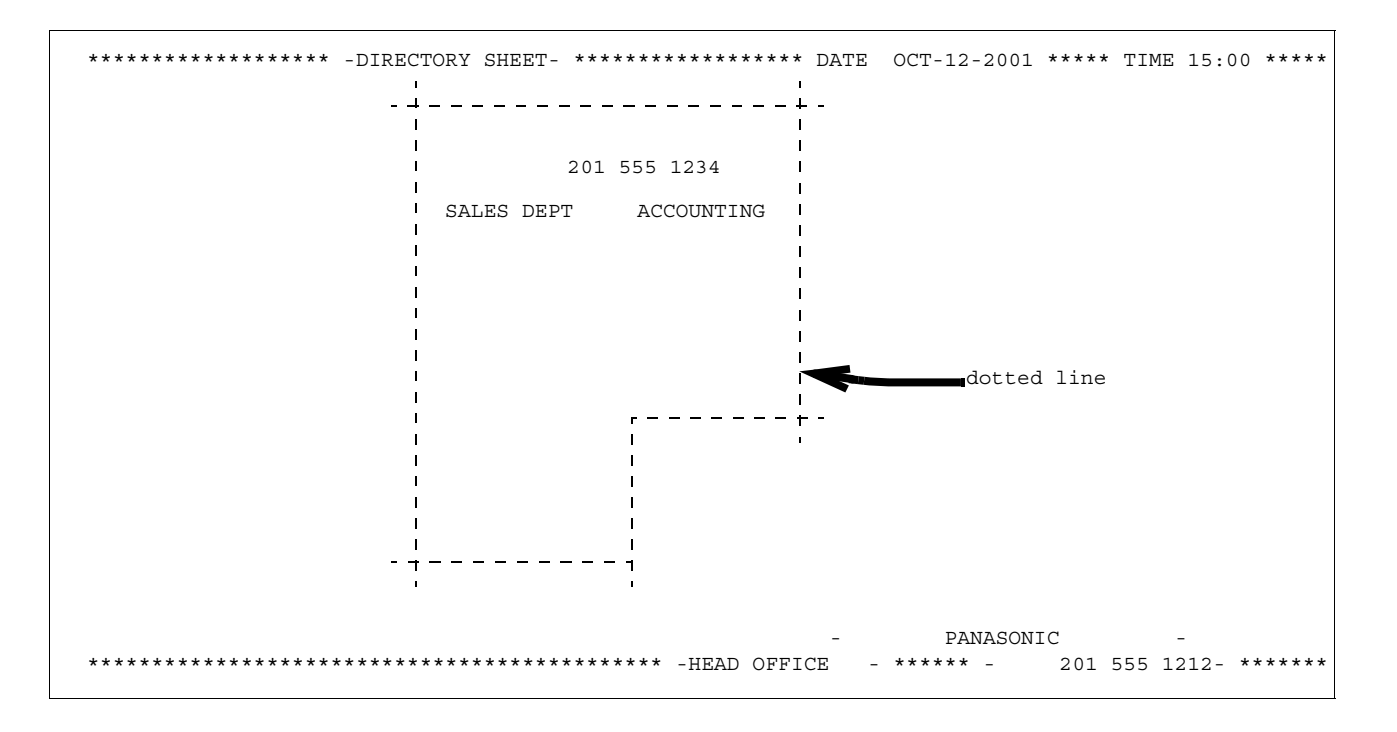

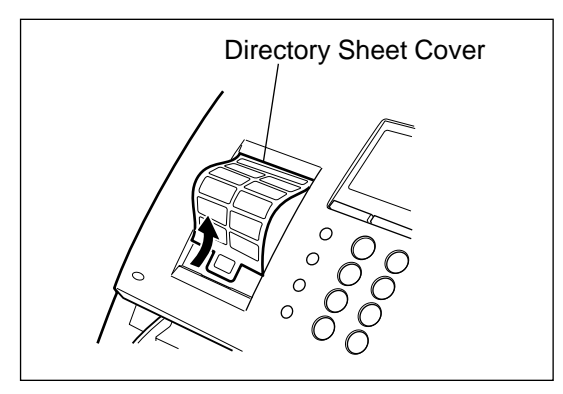

### <span id="page-31-1"></span><span id="page-31-0"></span>**General Description**

Your facsimile machine has a variety of adjustable Fax Parameters. These parameters, listed in the Parameter Table, are preset for you and do not need to be changed. If you do want to make a change, read the table carefully. Some parameters, such as the Resolution and Contrast parameters, can be temporarily changed by simple key operation just before a transmission is made. When the transmission ends, however, these parameters return to their preset values (Home position). Other parameters can only be changed by the procedure described below.

### <span id="page-31-2"></span>**Setting the Fax Parameters**

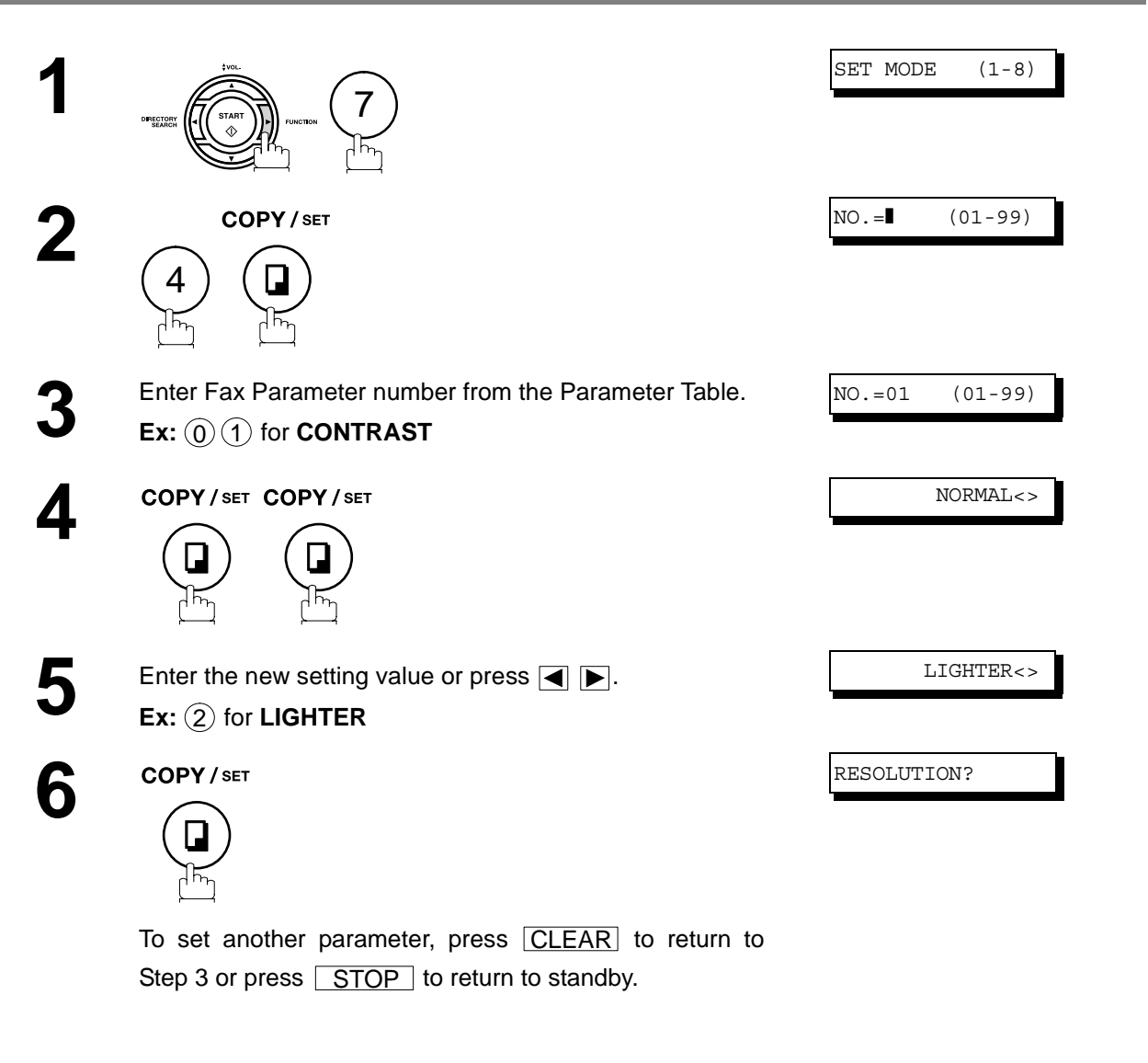

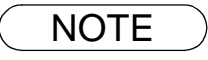

 $\text{NOTE}$  ) 1. To scroll the Fax Parameters in Step 2, press  $\blacktriangledown$  or  $\blacktriangle$ . *2. To print out a Fax Parameter List, see page [92](#page-91-0).*

## <span id="page-32-0"></span>**Fax Parameter Table**

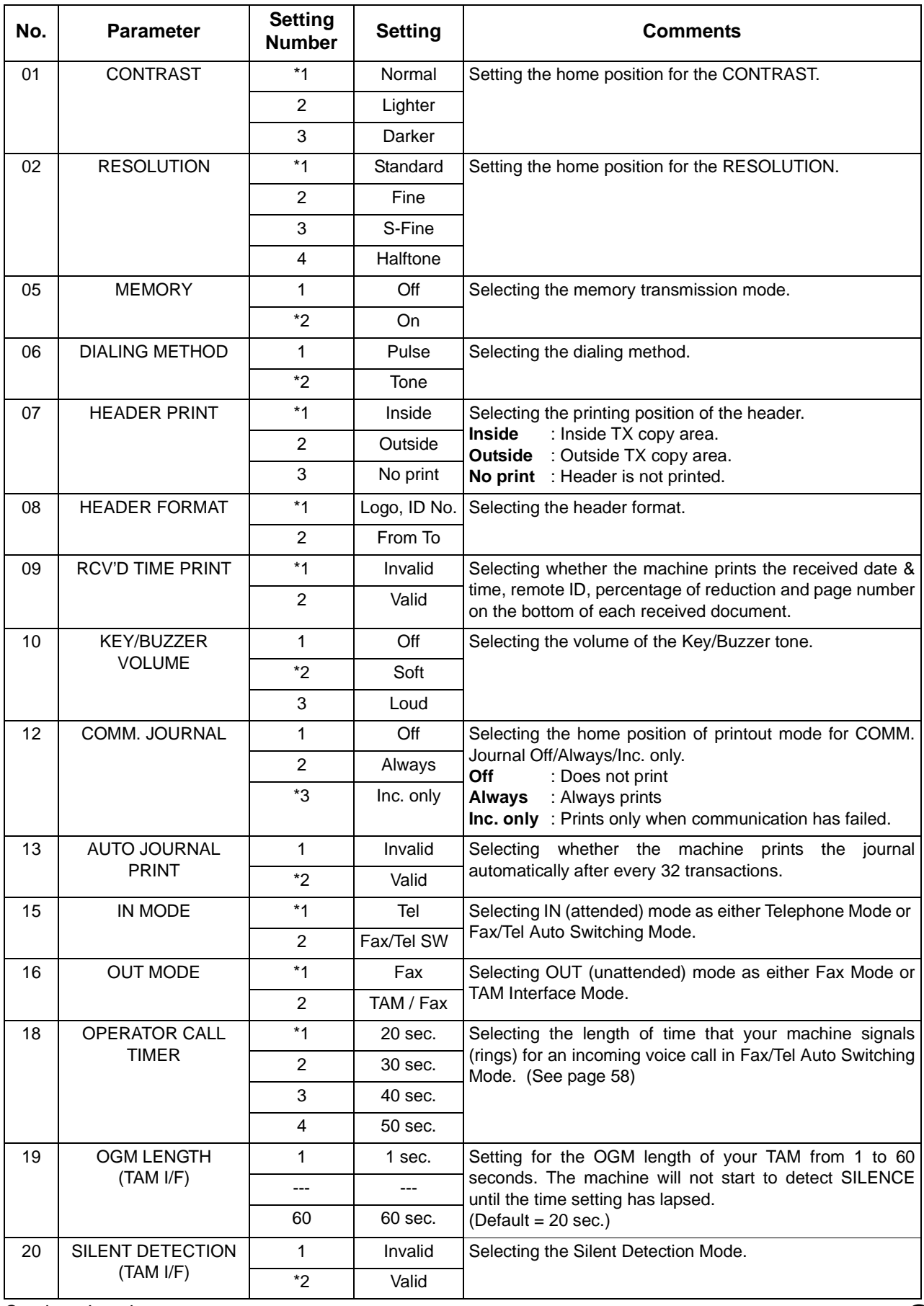

## **Fax Parameter Table**

<span id="page-33-1"></span><span id="page-33-0"></span>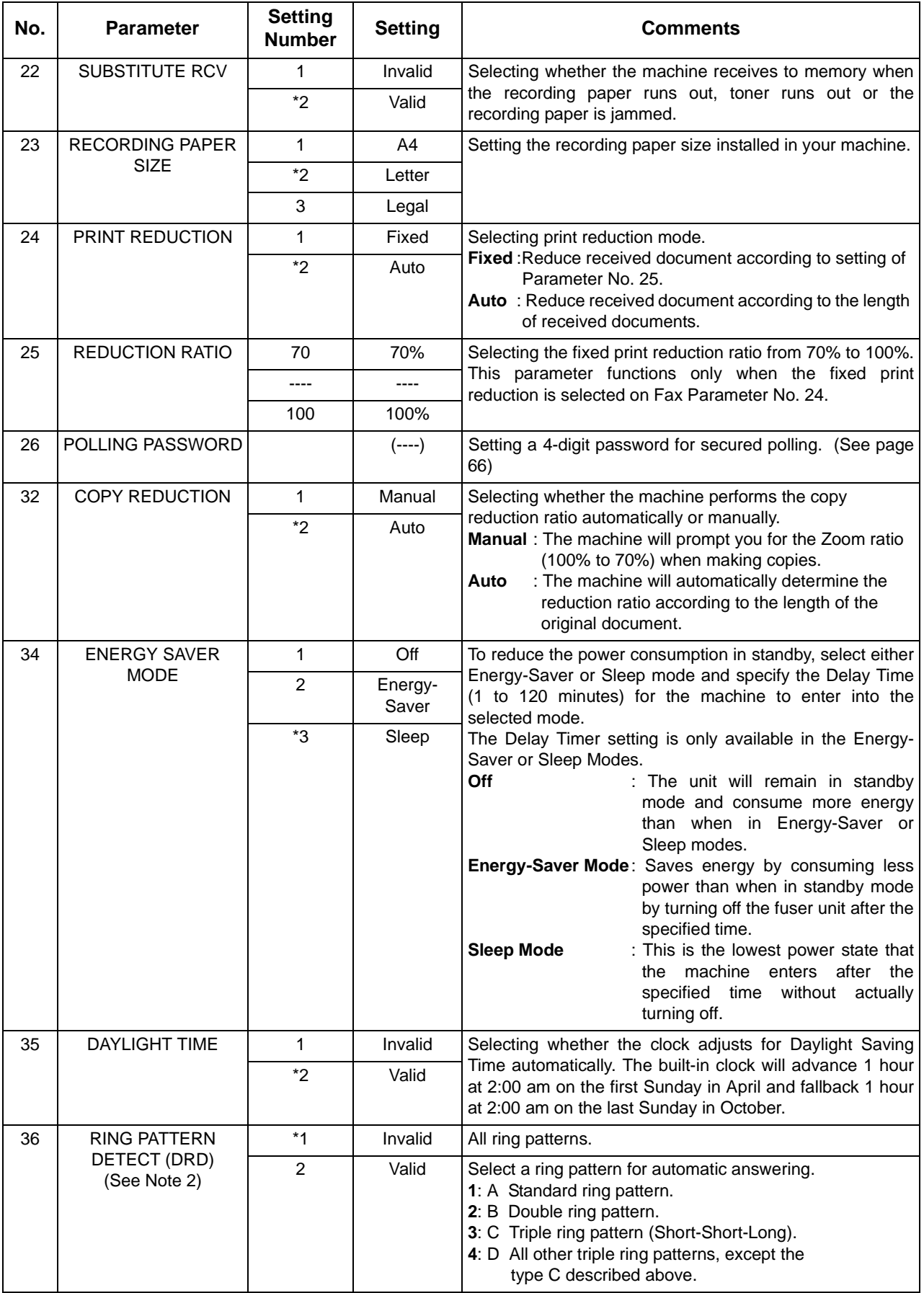

### **Fax Parameter Table**

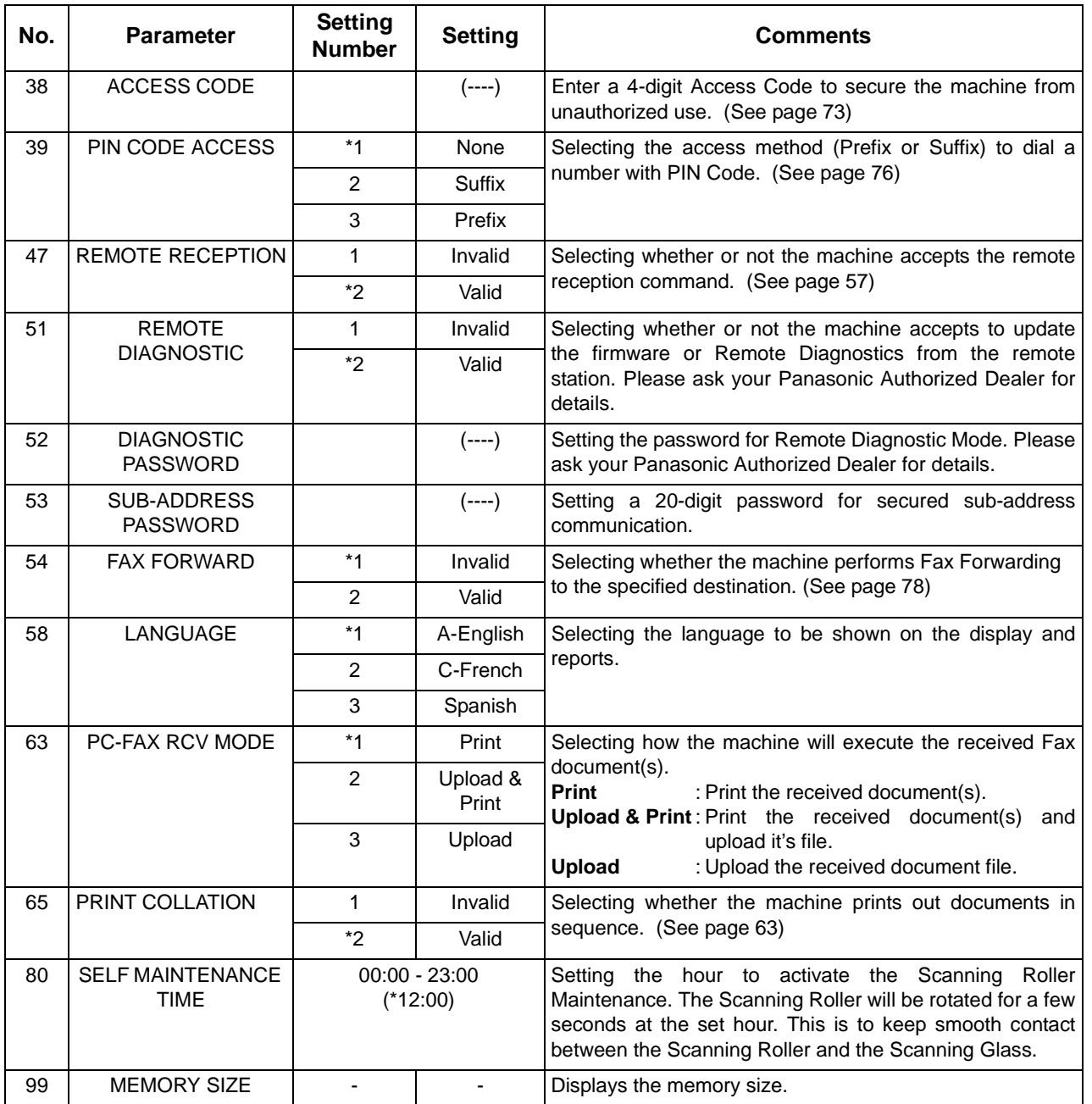

NOTE *1. Setting number marked with an asterisk (\*) indicates the factory standard setting.*

*2. This parameter supports an optional telephone service "Distinctive Ring Service" provided by your local telephone company. It allows up to 4 different telephone numbers to be assigned on a single telephone line with a distinctive ring for each telephone number. By selecting the appropriate ring pattern associated with the telephone number assigned for your fax machine. It can differentiate and answer the incoming call on the fax number. All other calls on the other telephone numbers will not be answered. This optional service from your local phone company is also called Custom Ringing, Distinctive Ringing, Ident-a-call, Ident-a-ring, Personalized Ringing, RingMaster, RingMate, Selective Ringing, Smart Ring or something similar. Check with your local telephone company on the availability of this service in your area.* 

## <span id="page-35-0"></span>**Loading Documents**

### <span id="page-35-1"></span>**Documents You Can Send**

In general, your machine will send any document printed on A4, Letter or Legal size paper.

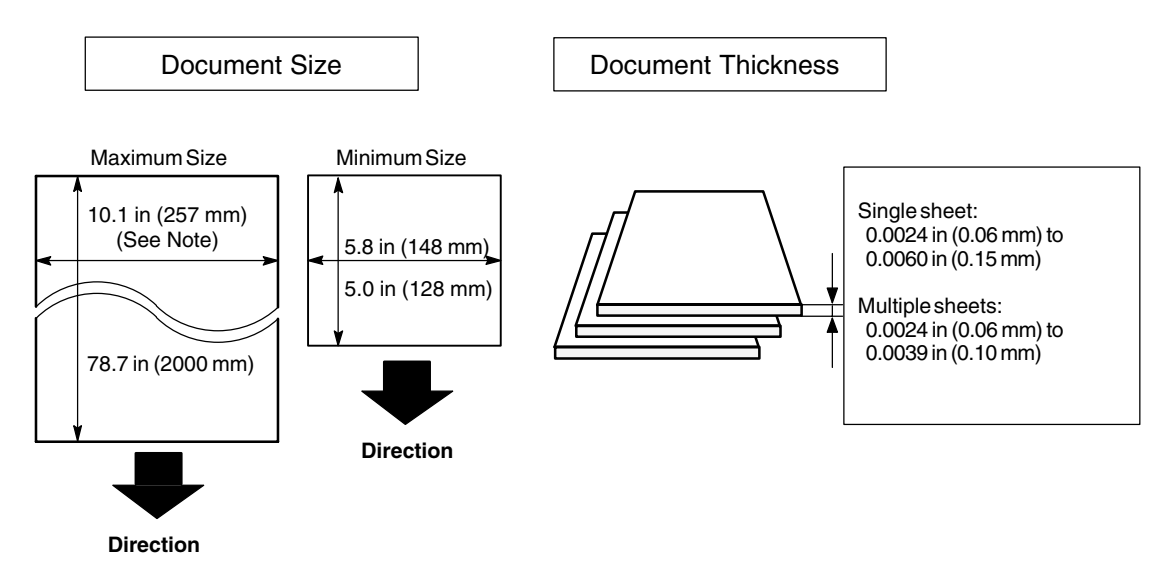

**Note:** The maximum document width that can be sent through the machine is 10.1 in (257mm). However, the effective scanning width is 8.3 in (212mm)

### <span id="page-35-2"></span>**Documents You Cannot Send**

You must never try to send documents that are:

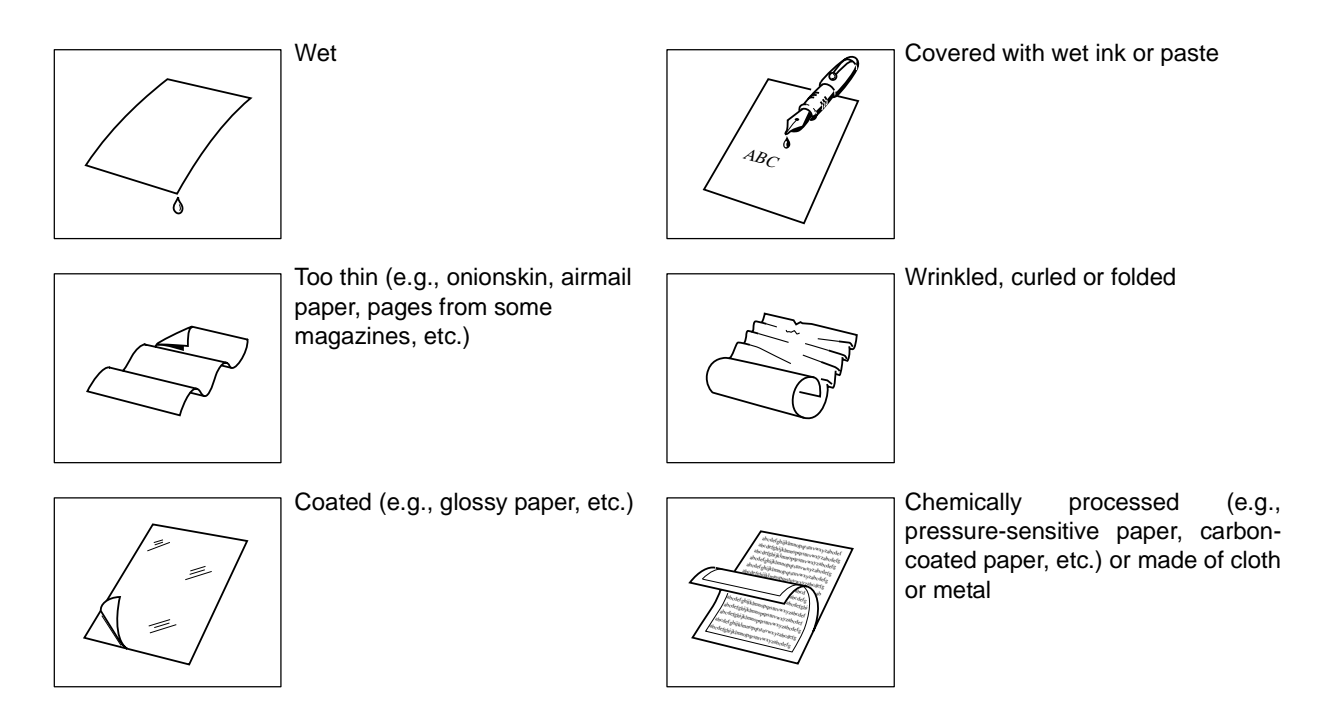

To transmit these kinds of documents, make a photocopy first and then transmit the copy instead.
## **How to Load Documents**

- 1. Be sure the document(s) is free of staples, paper clips and is not torn, greasy or covered by foreign objects.
- 2. Place the document(s) **FACE DOWN** on the Automatic Document Feeder (ADF) until the leading edge placed into the machine stops.

If you are sending multiple pages, make sure that **the bottom sheet enters first**. You can also stack **up to 20 PAGES** on the ADF at one time. If you have more than 20 pages, wait until transmission or storing in memory starts as pages feed through, place any remaining pages on top of the last page in the feeder.

3. Adjust the Document Guides to center the document on the ADF.

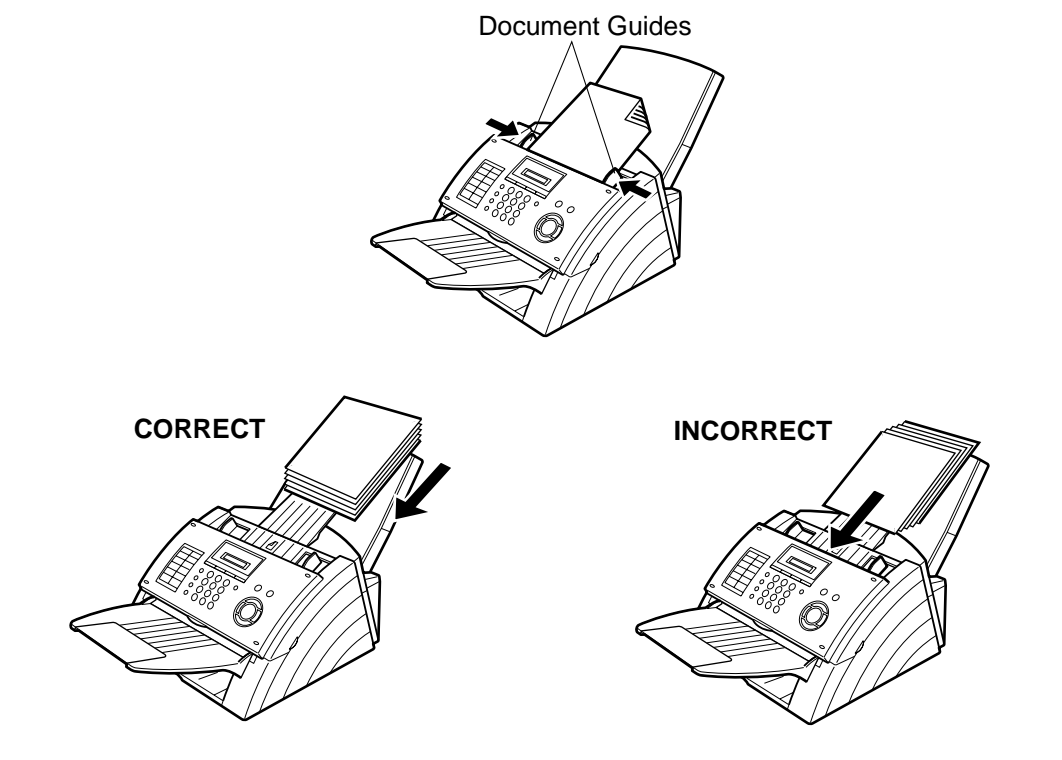

When you set a document on the ADF, the display message will change from date and time (standby) to the following message. You can now change basic transmission settings, or begin the dialing procedure.

DOCUMENT SET

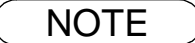

NOTE *1. Transmitting documents longer than 14 in (356 mm) requires user's assistance.*

## **General Description**

You can temporarily change the transmission settings either before or after you place the document on the ADF.

These settings are as follows

- Contrast
- Resolution
- Communication Journal

After your document(s) have been sent, your machine will automatically return to the preset settings.

## **Contrast**

Your machine is preset to **Normal** contrast. If you wish to send a document with lighter contrast, change the setting to **Lighter**. If you wish to send a document with darker contrast, change the setting to **Darker**. Press CONTRAST to:

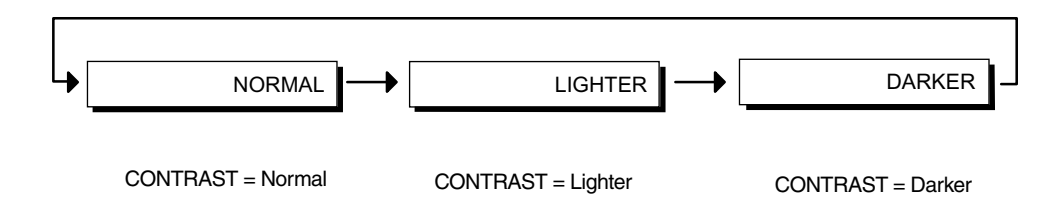

## **Resolution**

Your machine is preset to **Standard** resolution, which is suitable for most documents. If you want to send it with more detail, change the setting to **Fine**, **Super Fine** or **Halftone**.

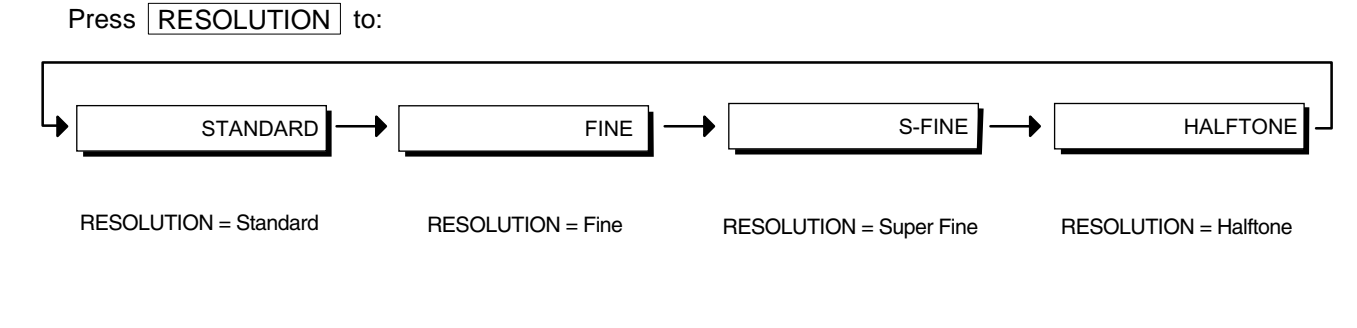

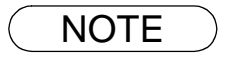

- **NOTE** 1. To change the preset Contrast position, change the setting of Fax Parameter No. 01.  *[\(See page 33\)](#page-32-0)* 
	- *2. To change the preset Resolution position, change the setting of Fax Parameter No. 02.  [\(See page 33\)](#page-32-0)*

# **Communication Journal (COMM. JOURNAL)**

A Communication Journal lets you verify if the transmission was successful. You can select the condition to print out the Communication Journal as follows.

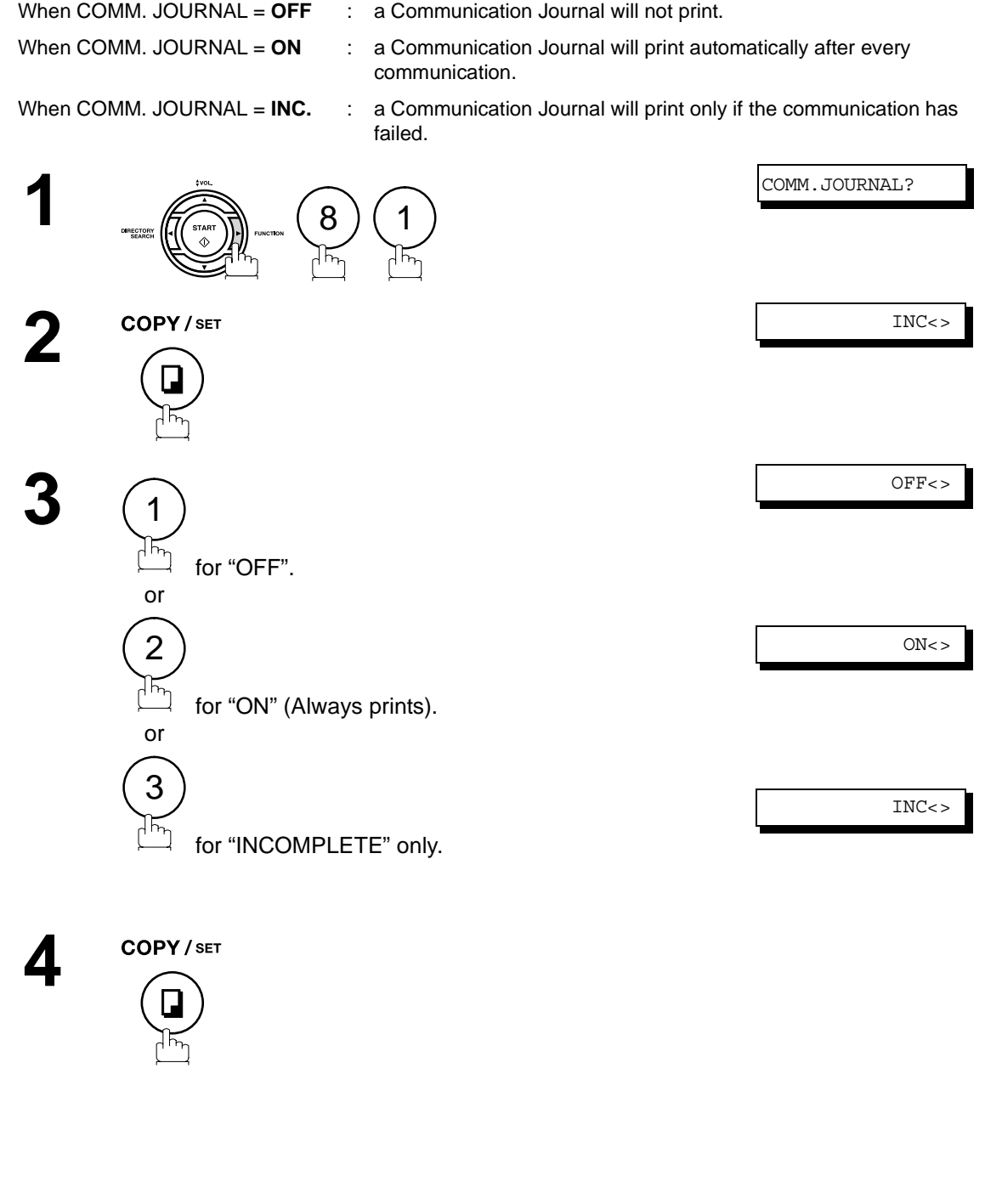

NOTE *1. To change the preset Comm. Journal condition, change the setting of Fax Parameter No. 12. [\(See page 33\)](#page-32-0)*

## **General Description**

You can choose either Memory or Direct Transmission.

Use Memory Transmission if:

- You want to send the document(s) to multiple stations.
- You have to retrieve the document immediately.
- You want to take advantage of Dual the Operation design.

Use Direct Transmission if:

- The memory is full.
- You want to send the document(s) immediately.

Use Voice Mode Transmission if:

- You want to send the document(s) after talking with the other party first.
- You want to send the document(s) after listening to a voice prompting.

## **Memory Transmission**

Your machine quickly stores the document(s) into the machine's memory.

Then, starts to dial the telephone number.

If the transmission fails, your machine will re-transmit the remaining unsuccessful page(s) automatically.

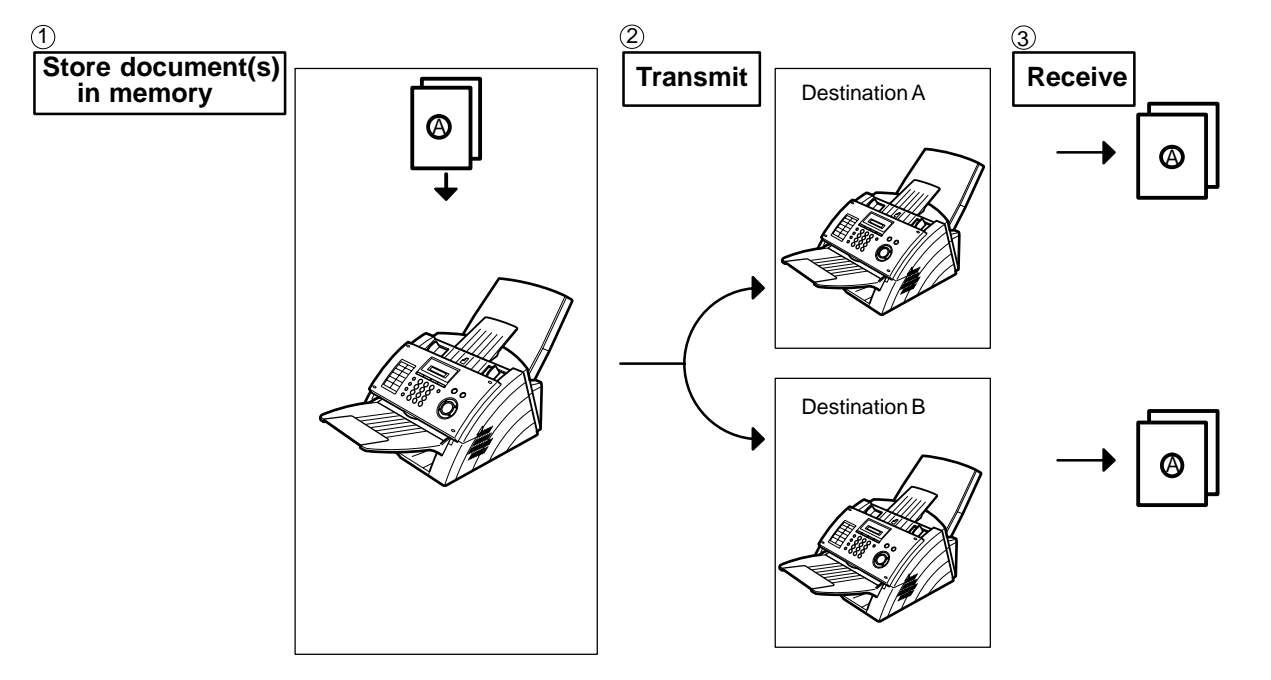

NOTE *1. If memory overflow occurs while storing document(s), the remaining document(s) on the ADF will be ejected. The machine prompts you whether to transmit the successfully stored* document(s) or to cancel the transmission. Press  $\left( 1\right)$  to cancel or press  $\left( 2\right)$  to transmit.

COMPLETED=XXX PG

*See the Specifications on page [108](#page-107-0) for the image memory capacity. If no action is taken within 10 seconds, the machine will start transmitting the stored document(s).*

2. To stop the transmission, press **LSTOP**.

*The display shows:*

COMM. STOP?

Press **Alter Light Costop Stop the transmission.** The document(s) you stored will be erased *automatically.*

*3. If you would like to print a Communication Journal (COMM. JOURNAL) after stopping a transmission, the display shows:*

PRINT COMM.JRNL?

*Press* **SET** and (1) to print a Communication Journal.

*4. If the file memory capacity reaches 5 files and you try to store another file, the following display appears and the machine will not accept additional files until a file is completed and becomes available.*

FILE FULL

## **Memory Transmission**

### <span id="page-41-1"></span><span id="page-41-0"></span>**Manual Number Dialing**

**To dial the telephone number manually, follow the steps below.**

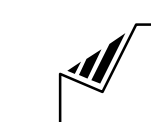

Set document(s) face down.

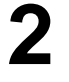

**3**

**1**

**2** Enter a telephone number from the Keypad.<br>(I ln to 36 diaits) (Up to 36 digits) You can also designate more that one destination.

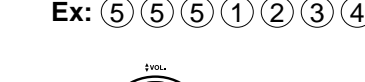

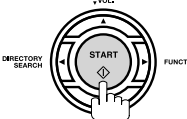

The document(s) begin to store into memory. Then starts dialing the telephone number.

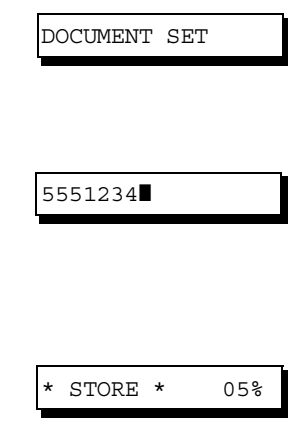

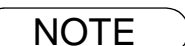

- $\mathsf{NOTE} \quad \big) \quad \,$  1. If you need a special access number to get an outside line, dial it first then press  $\overline{\mathsf{PAUSE}}$  to *enter a pause (represented by a "-") before dialing the full number. Ex: 9 PAUSE 5551234*
	- *2. If you are using Pulse dialing and you wish to change to Tone dialing in the middle of dialing, press*  $\fbox{TOP}$  (represented by a "/"). *The dialing mode will be changed from Pulse to Tone after dialing the digit "/".*

*Ex: 9 PAUSE TONE 5551234*

# **Memory Transmission**

### **One-Touch Dialing**

One-Touch Dialing allows you to dial a full telephone number by pressing a single key. To set up the One-Touch keys, see page [27.](#page-26-0)

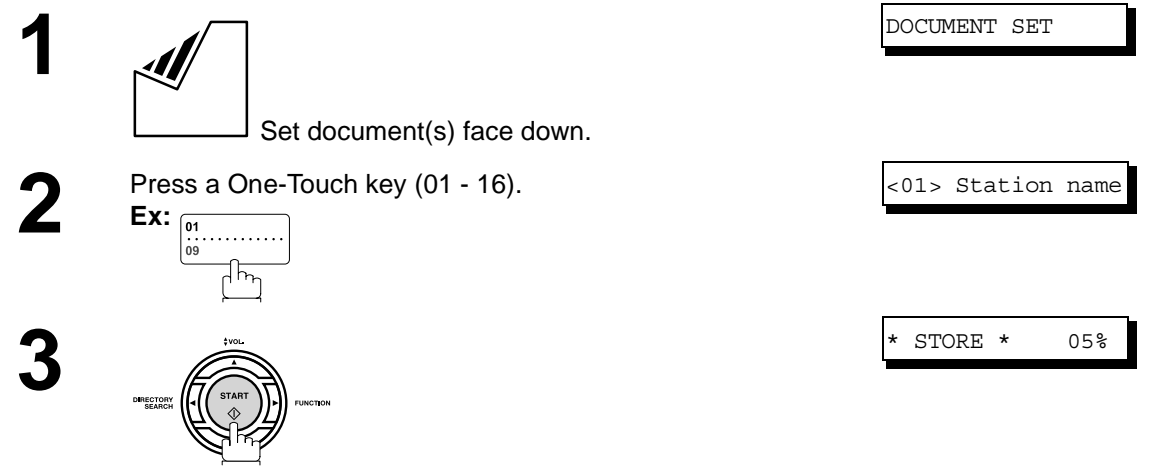

The document(s) begin to store into memory. Then starts dialing the telephone number.

### **Abbreviated Dialing**

Abbreviated dialing is a speedy way to dial a frequently dialed telephone number by preprogramming the telephone number into the built-in auto-dialer with a 2-digit abbreviated code. To program an abbreviated dialing number, see page [28.](#page-27-0)

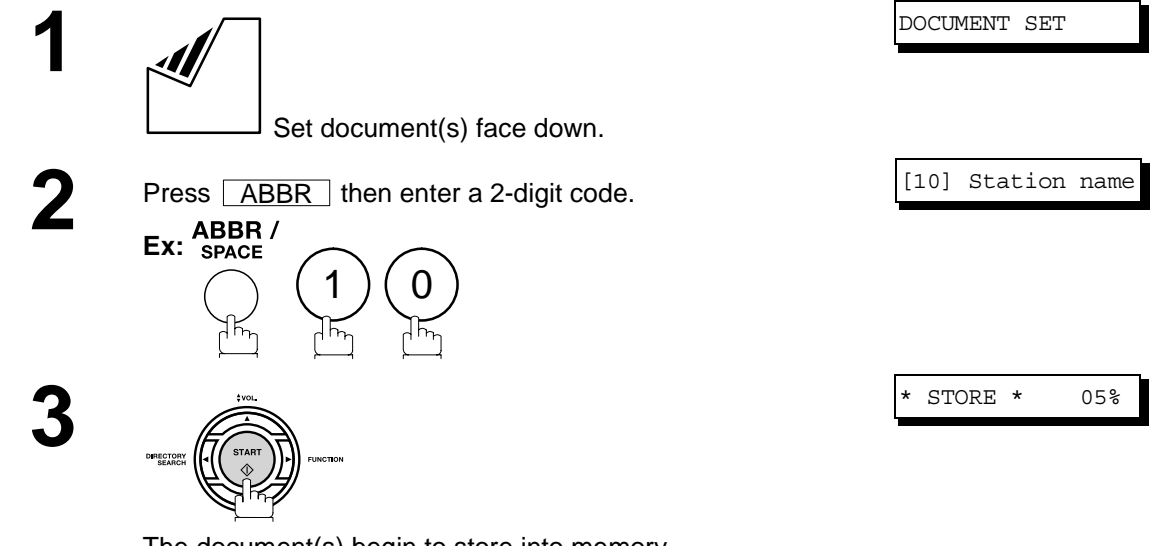

The document(s) begin to store into memory. Then starts dialing the telephone number.

## **Memory Transmission**

### <span id="page-43-1"></span><span id="page-43-0"></span>**Directory Search Dialing**

**1**

Directory Search dialing allows you to dial a full telephone number by searching the station name entered in One-Touch keys or Abbreviated dialing numbers.

DOCUMENT SET Set document(s) face down. **2** ENTER LETTER(S) **3** Enter the full station name or part of a station name by SA using the Keypad. **Ex:** S A for searching **SALES DEPT** [10]SALES DEPT DIRECTORY<br>SEARCH  $\Diamond$  or repeatedly until the display shows the station name you want to send to. \* STORE \* 05%

**5**

**4**

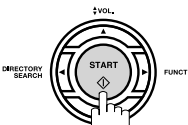

The document(s) begin to store into memory. Then starts dialing the telephone number.

## **Memory Transmission**

### **Multi-Station Transmission (Broadcasting)**

If you have to send the same document(s) to multiple stations, you can save time in feeding the document(s) by using memory transmission. That is, you can store the document(s) into memory and then send it to the station(s) automatically.

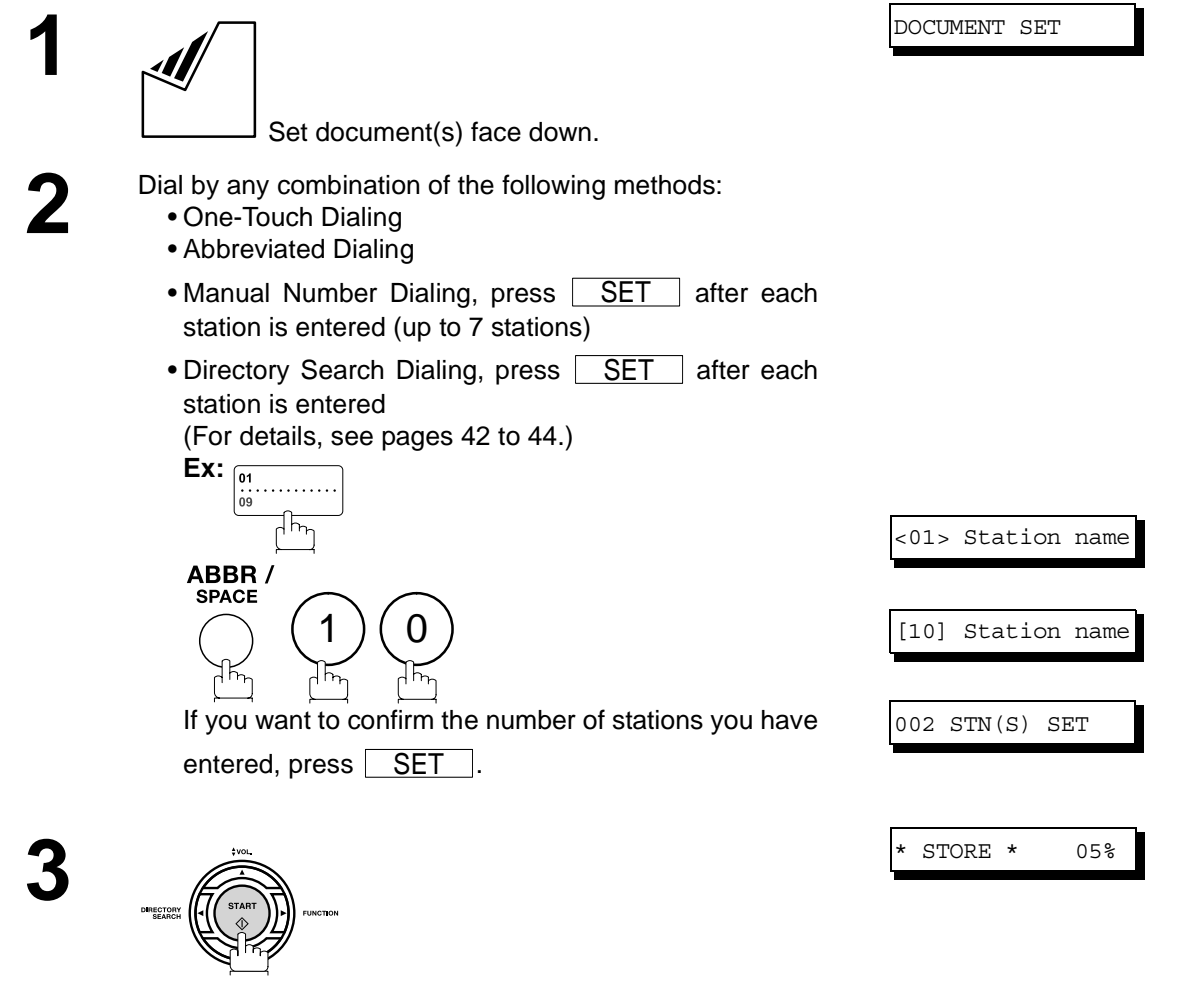

The document(s) begin to store into memory. Then starts dialing the telephone numbers in sequence.

NOTE *1. You can review the stations you entered in Step 3 before storing your document(s) into memory by pressing*  $\blacktriangledown$  or  $\blacktriangle$ . Press **CLEAR** to clear an entered station or group shown *on the display if needed.*

## **Direct Transmission**

If your machine's memory is full or you wish to send the document(s) immediately, use Direct Transmission.

### <span id="page-45-0"></span>**Manual Number Dialing (Direct Transmission)**

**To dial the telephone number manually, follow the steps below.**

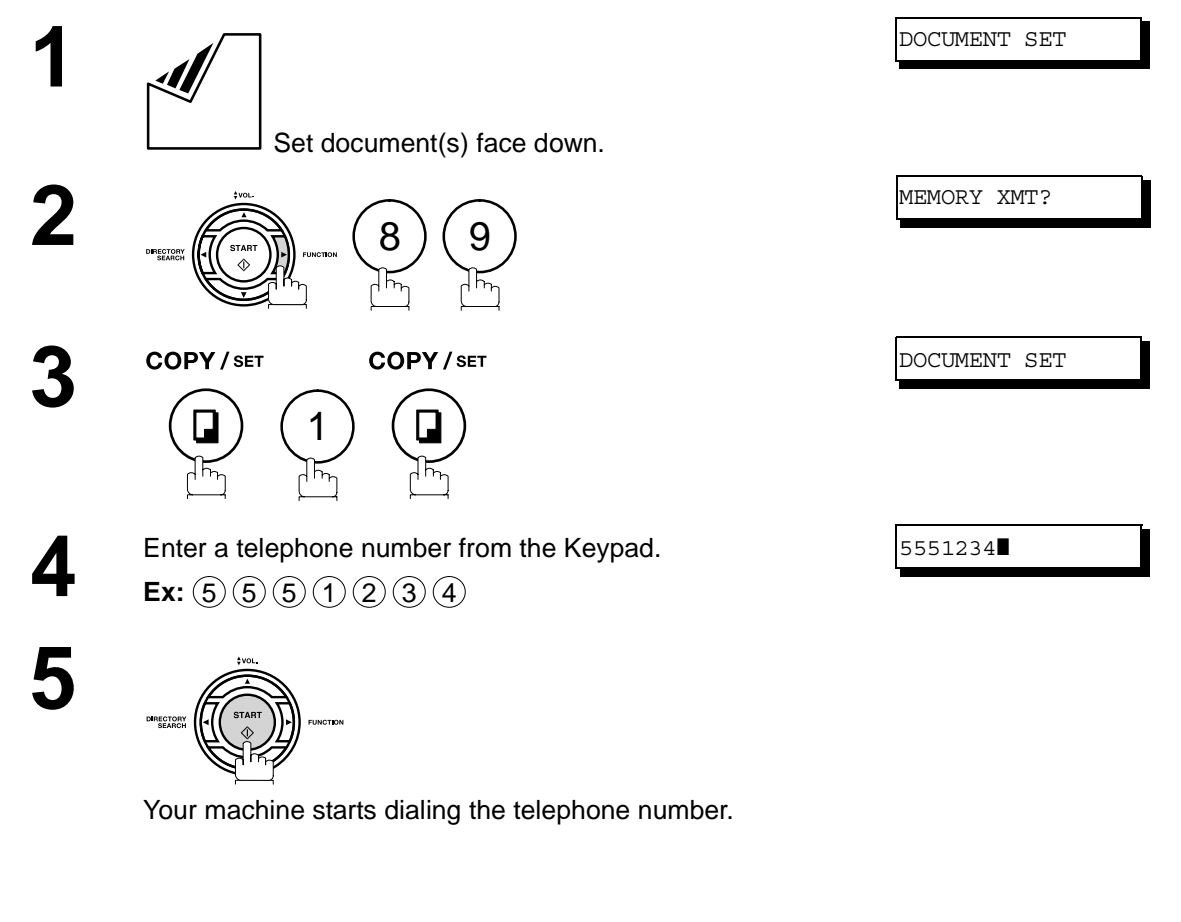

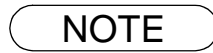

- $\mathsf{NOTE} \quad \big) \quad \,$  1. If you need a special access number to get an outside line, dial it first then press  $\overline{\mathsf{PAUSE}}$  to *enter a pause (represented by a "-") before dialing the full number. Ex: 9 PAUSE 5551234*
	- *2. If you are using Pulse dialing and you wish to change to Tone dialing in the middle of dialing, press*  $\boxed{\mathsf{TONE}}$  (represented by a "/"). *The dialing mode will be changed from Pulse to Tone after dialing the digit "/". Ex: 9 PAUSE TONE 5551234*
	- *3. To stop the transmission, press* **STOP**. *The display shows:*

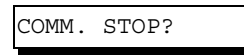

*Press* **SET** and (1) to stop the transmission.

# **Direct Transmission**

### **One-Touch Dialing (Direct Transmission)**

One-Touch Dialing allows you to dial a full telephone number by pressing a single key. To set up the One-Touch keys, see page [27.](#page-26-0)

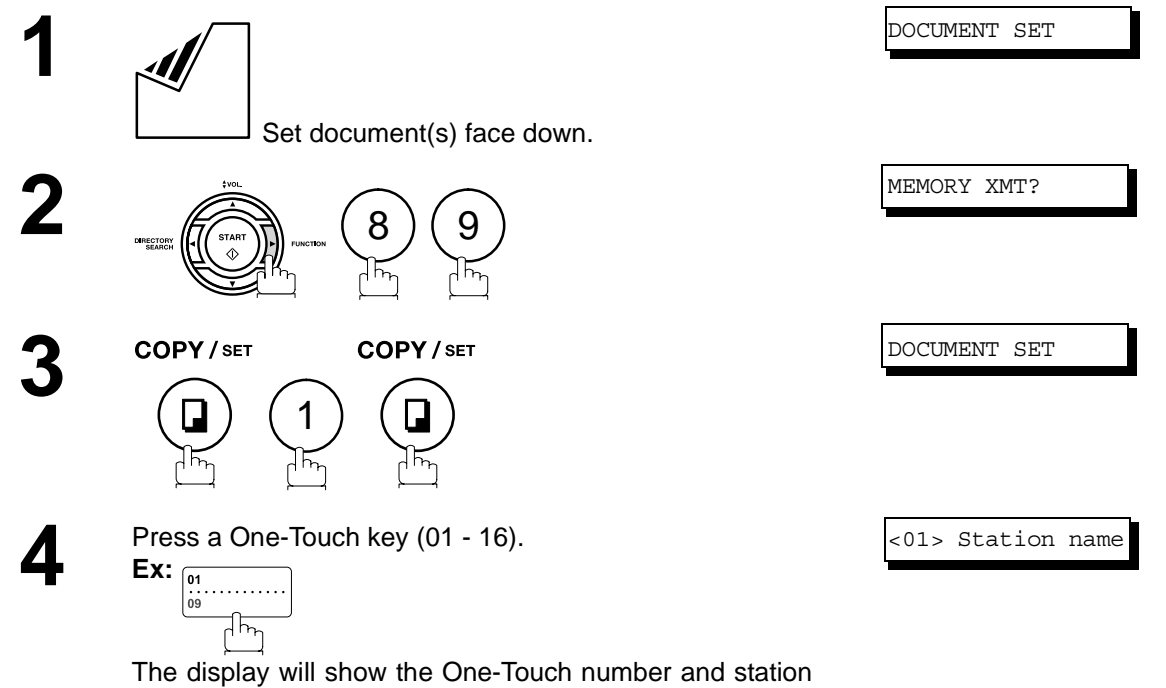

name. The full number will then be dialed.

# **Direct Transmission**

## **Abbreviated Dialing (Direct Transmission)**

Abbreviated dialing is a speedy way to dial a frequently dialed telephone number by preprogramming the telephone number into the built-in auto-dialer with a 2-digit abbreviated code. To program an abbreviated dialing number, see page [27](#page-26-0).

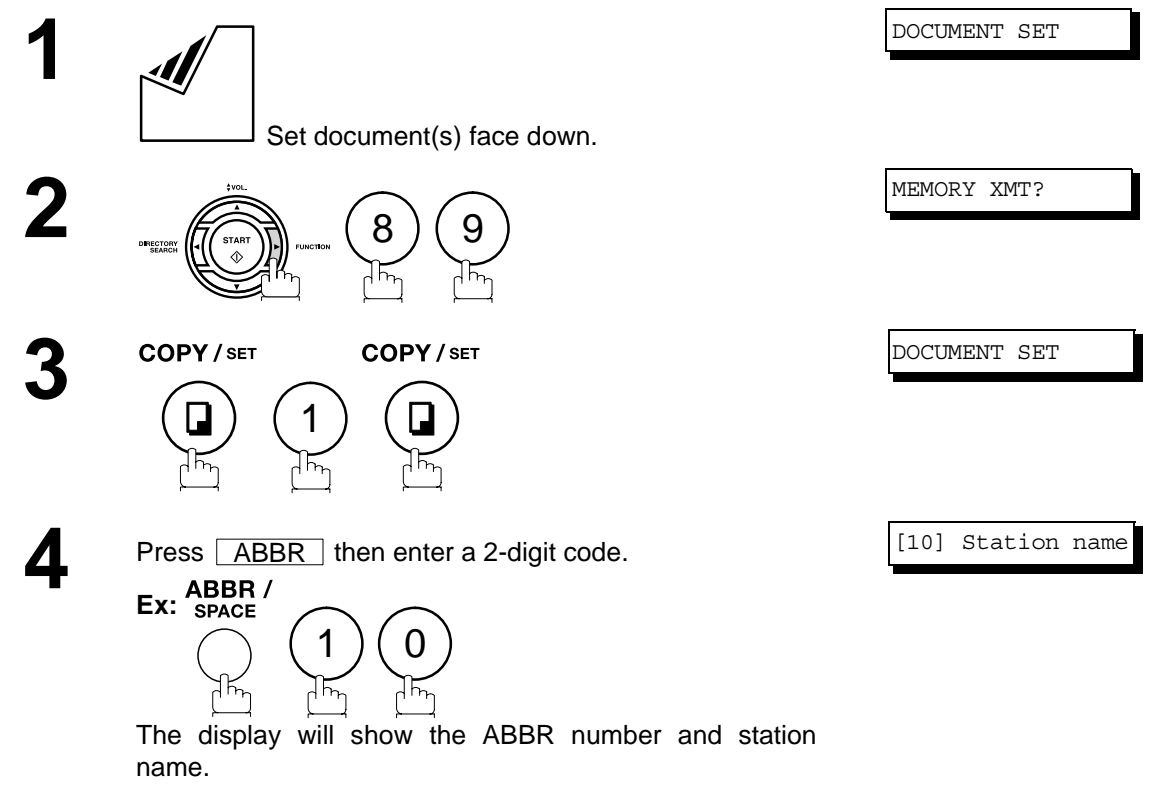

The full number will then be dialed.

# **Direct Transmission**

## <span id="page-48-0"></span>**Directory Search Dialing (Direct Transmission)**

Directory Search dialing allows you to dial a full telephone number by searching the station name entered in One-Touch keys or Abbreviated dialing numbers.

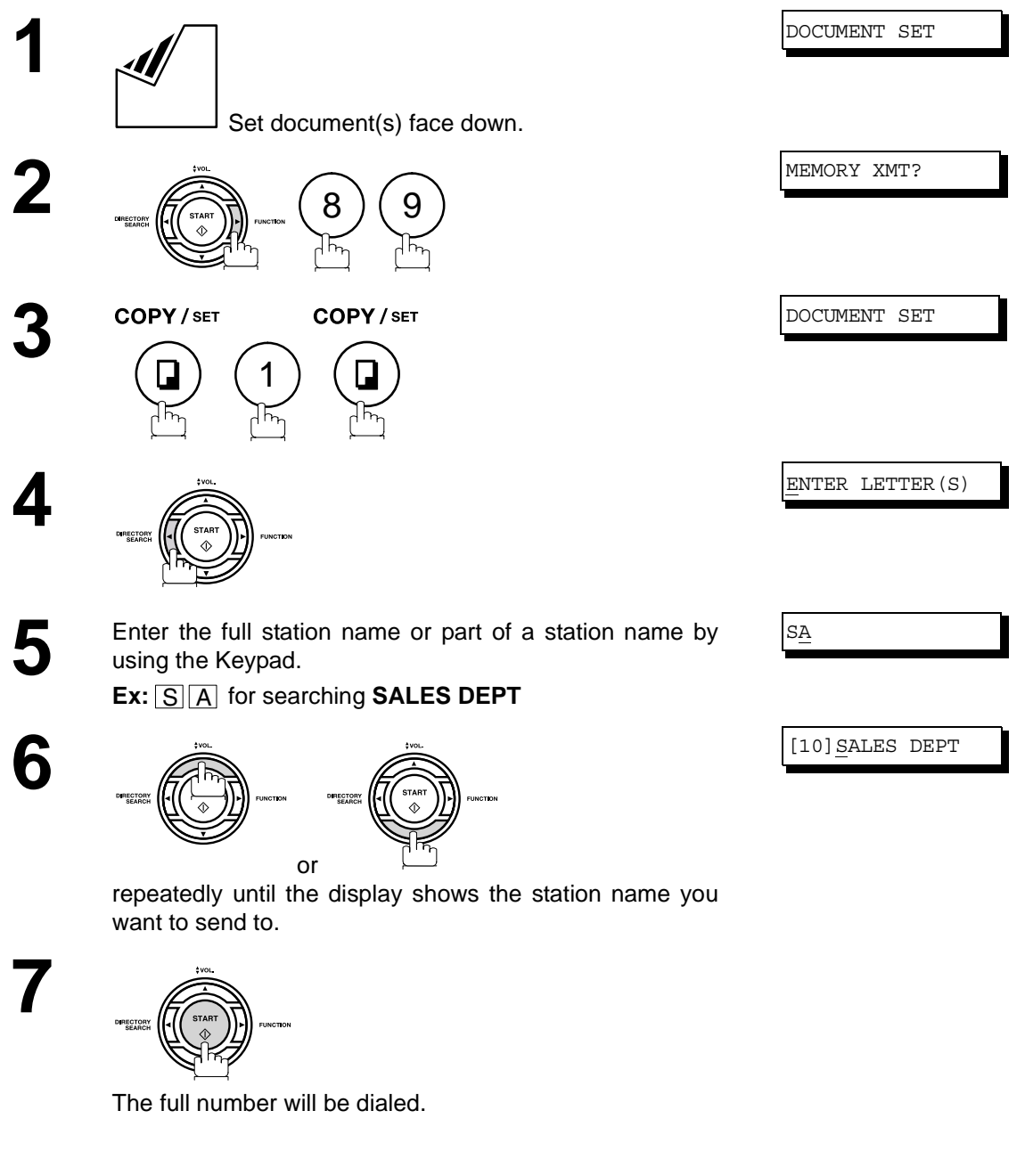

# **Voice Mode Transmission**

If you wish to send the document after talking with other party, use Voice Mode Transmission. Your machine requires an optional fax handset or an external telephone.

### **Off-Hook Dialing**

**For Off-Hook Dialing, follow the steps below.**

Set document(s) face down.

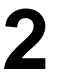

**1**

**2** Lift the fax handset or the external telephone and dial the telephone number from the Keynad telephone number from the Keypad. **Ex:**  $(5)(5)(5)(1)(2)(3)(4)$ 

**3** When you hear the voice of the other party, tell the other party to prepare to receive a document.

Then, when you hear a beep,

DIRECTORY

and hang up the handset or the external telephone.

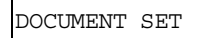

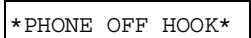

 $\mathsf{NOTE} \quad \big) \quad \text{ 1. To stop the transmission, press } \fbox{ \underline{STOP}} \ .$ *The display shows:*

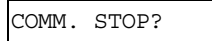

*Press* **SET** and (1) to stop the transmission.

# **Voice Mode Transmission**

## **On-Hook Dialing**

**For On-Hook Dialing, follow the steps below.**

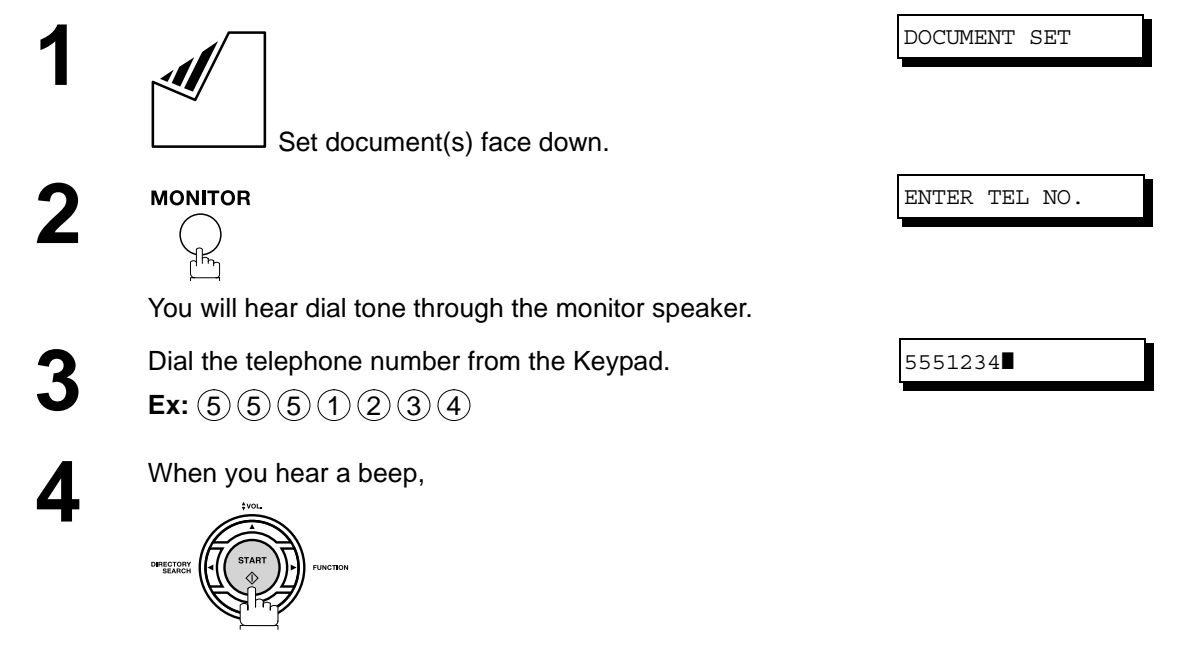

- $\mathsf{NOTE} \quad \big) \quad \,$  1. If you need a special access number to get an outside line, dial it first then press  $\overline{\mathsf{PAUSE}}$  to *enter a pause (represented by a "-") before dialing the full number. Ex: 9 PAUSE 5551234*
	- *2. If you are using Pulse dialing and you wish to change to Tone dialing in the middle of dialing, press*  $\fbox{TOP}$  (represented by a "/").

*The dialing mode will be changed from Pulse to Tone after dialing the digit "/". Ex: 9 PAUSE TONE 5551234*

## **Transmission Reservation**

You can do the following while sending a document(s) from memory or receiving a document(s).

- Reserve the next transmission into memory. (Up to 5 different files)
- Reserve a priority transmission.

### **Memory Transmission Reservation (Multi-Tasking)**

If your machine is on-line busy transmitting from memory, receiving or printing received documents, you can reserve a transmission by the following procedure.

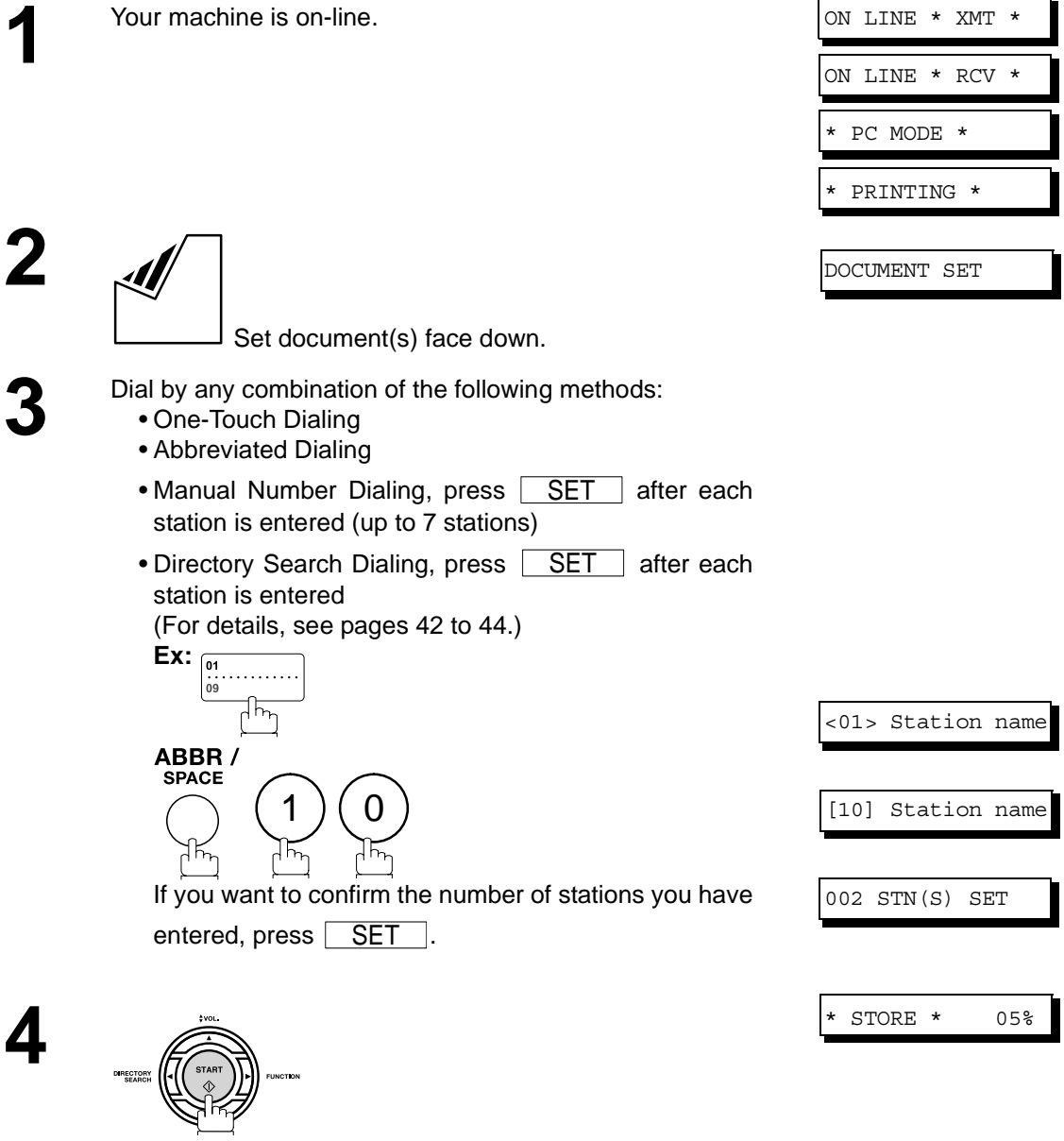

Your machine will store the document(s) into memory.

# **Transmission Reservation**

### **Direct Transmission Reservation (Priority Transmission Reservation)**

If you are in a rush to send an urgent document, however there are many files in the memory, use Direct Transmission Reservation to send the urgent document. The urgent document will be sent immediately after the current communication is finished.

Note that you cannot send document(s) to multiple stations.

### **To reserve your machine for sending the urgent documents**

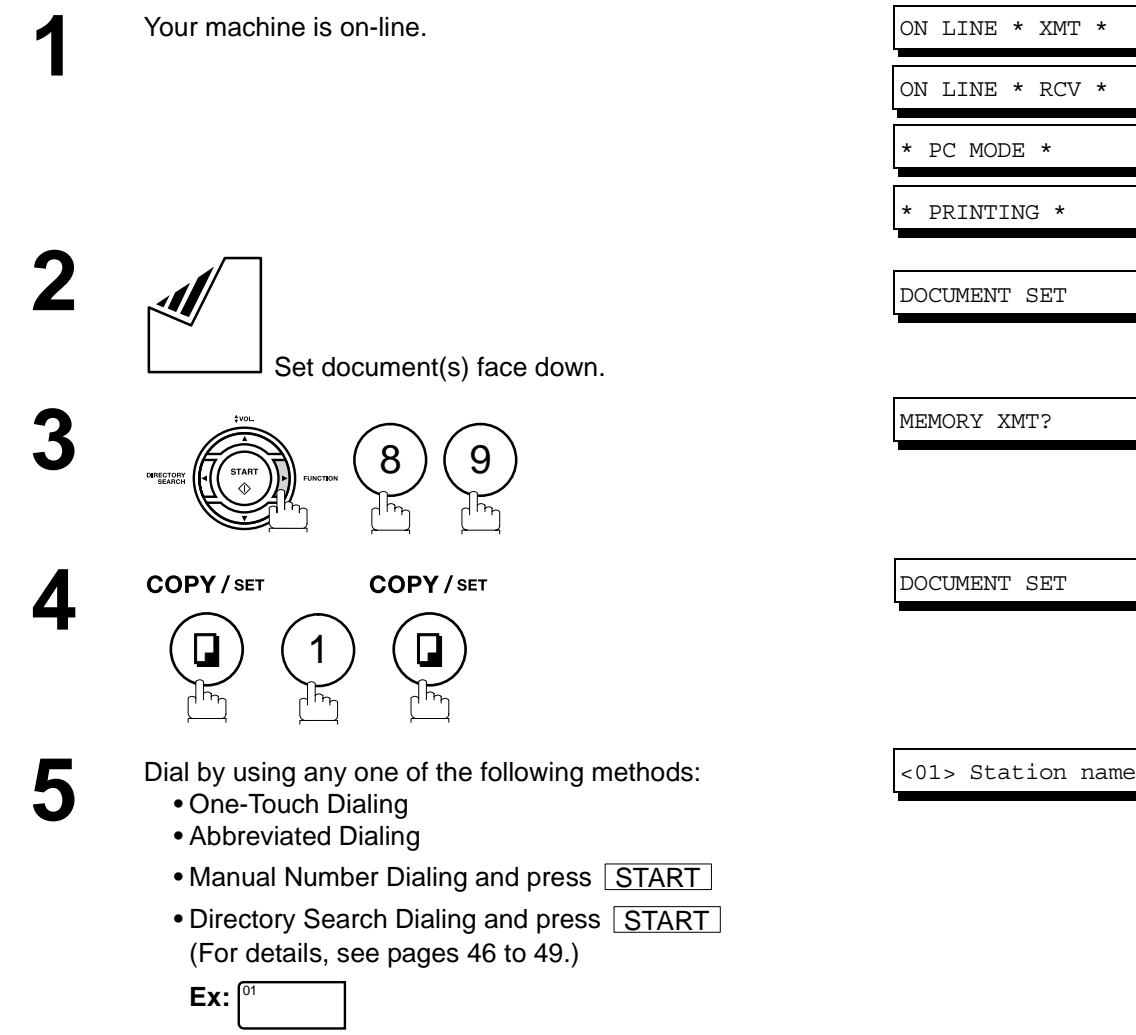

You can make reservation to send an urgent document to a single station only.

## **Redialing**

## **Automatic Redialing**

If a busy line is detected, the machine will redial the number up to 5 times at 3 minutes interval. However, if a busy line is not detected, the machine will redial only one time. During that time, a message will appear as shown to the right.

## **Manual Redialing**

You can also redial the last dialed number manually by pressing **REDIAL** key.

**To redial the last dialed number through memory**

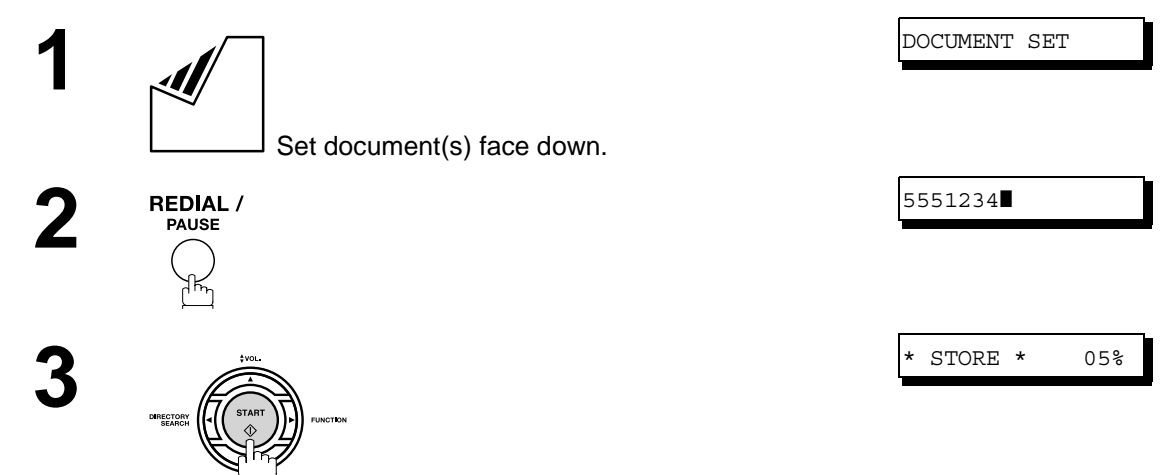

WAITING TO DIAL

The document is stored into memory. Then the machine dials the last dialed number.

# **Redialing**

**To redial the last dialed number through ADF**

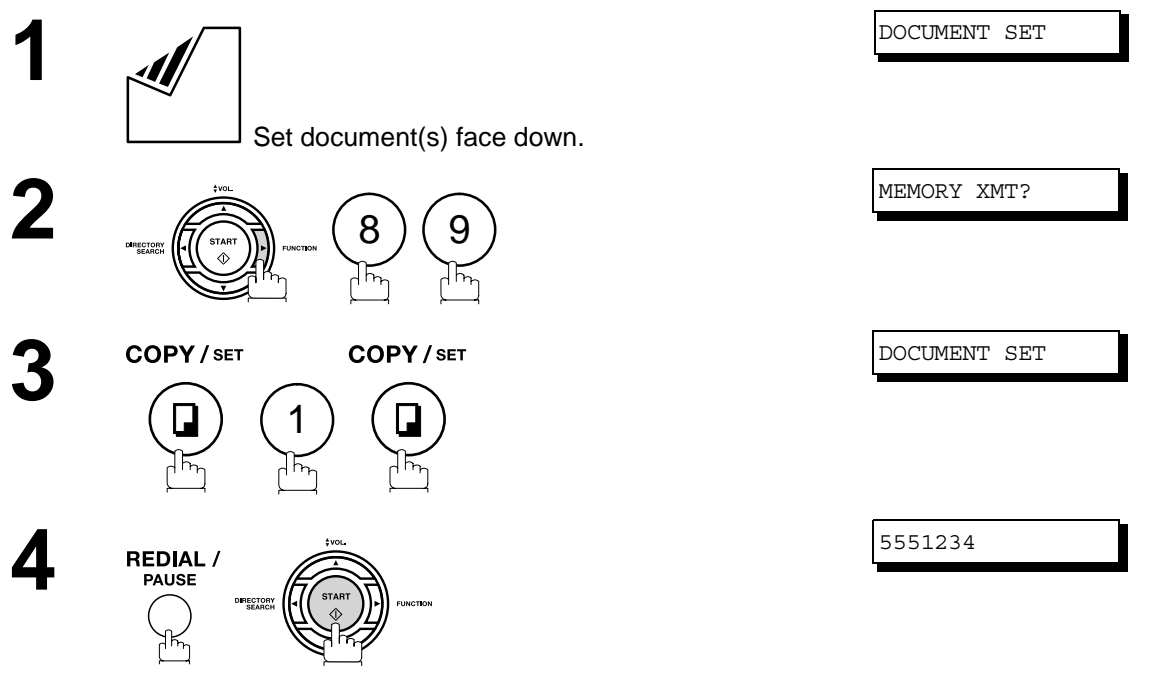

Your machine starts to dial the last dialed number.

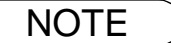

 $\mathsf{NOTE} \quad$  )  $\quad$  1. While the unit is displaying "WAITING TO DIAL", you can press  $\overline{\mathsf{REDIAL}}\,$  to start redialing *immediately.*

## **Reception Modes**

You can select one of the four modes as shown below.

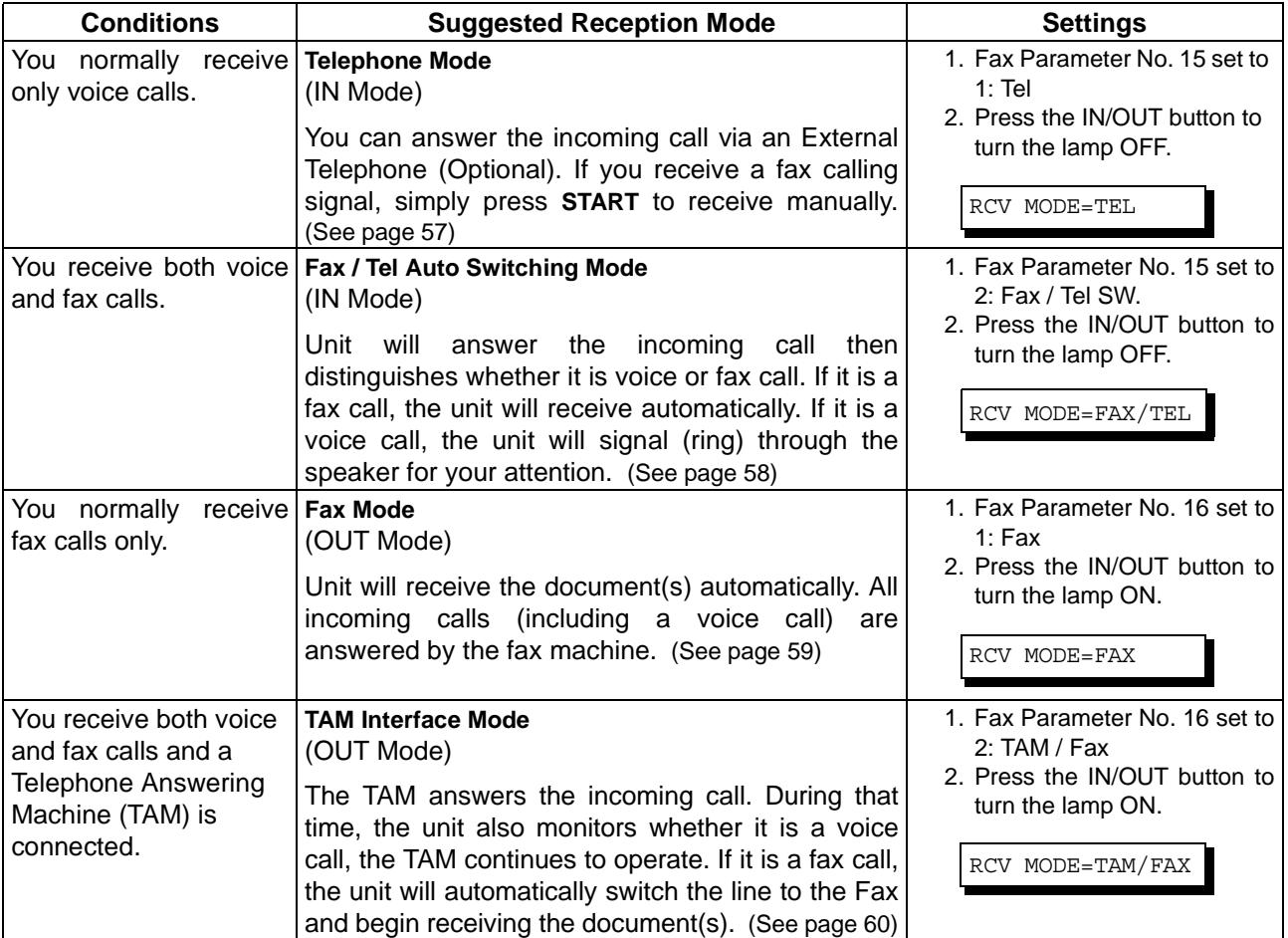

NOTE *1. Depending on the model of the Telephone Answering Machine (TAM) that is connected, some of the features may not be compatible with your fax machine operating in the TAM Interface mode.*

> *2. If you are using the "Distinctive Ring Service" provided by your local telephone company, please note that the ring pattern for your fax number must match with the setting of Fax Parameter No. 36 (RING PATTERN DETECT). [\(See page 34\)](#page-33-0) If the setting does not match with the ring pattern, your machine will not receive a document automatically and the telephone will continue to ring.*

*Furthermore, if your TAM does not support the "Distinctive Ring Detector" service, it may not function properly in TAM Interface.*

## <span id="page-56-0"></span>**Telephone Mode**

When your machine is set to this mode, your machine will not receive documents automatically. If you receive a fax call, follow the procedure below to receive documents manually.

### **Setting the Telephone Mode**

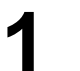

**2**

**1** Change Fax Parameter No. 15 (IN MODE) to 1: Tel.  [\(See page 33\)](#page-32-0)

RCV MODE=TEL

**Φ**<br>T∪O/Π

Make sure that the lamp goes off.

### **Operation of Telephone Mode**

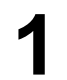

**1** When your telephone rings, lift the handset of the External Telephone. If you hear a beep from the phone, it means someone

wants to send a fax. Or, if the caller answers and says he/ she wants to send a fax, then...

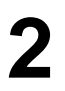

**2** Remove any document from the ADF.

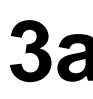

**3a If you answered the call using the External Telephone,**

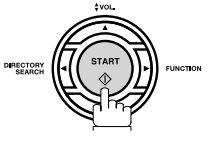

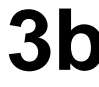

**3b If you answered the call on an Extension phone,**

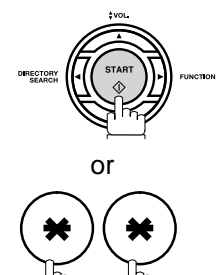

within 1 second on your Extension phone. (See Note 1)

Your machine will be activated remotely.

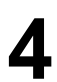

**4** Hang up the phone.

NOTE *1. This procedure is called "REMOTE RCV" and will only work on a touch tone phone. If your* extension phone is not a touch tone phone, press **GTART** on the control panel of your fax *machine.*

## <span id="page-57-0"></span>**Fax / Tel Auto Switching Mode**

When your machine is set to this mode, your machine will switch to document reception or voice communication automatically.

RCV MODE=FAX/TEL

### **Setting the Fax / Tel Auto Switching Mode**

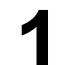

**1** Change Fax Parameter No. 15 (IN MODE) to 2: Fax / Tel SW. [\(See page 33\)](#page-32-0)

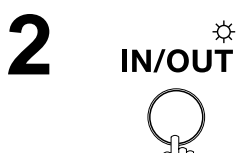

Make sure that the lamp goes off.

### **Operation of Fax / Tel Auto Switching Mode**

**If it is a Fax call,**

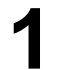

**1** Your machine will answer the call when a call is received, then distinguish whether it is a voice or fax call.

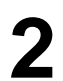

**2** Your machine begins to receive the documents.

**If it is a Voice call,**

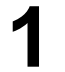

**1** Your machine will answer the call when a call is received, then distinguish whether it is a voice or fax call.

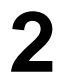

**2** Your machine begins to signal (ringing) through the machine's speaker for your attention (See Note 1) machine's speaker for your attention. (See Note 1)

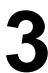

**3** Lift the handset of the External Telephone and press <u>STOP</u> J.

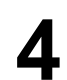

**4** Begin the conversation.

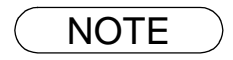

- NOTE *1. The length of time the machine signals can be changed by Fax Parameter No.18 (OP CALL TIMER). [\(See page 33\)](#page-32-0)*
	- *2. To adjust the Ringer Volume, refer to page [21](#page-20-0).*

RCV MODE=FAX

## <span id="page-58-0"></span>**Fax Mode**

When your machine is set to this mode, it will immediately begin to receive documents automatically when a call is received.

### **Setting the Fax Mode**

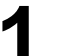

Change Fax Parameter No. 16 (OUT MODE) to 1: Fax. [\(See page 33\)](#page-32-0)

☆<br>TUO/MI **2**

Make sure that the lamp goes on.

### **Operation of Fax Mode**

Your machine will begin receiving automatically when a fax call is received.

## **TAM (Telephone Answering Machine) Interface Mode**

Your machine is equipped with a unique feature called TAM Interface which enables it to automatically switch a single telephone line either to Fax or TAM. You can connect most TAMs in the market to your machine and use your existing telephone line very efficiently. However, some TAMs may not be compatible with this machine. Answering Services (Voice Mail) provided by your Local Phone company are not compatible with this feature. For the operation of your TAM, please refer to the Operating Instructions of the TAM.

### **Installing your TAM**

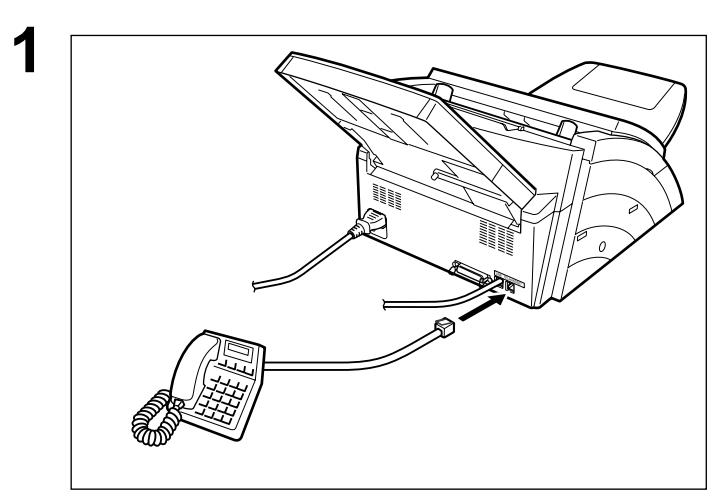

- **1** 1. Remove the telephone line cable of your TAM from the wall jack.
- 2. Plug the telephone line cable of your TAM into the TEL jack on the rear of the fax machine as shown.

## **TAM (Telephone Answering Machine) Interface Mode**

### **Setting the TAM Interface Mode**

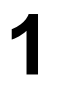

**1** Change Fax Parameter No. 16 (OUT MODE) to 2: TAM / Fax [\(See page 33\)](#page-32-0)

**2**

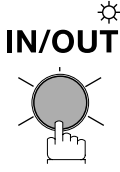

RCV MODE=TAM/FAX

Make sure that the lamp goes on.

### <span id="page-59-0"></span>**Operation of TAM Interface Mode**

**If it is a Fax call,**

**1** When your TAM and Fax receives an incoming call, the TAM always answers the call first and then the TAM plays the OGM (Outgoing Message) recorded in your TAM to the calling station. During the time the TAM is answering the call, your fax machine will be monitoring the line to distinguish whether it is a voice or fax call.

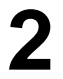

**2** Your machine will switch the line to the fax and then begin<br>to receive the documents immediately from the calling<br>station station.

**If it is a Voice call,**

When your TAM and Fax receives an incoming call, the<br>TAM always answers the call first and then the TAM plays<br>the OGM (Outgoing Message) recorded in your TAM to the OGM (Outgoing Message) recorded in your TAM to the calling station. During the time the TAM is answering the call, your fax machine will be monitoring the line to distinguish whether it is a voice or fax call.

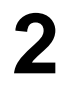

**2** Your TAM continues to record the incoming message  $(ICM)$  after playing the OGM (ICM) after playing the OGM.

### **Sample of OGM**

Hello, this is Smith. Sorry I am unable to take your call. Please leave your message after the beep or if you are calling to send a fax, press the asterisk button twice on your touch tone phone now and start your machine. Thank you for calling.

### **Silent Detection Mode**

Enables your Fax machine to switch to the Fax Mode when receiving from units that do not send fax signal (short beep) and prevents your TAM from recording blank (long silence) incoming message. To activate this feature,

- 1. Change Fax Parameter No. 20 (SILENT DET.) to 2: Valid. [\(See page 33\)](#page-32-0)
- 2. Set the time length of the OGM recorded in your TAM with the Fax Parameter No. 19 (OGM LENGTH). [\(See page 33\)](#page-32-0)

*[We recommend to set the time length 5 or 6 seconds longer than the actual time length of the OGM.]*

## **Print Reduction**

This machine can use Letter, Legal or A4 size plain paper for recording. Sometimes, oversized documents sent to you by the other parties cannot be printed within a single page. When this occurs, the document will be divided into separate pages.

This machine is equipped with a Print Reduction function to solve this problem. You may select the most appropriate setting from the selections described below.

### 1. **Automatic Reduction**

Each page of a received document is first stored in memory. Based on the document length, your machine will automatically calculate the suitable reduction ratio (70% to 100%) to print the entire document on a single page. If the received document is extremely long (over 39% longer than the recording paper), the document will be divided into separate pages and print without reduction.

### 2. **Fixed Reduction**

You can pre-determine the reduction ratio from 70% to 100% in 1% steps. The document(s) you receive will be reduced to the fixed ratio regardless of size.

### **Selecting the Print Reduction Mode**

Set Fax Parameters as shown below.

- 1. To set Automatic Reduction mode.
	- a) No. 24 Print Reduction set to "Auto".
- 2. To set Fixed Reduction mode.
	- a) No. 24 Print Reduction set to "Fixed".
	- b) No. 25 Reduction Ratio set to any number between 70% through 100%. (See Note 1)

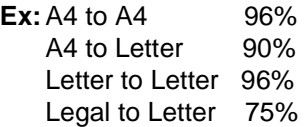

NOTE *1. If the sending side is set to print the header on the outside of the copy area, more reduction ratio will be required.*

## **Receiving Oversize Documents**

If the received document is extremely long (over 39% longer than the recording paper), the document will be divided into separate pages. When printing on separate pages, the bottom 0.4 in (10 mm) of the first page will be overlapped on top of the next page.

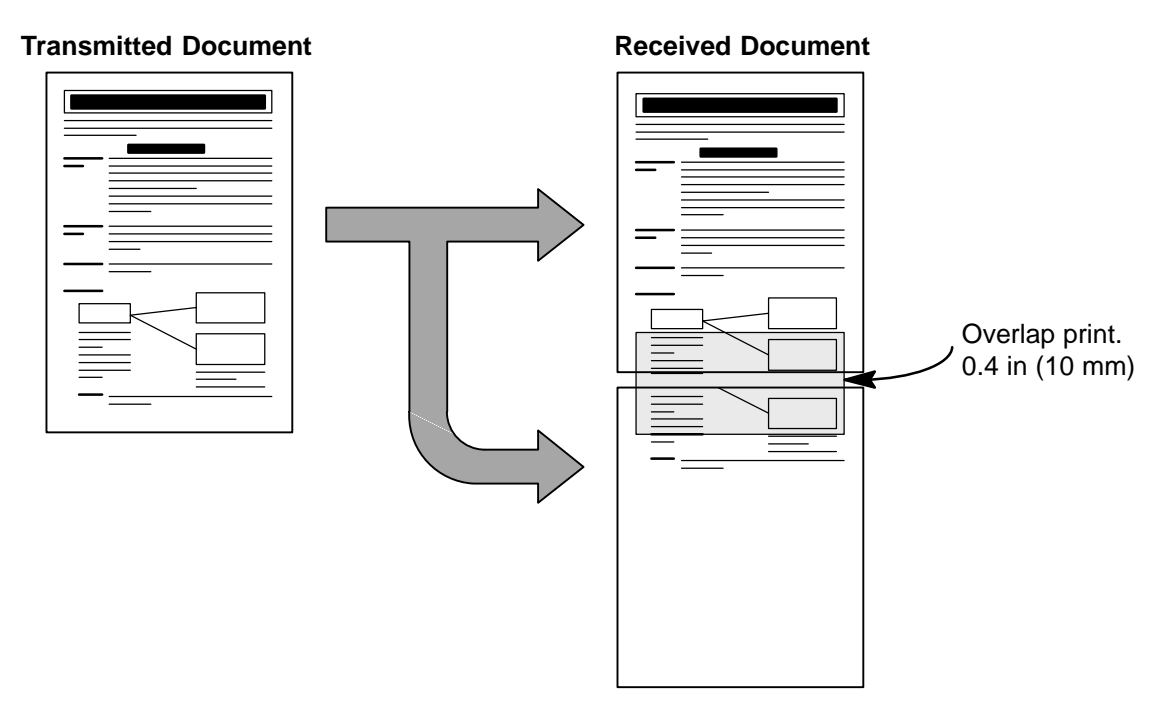

The receiving document is divided into two sheets with overlap printing.

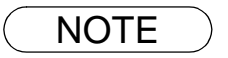

**NOTE** 1. If the reduction method is set to the Automatic Reduction mode, the document is printed out<br>
NOTE  $\overline{u}$  with no reduction when printing out concrete nease. If the reduction method is est to Fixed *with no reduction when printing out separate pages. If the reduction method is set to Fixed Reduction mode, the document is printed out by the ratio you set in Fax Parameter No. 25.*

# **Substitute Memory Reception**

If the recording paper runs out or jams or if the toner runs out during reception, the machine automatically starts receiving documents into its image data memory. Stored documents are printed automatically after replacing the recording paper or the toner cartridge. (See Notes 1 and 2)

**1** When the machine finishes the memory reception and there is no recording paper or toner, an Information Code appears on the display.

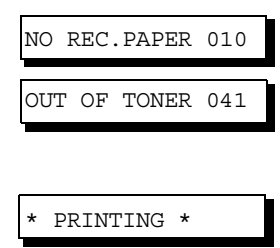

**2** Install the recording paper [\(see page 17\)](#page-16-0) or replace the toner cartridge [\(see page 15\)](#page-14-0). The machine will automatically start printing the document stored in the memory.

# **Print Collation Mode**

The printing mechanism of the UF-490 is a Reverse Order Stacking construction. The UF-490 has a Print Collation Mode that stacks received documents in the correct order. When the Print Collation Mode is enabled, all received documents are stored into memory first, then printed out in Correct Order Stacking. The requirements for the Print Collation Mode to be active are; 1) Fax Parameter No. 65 PRINT COLLATION set to "Valid", and 2) enough remaining memory.

The unit will print in Reverse Order Stacking (Non-Collation Mode) whenever one of the above requirements is not met.

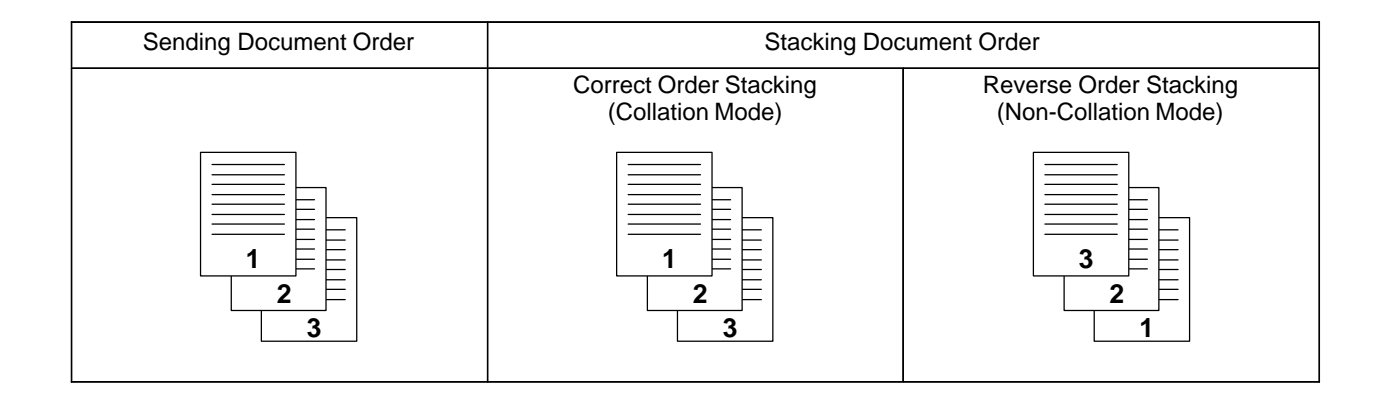

NOTE *1. If the memory overflows, the machine will stop receiving and release the communication line. The document(s) stored in the memory up to that moment will be printed out.*

*<sup>2.</sup> If you wish to turn off the substitute reception function, change the setting of Fax Parameter No. 22 to "Invalid". [\(See page 34\)](#page-33-1)*

# **Making Copies**

Your machine has a copy function which can make single or multiple copies.

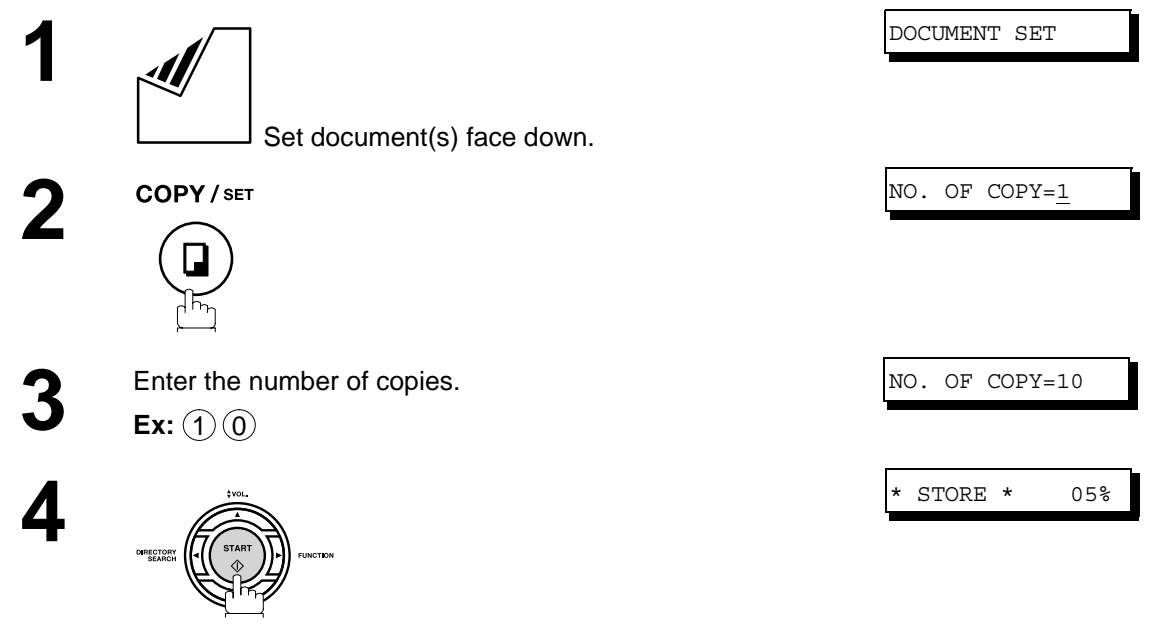

The machine stores the document, then prints the copies.

- NOTE *1. The copy will be reduced automatically depending on the length of the original document. If you wish to be prompted for the reduction ratio when making copies, change the setting of Fax Parameter No. 32 (COPY REDUCTION) to "Manual". [\(See page 33\)](#page-32-0)*
	- *2. If you make a copy with Super Fine resolution, it will be reduced slightly even if the reduction ratio is set to 100% in order to fit the data on one page.*
	- *3. Standard Resolution is not available in Copy Mode.*
	- *4. If you experience a memory overflow error while making copies, you may turn "Off" the Memory XMT feature temporarily by pressing FUNCTION (8) (9) SET (1). However, the printed copies will not be collated.*

## **General Description**

You can send document(s) to one or multiple stations at any preset time within the next 24 hours. Up to 5 built-in timers can be set for deferred communication.

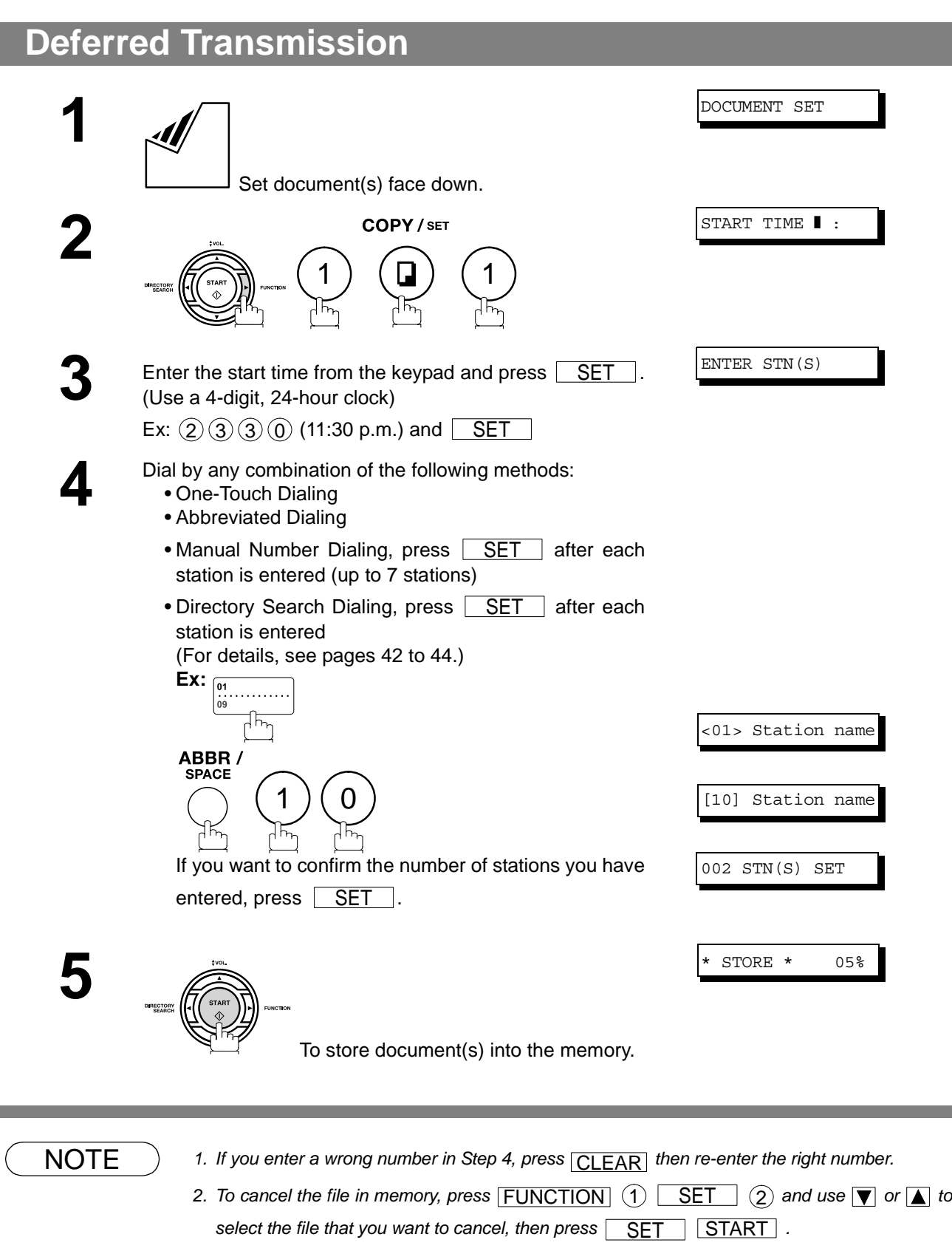

## **General Description**

Polling means calling other station(s) to retrieve document(s). The other station must know in advance that you will call and must have document(s) set on the ADF or stored in the memory. You may need to set a polling password, shared by the other station, to ensure security.

## <span id="page-65-0"></span>**Setting the Polling Password**

If the polling password does not match with the polled station, your polling request will be refused automatically.

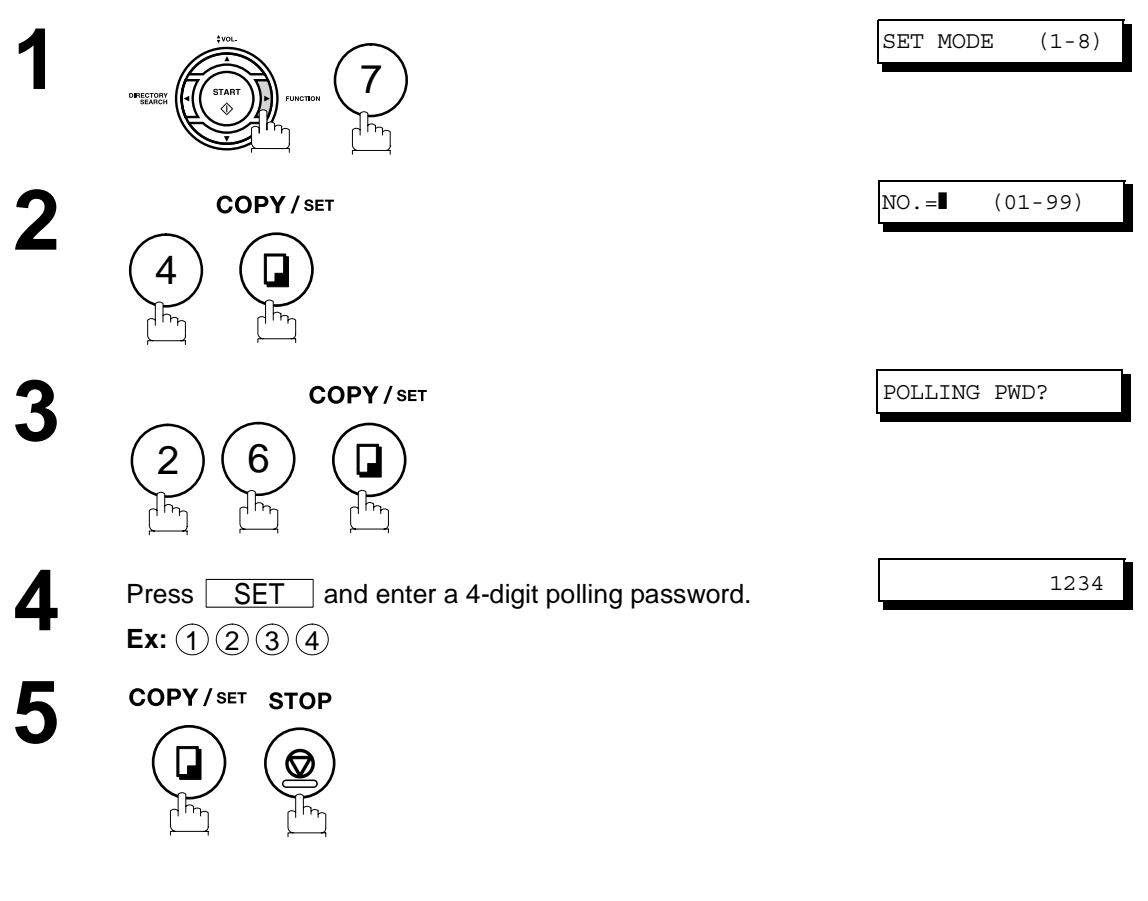

**To set the polling password, follow the steps below.**

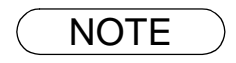

- NOTE *1. Polling might not function with all fax machines. We suggest you attempt a trial polling before you actually poll important document(s).*
	- *2. If a password is not set in the polled station, you may poll the other station even though your machine has a password.*

# **Polling**

## **To Poll Documents from Another Station**

The following procedure lets you poll document(s) from one or multiple stations. Be sure to set the polling password before polling. [\(See page 66\)](#page-65-0)

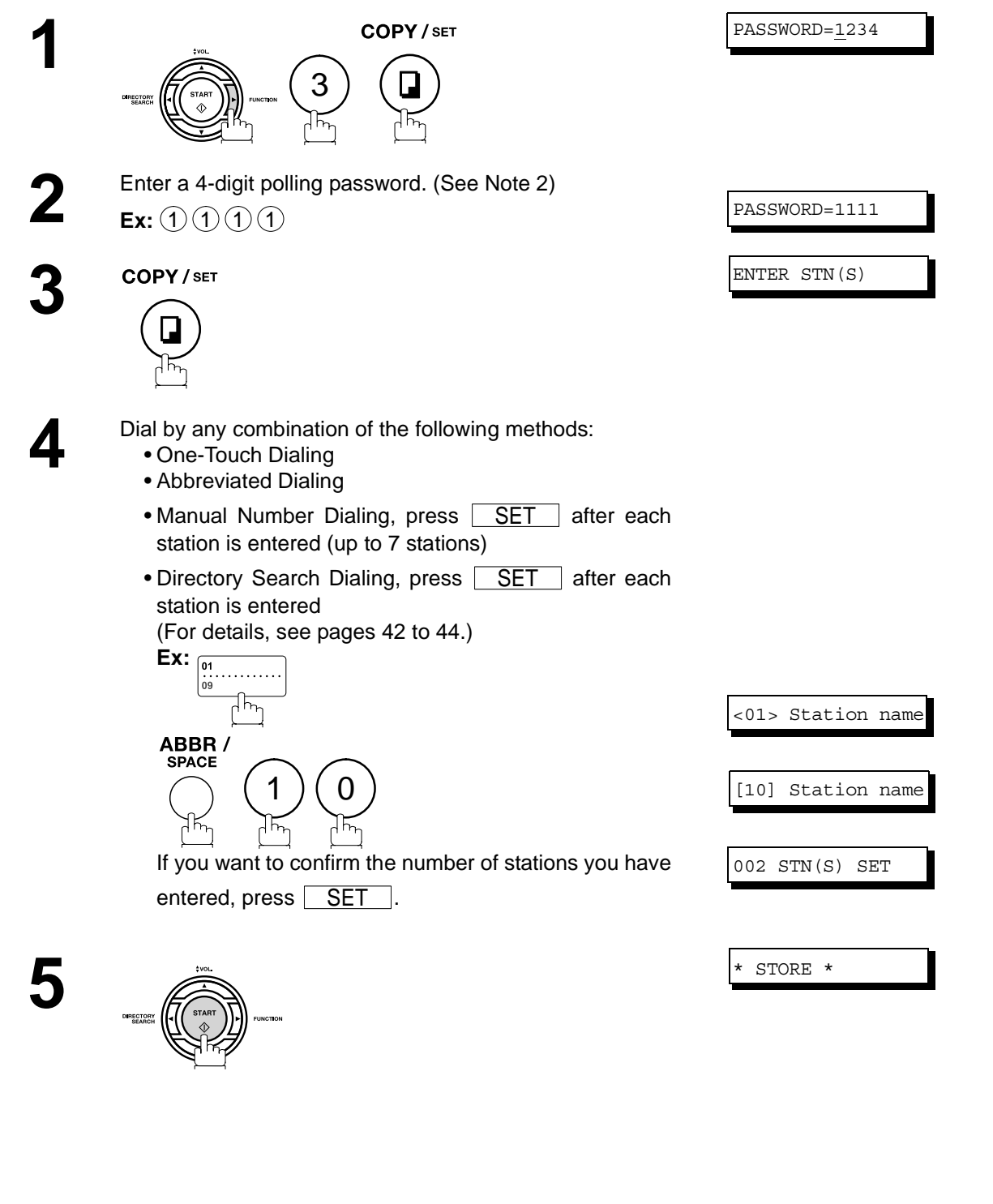

- - $\textsf{NOTE} \quad$  )  $\quad$  1. You can review the entered stations in Step 4 by pressing  $\boxed{\blacktriangledown}$  or  $\boxed{\blacktriangle}$  key, press  $\boxed{\textsf{CLEAR}}$  to *erase the displayed station or group as needed.*
		- *2. If you have set the polling password in Fax Parameter No. 26, the password will appear on the display.*

*You can still change the password temporarily by overwriting it with a new one.*

## **General Description**

Your fax machine has special Program Keys. These keys are useful if you frequently need to send or poll the same group of stations. You can use these keys to store a One-Touch group key, a sequence of stations to be polled, a deferred transmission sequence or an additional One-Touch key.

# <span id="page-67-0"></span>**Setting for Group Dialing**

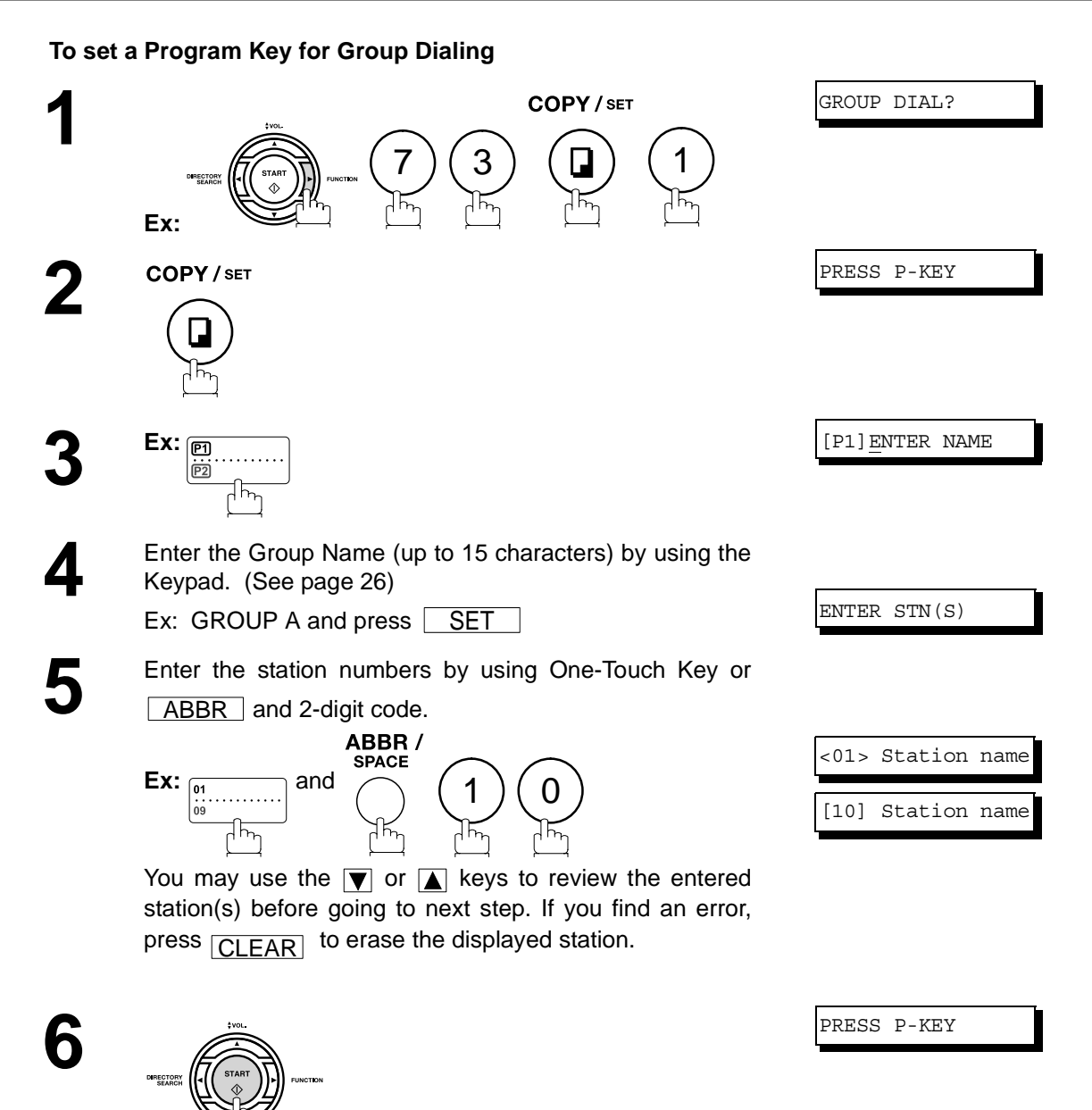

You can now set other Program Keys by repeating the procedures from Step 3, or return to standby by pressing . STOP

# **Setting for Deferred Transmission**

### **To set a Program Key for deferred transmission**

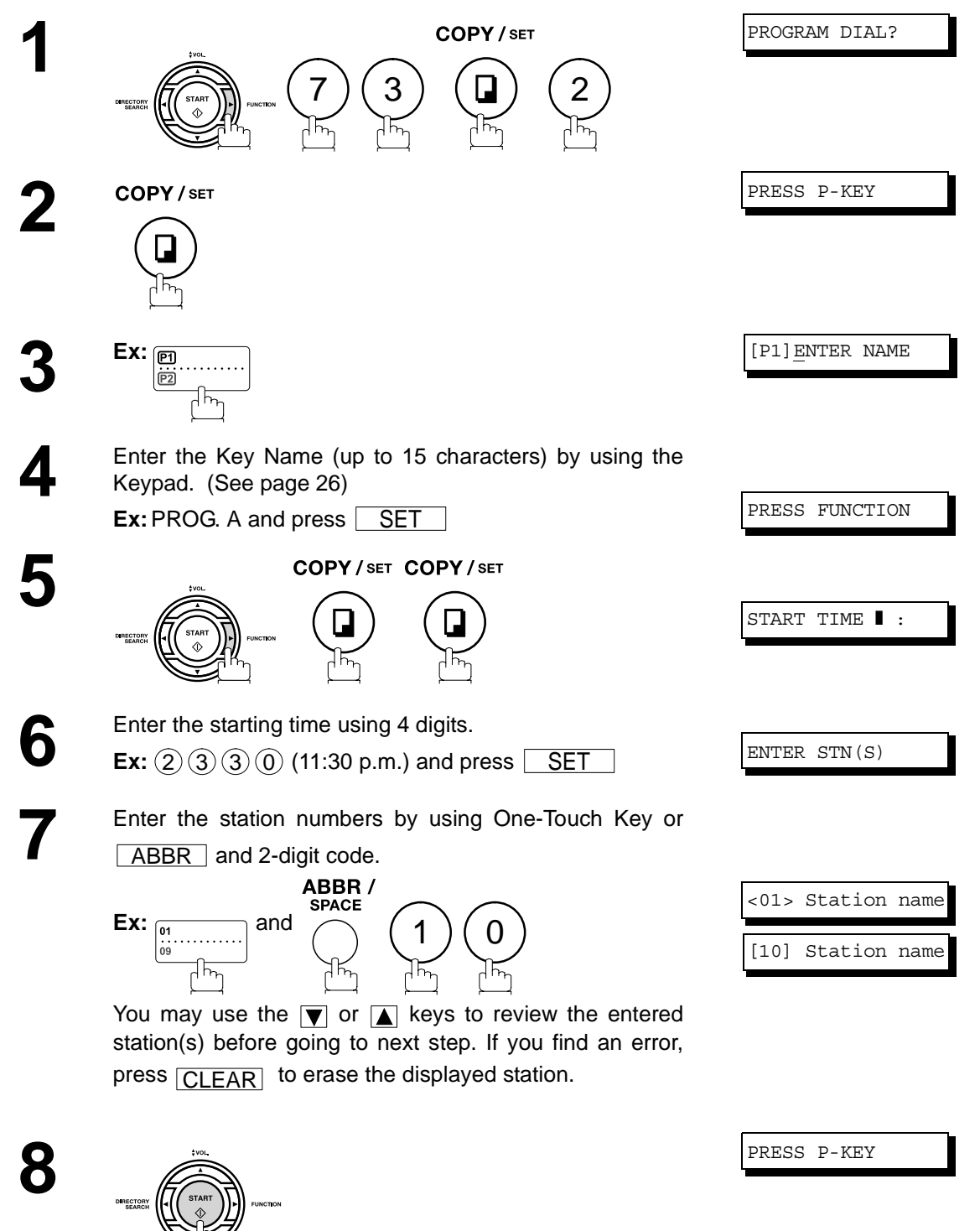

You can now set other Program Keys by repeating the procedures from Step 3, or return to standby by pressing <u>STOP J</u>.

# **Setting for Polling**

### **To set a Program Key for polling**

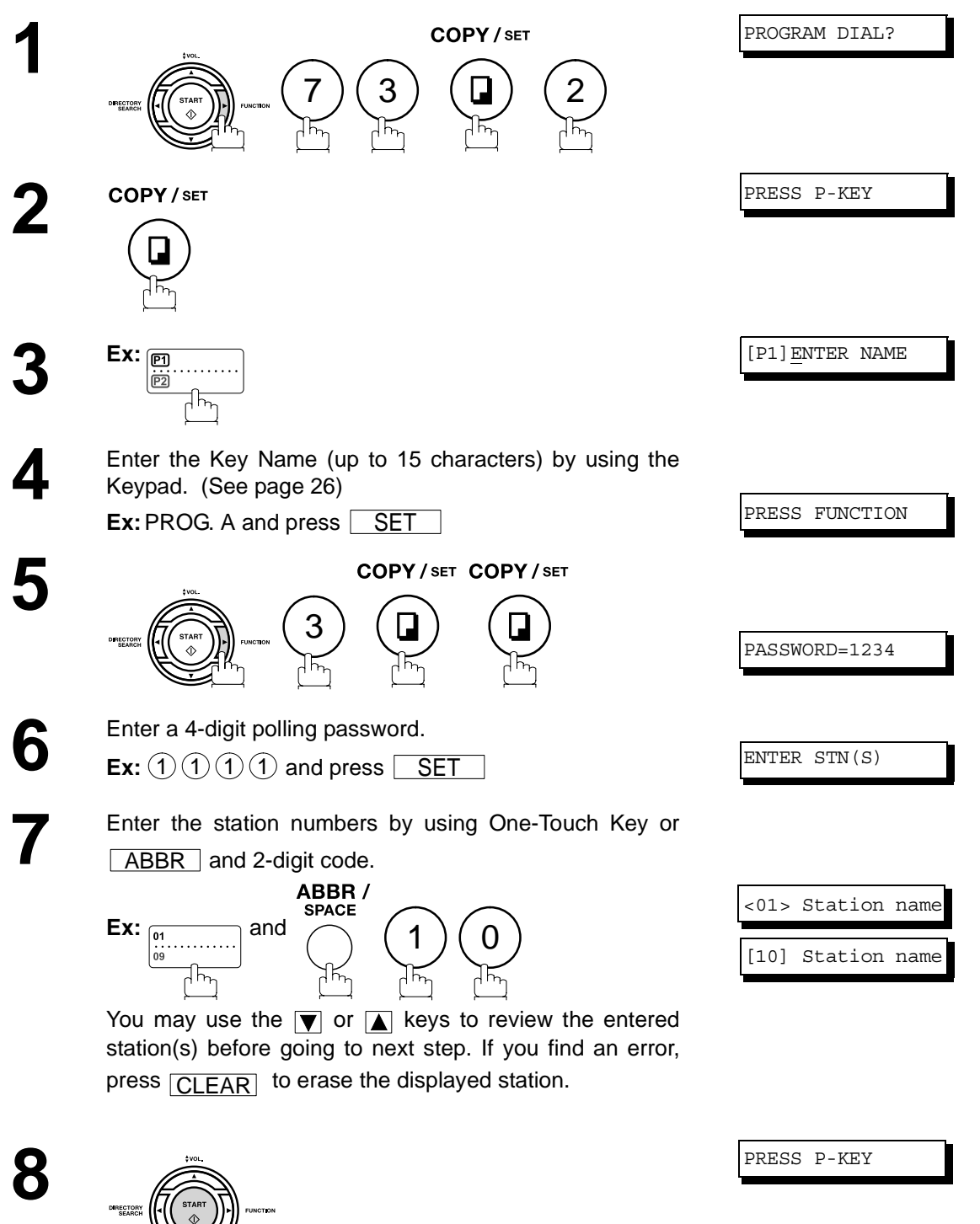

You can now set other Program Keys by repeating the procedures from Step 3, or return to standby by pressing <u>STOP J</u>.

# **Program Keys**

## <span id="page-70-0"></span>**Setting for One-Touch Key**

### **To set a Program Key for One-Touch Key**

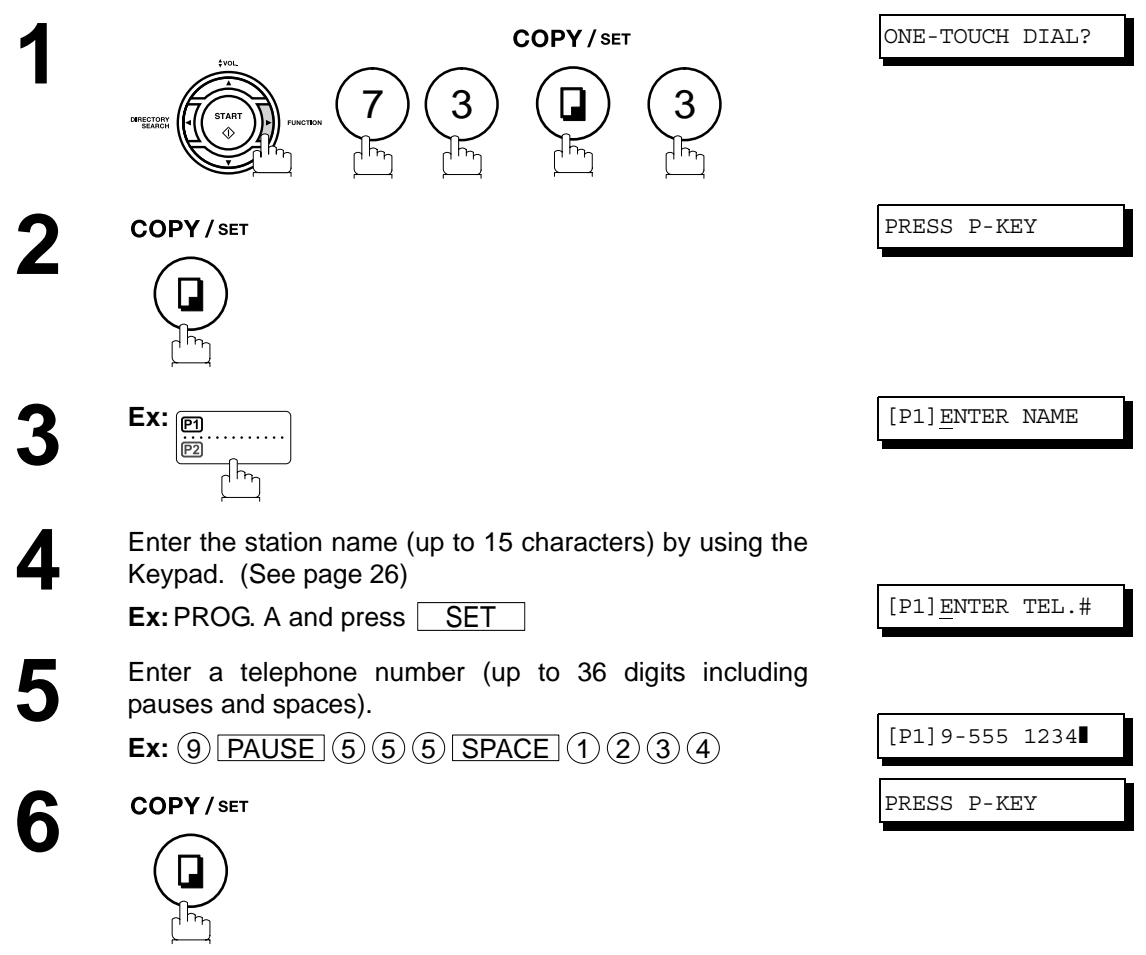

You can now set other Program Keys by repeating the procedures from Step 3, or return to standby by pressing <u>STOP ]</u>.

# **Program Keys**

## **Changing or Erasing the Program Key Settings**

To change the settings in a Program Key, follow the procedure on setting a Program Key on pages [68](#page-67-0) to [71.](#page-70-0)

- Start time or station(s) for deferred transmission
- Station(s) for polling
- Station(s) for group dialing

<u>STOP J</u>.

• Telephone number and station name for One-Touch key

### **To erase the settings in a Program Key**

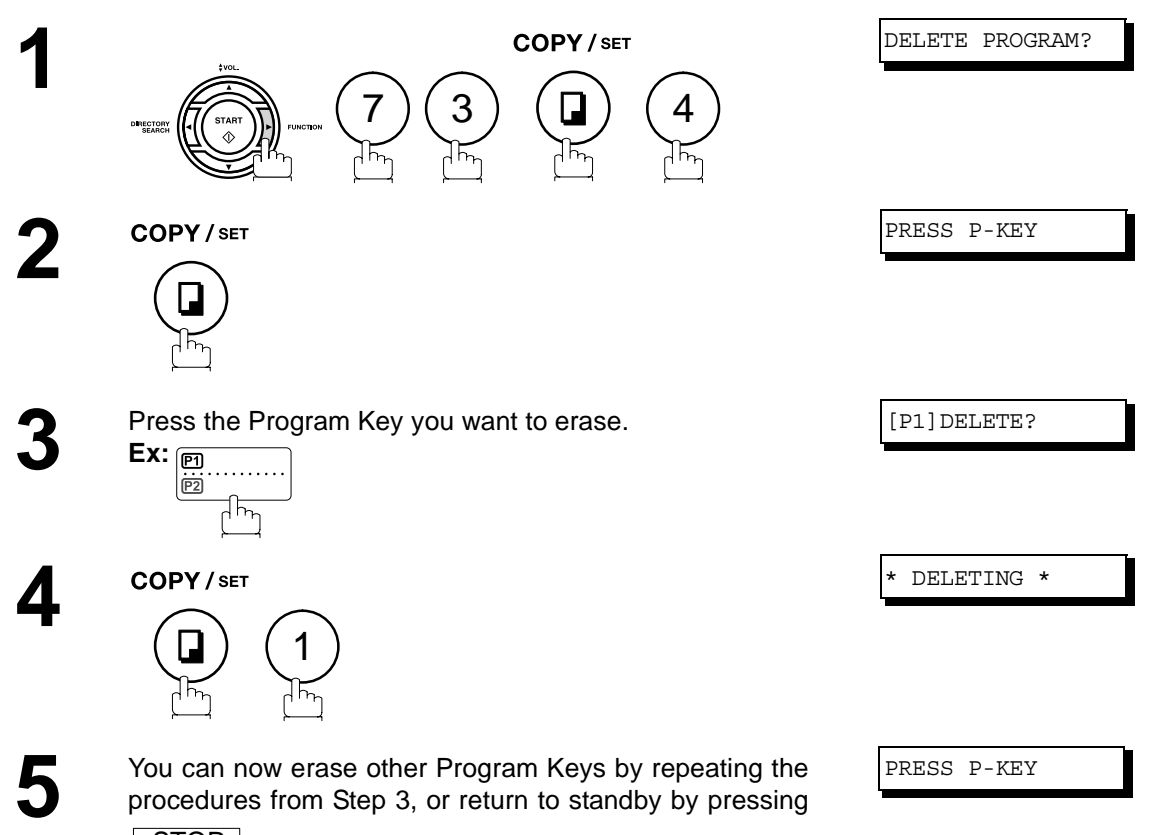

72
### **General Description**

The Access Code prevents an unauthorized user from operating the machine. Once a 4-digit Access Code is registered, no one can operate the machine without entering the correct access code.

Automatic Receiving, however, is always available. After you complete any operation, such as mode setting or transmission, and the display returns to standby, you have to re-enter the access code in order to use the machine again. Registering the Access Code does not affect the use of the machine in any other way.

# **Setting the Access Code 1** SET MODE (1-8) 7 **2**  $\overline{O}$   $\overline{O}$  4 **3** COPY/SET COPY/SET ❚❚❚❚ 3 8 **4** Enter a 4-digit Access Code. 1234 **Ex:** (1)(2)(3)(4) **5** COPY/SET **6** Select Restriction Level.  $\mathfrak 1$ ) for All operations or  $\mathbf{\Sigma}{}$  for Setting and Printing the Fax Parameters only. Ex:  $(2)$ PARAMETERS< **7** COPY/SET STOP

 $\textsf{NOTE} \quad$  ) 4. To erase the Access Code, enter the Access Code and press  $\overline{\textsf{START}}$  and follow the *procedure above to Step 3, then press*  $\fbox{\textsf{CLEAR}} \quad \fbox{\textsf{SET}}$  and  $\fbox{\textsf{STOP}}$  .

# **Access Code**

# **Operating Your Machine with the Access Code (Restrict All Operations)**

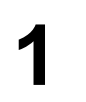

**1** Enter the Access Code. **Ex:** (1)(2)(3)(4)

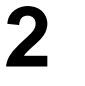

COPY / SET

片

Now you can operate the machine normally.

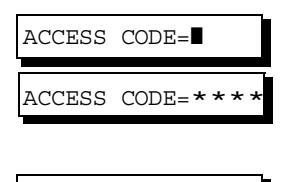

OCT-12 15:00 00%

## **Operating Your Machine with the Access Code (Restrict Access of Fax Parameters Only)**

The machine can restrict the operation of setting and printing the Fax Parameters only. **Ex:** When setting the Fax Parameter.

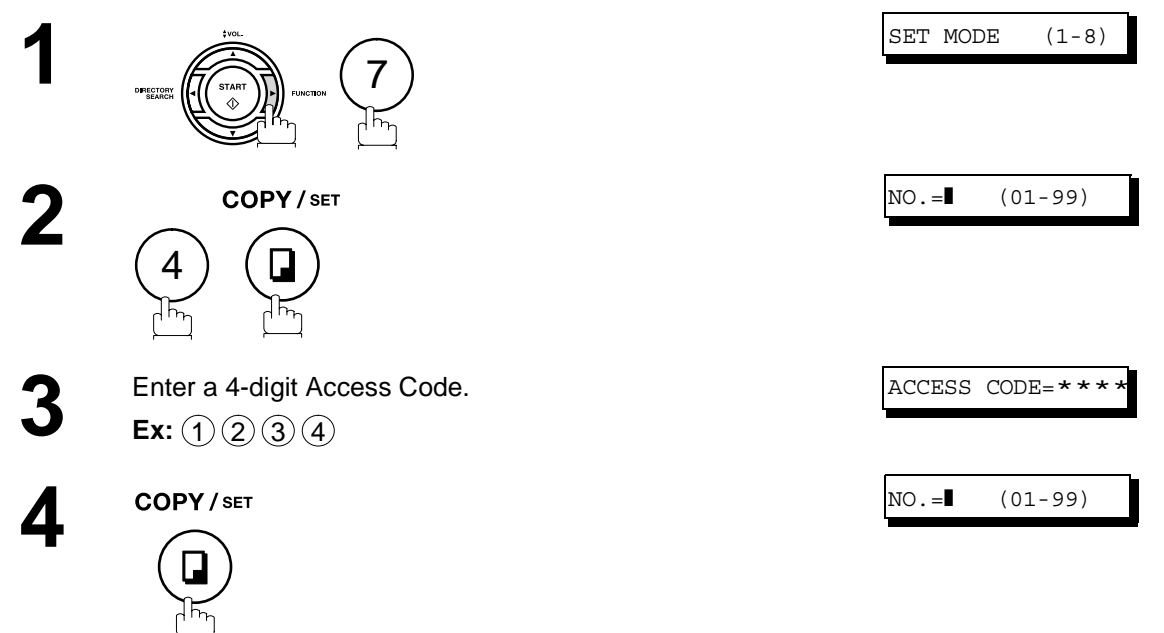

Now you can operate the machine normally.

### **General Description**

Your machine has a special feature in conjunction with an optional service provided by many local telephone companies. It can distinguish up to 4 telephone numbers with a corresponding ring pattern identifying each number. "DRD" lets you provide multiple phone numbers, one for your fax, business or personal use with only one single phone line.

Please check with your local telephone company on the availability of this service in your area.

Your machine can be programmed to respond to only 1 of the 4 distinctive ring patterns. To select the corresponding ring pattern for your fax number, refer to the Fax Parameter Table on page [34.](#page-33-0)

The following table shows a typical example with 4 telephone numbers on a single phone line

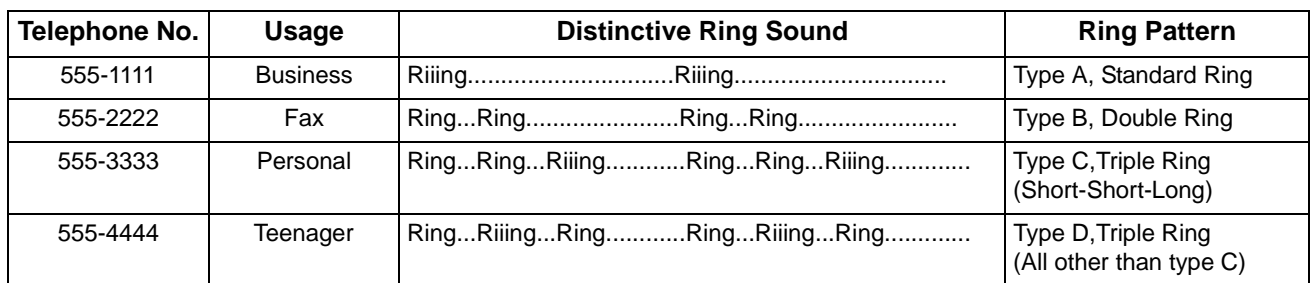

The following illustration shows a typical set up, with your machine set to detect Type B (double ring) ring pattern.

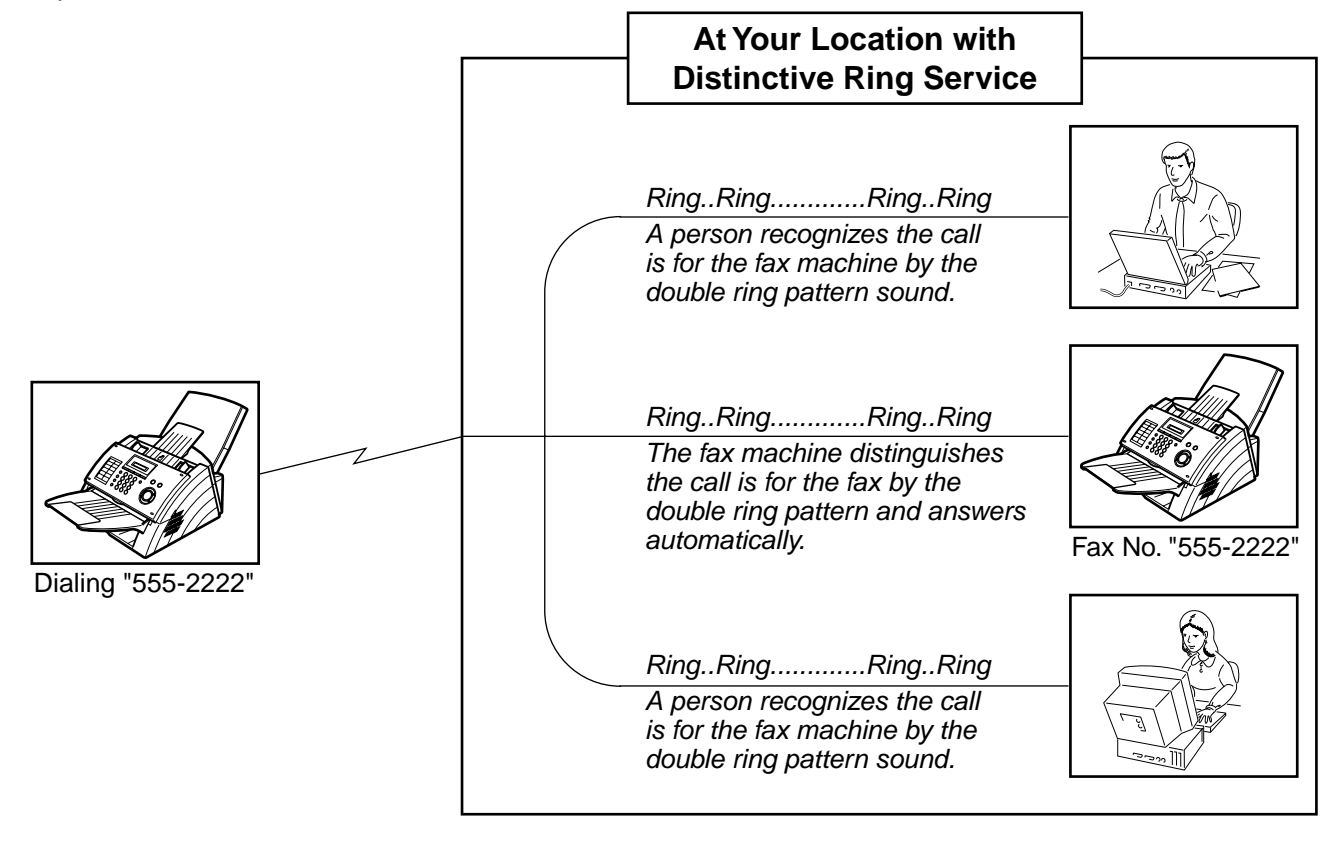

**Advanced Features**

NOTE  $\bigcap$  1. "Riiing" means a long ringing sound and "Ring" means a short ringing sound.

### **General Description**

If your PBX requires a PIN (Personal Identification Number) code to get an outside line, your machine can be set to prompt the user to enter a PIN code before any dialing.

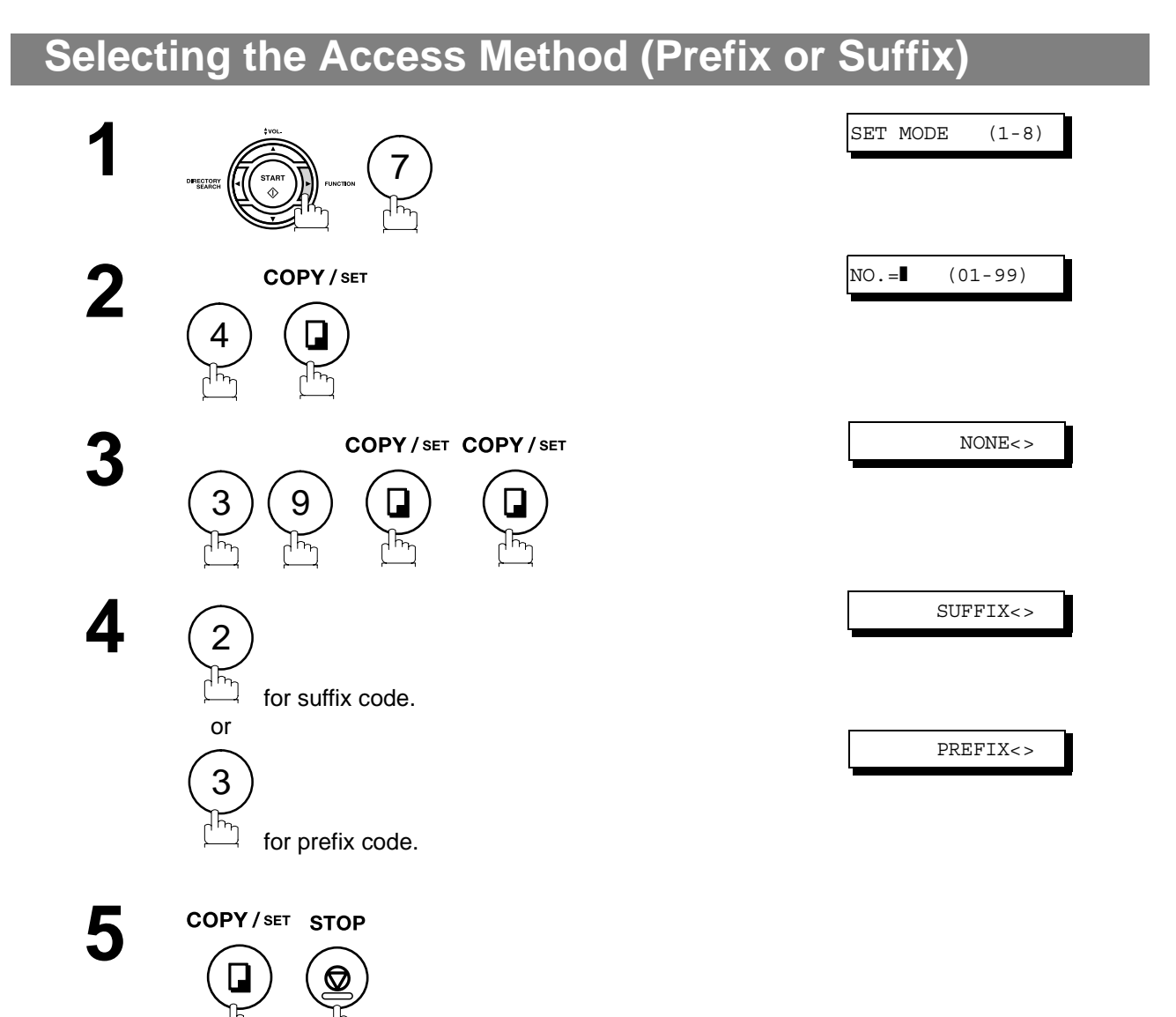

# **PIN Code Access**

## **Dialing with a PIN Code**

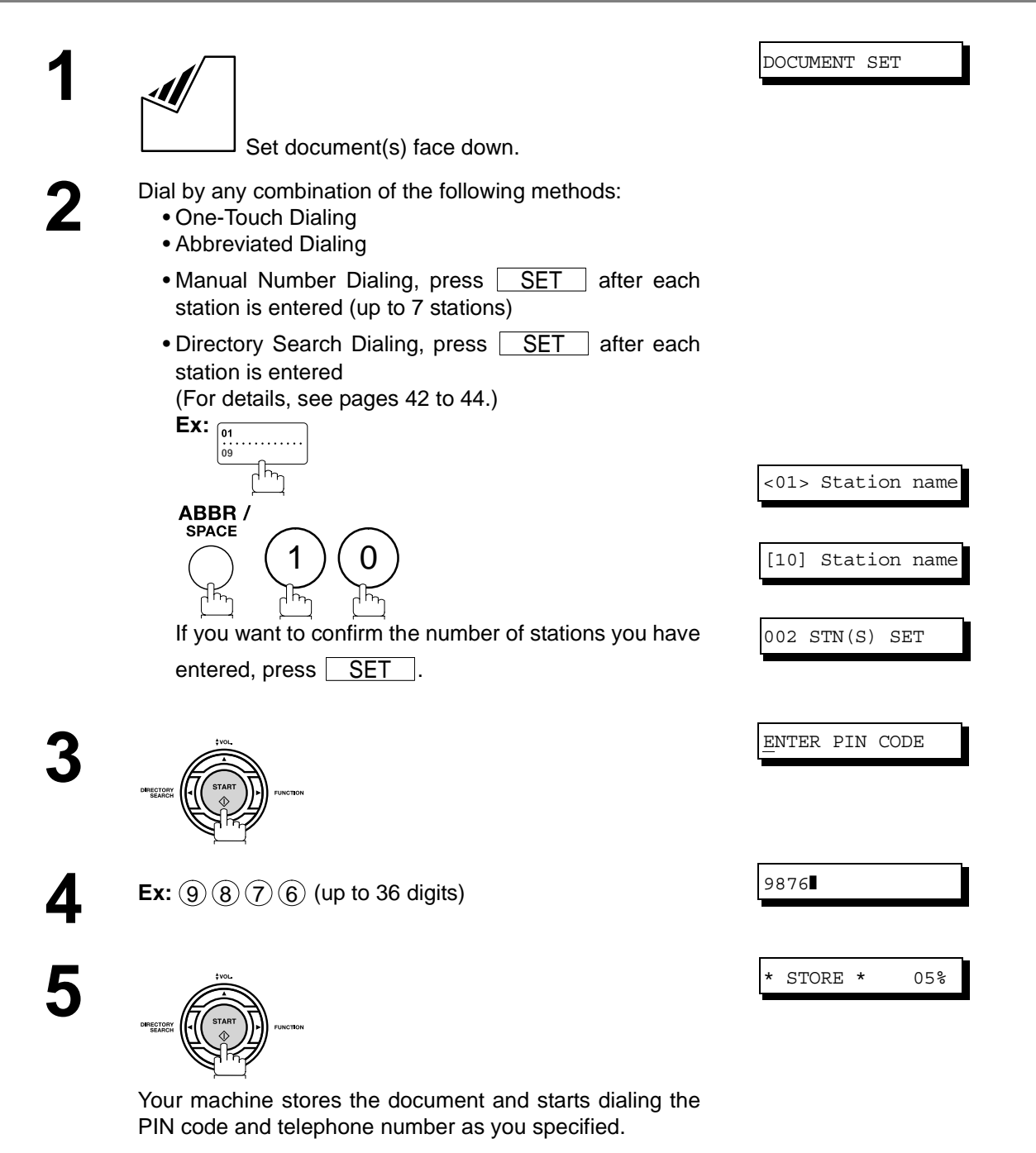

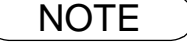

- NOTE  $\rightarrow$  1. The PIN code is shown as " " on the display when dialing the number.
	- *2. This feature is not available when dialing a number by using Off-Hook or On-Hook Direct Dialing mode.*

# **Fax Forward**

## **Setting Fax Forward**

This feature allows all incoming faxes to be forwarded to the station registered in the one-touch or abbreviated dialing number. Once the faxes are received in the memory, the machine will forward the received document(s) to the telephone number registered in the one-touch or abbreviated dialing number. This function is convenient when you would like to receive faxes in another place (i. e. your home) at night or during a holiday.

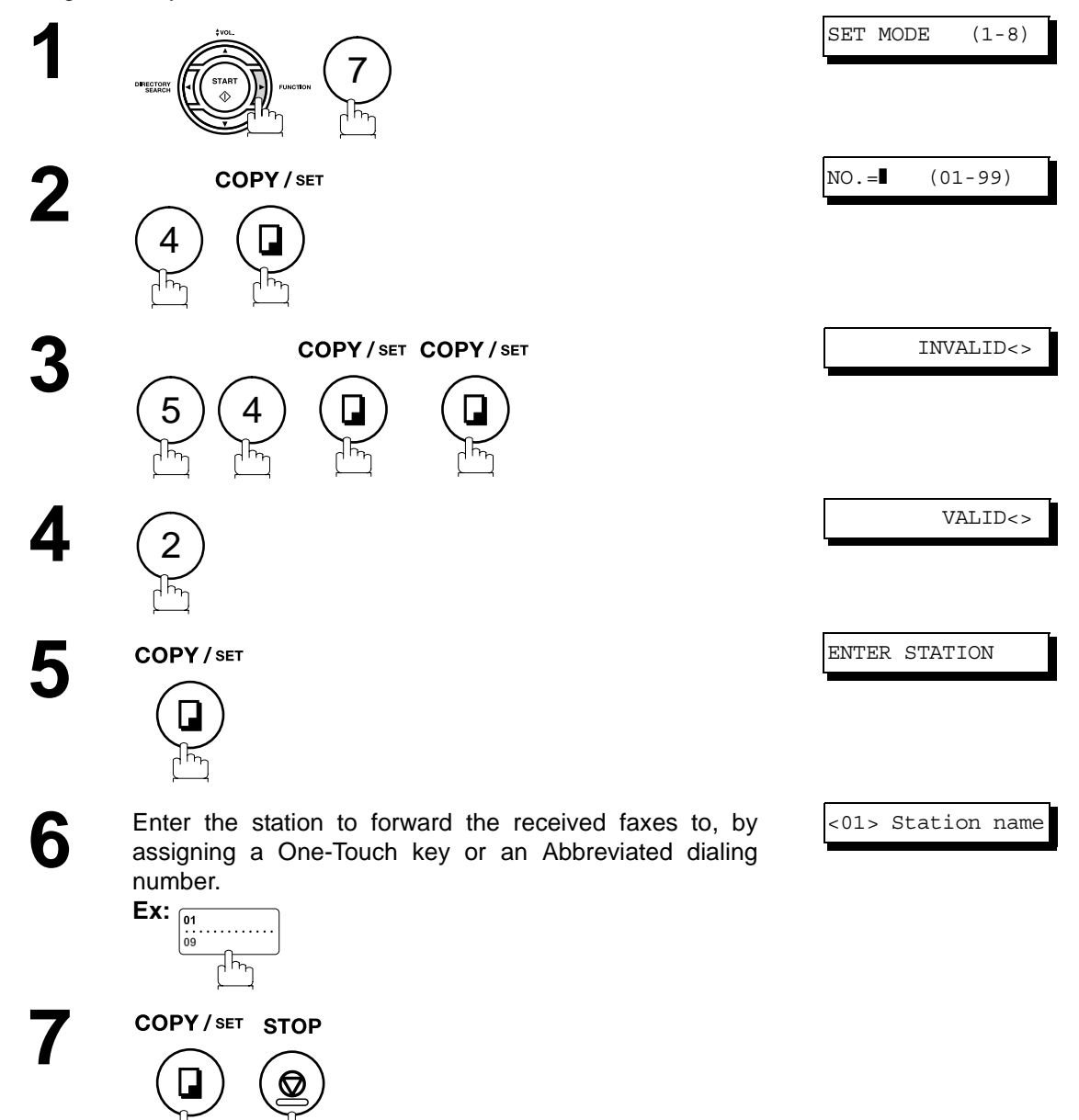

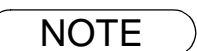

- NOTE *1. When the Fax Forward feature is set, the One-Touch or the Abbreviated dialing number is restricted from editing. Please change this function to "Invalid" when you would like to edit the telephone number.*
	- *2. It is not possible to receive a document if the memory of your machine overflows or is about 95% used.*

# **Sub-Addressing**

### **General Description**

The Sub-Addressing function allows you further routing, forwarding or relaying of document(s) to the desired recipient(s) when used in combination with Panasonic Internet Fax capable models and/or the Networking version of HydraFax/LaserFAX software. This function conforms to the ITU-T recommendation for T. Routing-Facsimile Routing utilizing the Sub-Address.

#### **Example of a Network**

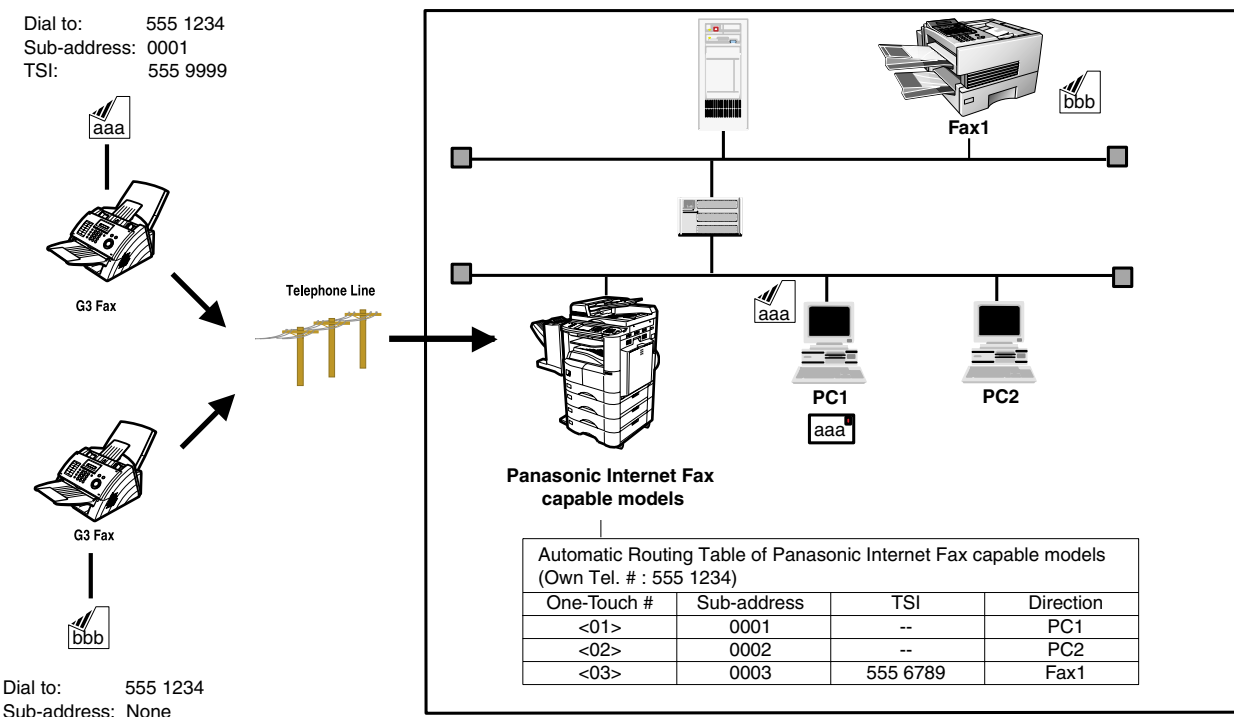

TSI: 555 6789

#### **Compatibility with Other Machines**

• Sub-Addressing Transmission: DF-1100/DP-135FP/150FP/150FX/DP-2000/2500/3000/DX-1000/2000/FP-D250F/ D350F/UF-332/333/342/344/490/550/560/585/595/770/788/880/885/895 (see Note 2) • Sub-Addressing Reception: DX-1000/2000/DP-2000/2500/3000 with I-FAX Option and DF-1100/UF-342/344/ 550/560/585/595/770/788/880 with PC Interface using the Networking version of HydraFax/LaserFAX software.

#### **Sub-Addressing Transmission Methods**

You can send a document with Sub-Address information to the desired recipient by the following methods.

- By registering the Sub-Address information into One-Touch/ABBR. Dialing Numbers.
- By specifying the Sub-Address information in the Manual Number Dialing Mode.

#### **Setting of Routing, Forwarding or Relaying**

You can customize the Automatic Routing to any combination of LAN (Local Area Network), PSTN (Public Switched Telephone Network) or PBX Extension with Panasonic Internet Fax capable models and/or HydraFax/LaserFAX Routing Table (Please refer to the operating instructions of the applicable Panasonic models and/or the HydraFax/LaserFAX User Manual).

NOTE *1. HydraFax and LaserFAX are trademarks of Wordcraft International Ltd. 2. UF-788 with PC Interface Option or the Option ROM installed.*

# **Setting the Sub-Address into a One-Touch/ABBR. Dialing Numbers**

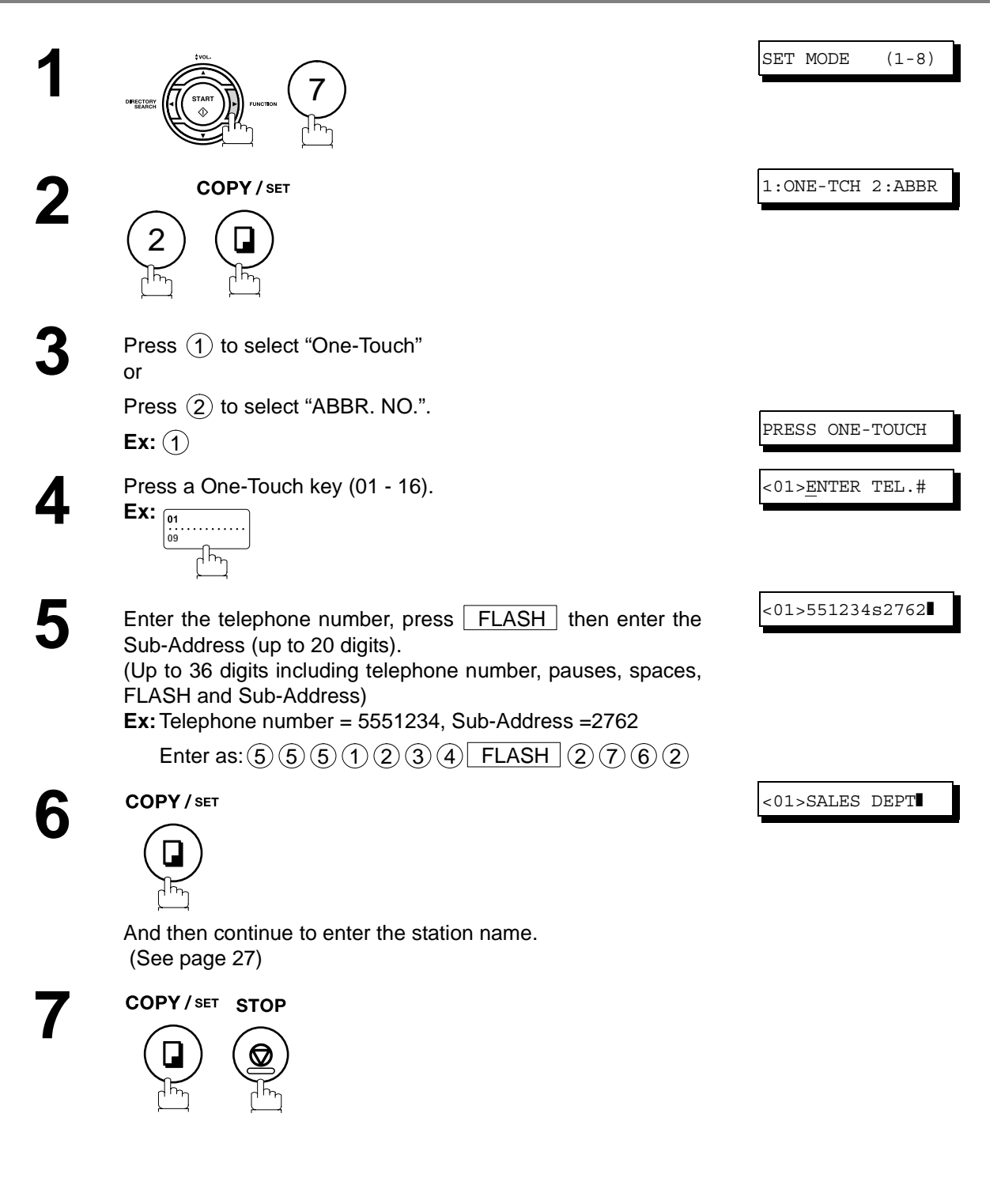

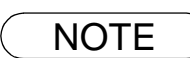

# **Sub-Addressing**

# **Sending a Fax with Sub-Address**

Use  $\sqrt{\text{FLASH}}$  to separate the Telephone number and the Sub-Address.

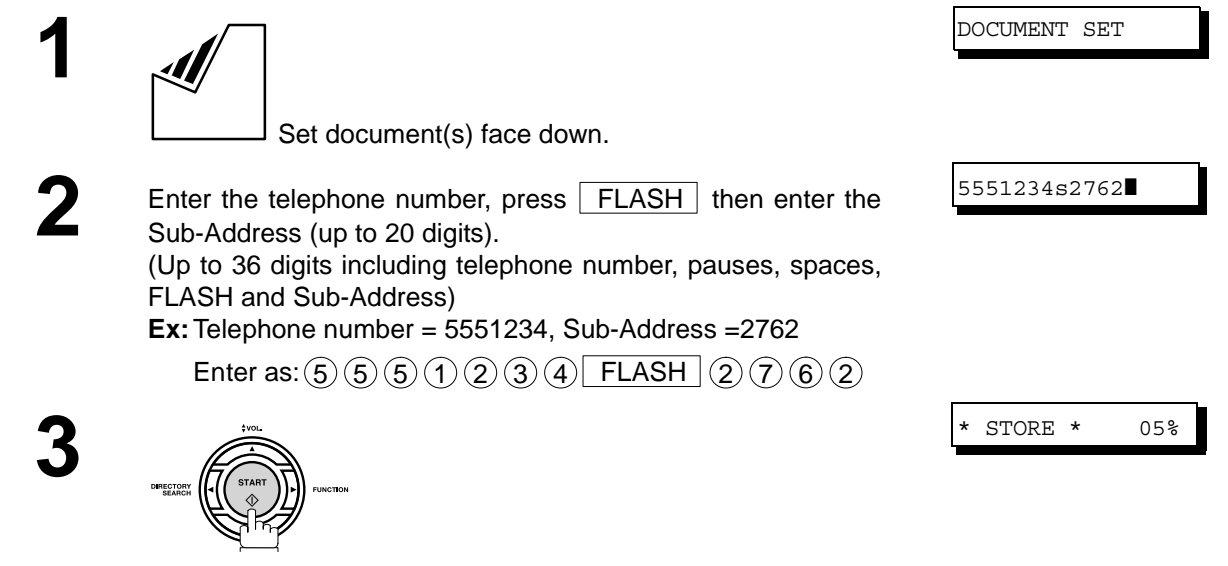

The document is stored into memory and your machine starts to dial the number of the station and sends the document(s) with Sub-Addressing information.

- NOTE  $\,$  )  $\,$  1.  $\,$  FLASH  $\,$  separates the Sub-Address from the Telephone number and is indicated by an "s" *in the display.*
	- *2. Manual Off-Hook or On-Hook Dialing cannot be used with the Sub-Addressing Transmission.*
	- *3. The Sub-Address is not transmitted during Manual Redial Mode.*

### **General Description**

To help you maintain records of the documents you sent and received, as well as lists of the numbers you record, your facsimile machine is equipped to print the following journals and lists: Transaction Journal, Individual Transmission Journal, Communication Journal, One-Touch/Abbreviated/Directory Search No. List, Program List, Fax Parameter List and Directory Sheet.

### <span id="page-81-0"></span>**Transaction Journal**

The "Journal" is a record of the last 32 transactions (a transaction is recorded each time you send or receive a document). It prints automatically after every 32 transactions (see Note 1) or you can print or view it manually by using the following procedure:

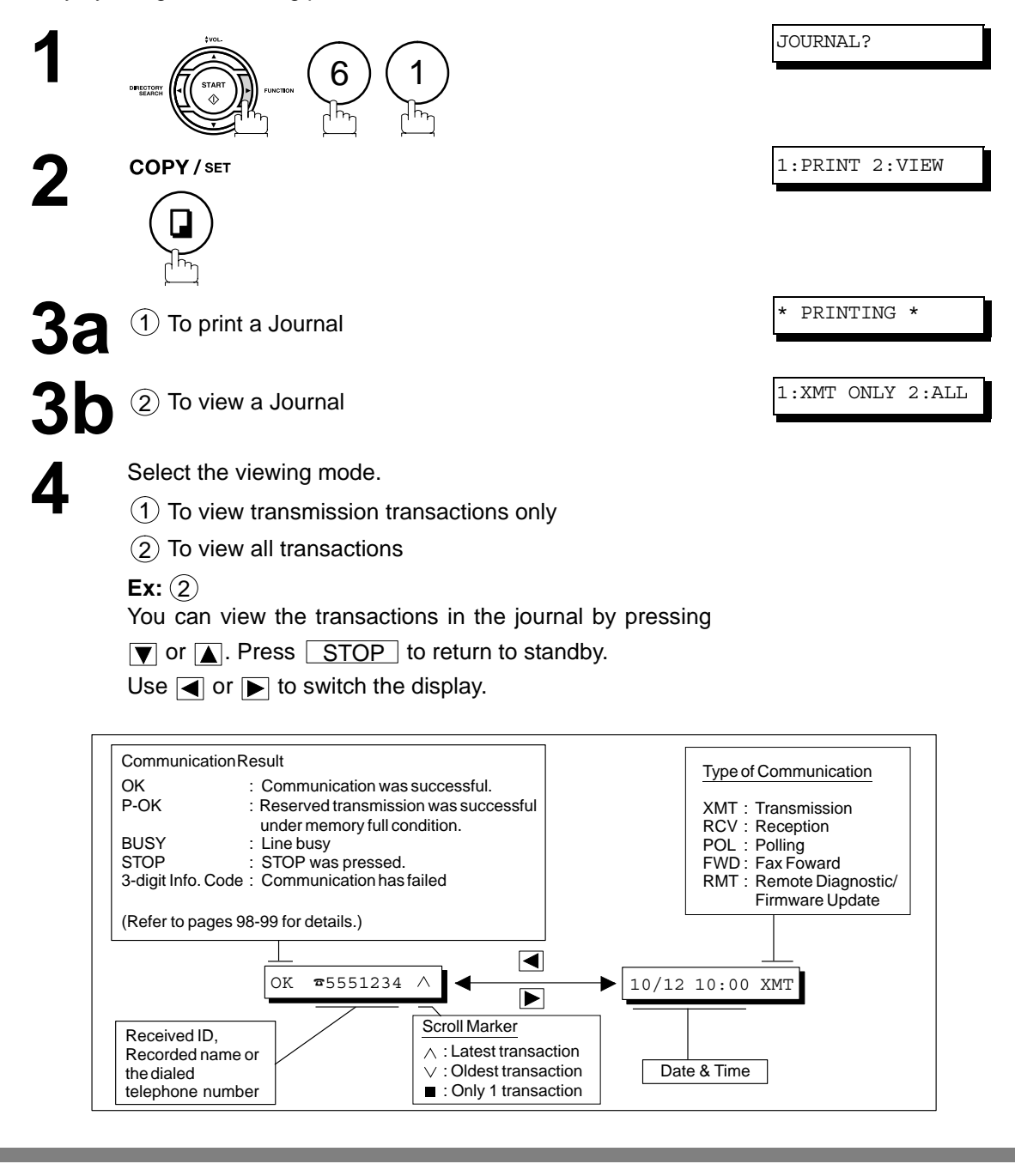

NOTE *1. If you wish to disable the automatic printing of the Transaction Journal, change the setting of Fax Parameter No. 13 to "Invalid". [\(See page 33\)](#page-32-0)*

# **Individual Transmission Journal (IND. XMT JOURNAL)**

An Individual Transmission Journal contains the information on the latest transmission.

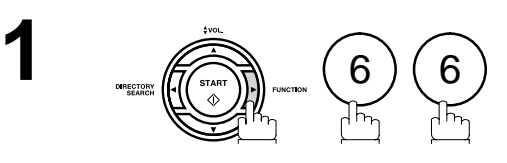

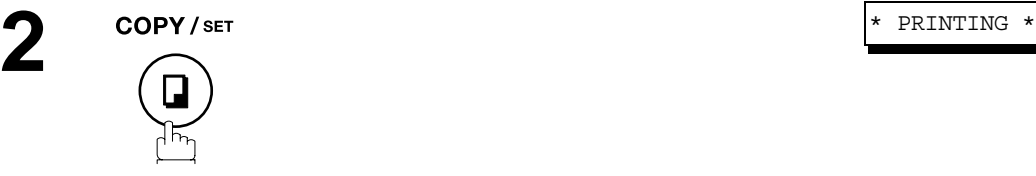

IND. JOURNAL?

# **Individual Transmission Journal (IND. XMT JOURNAL)**

#### **Sample Transaction Journal**

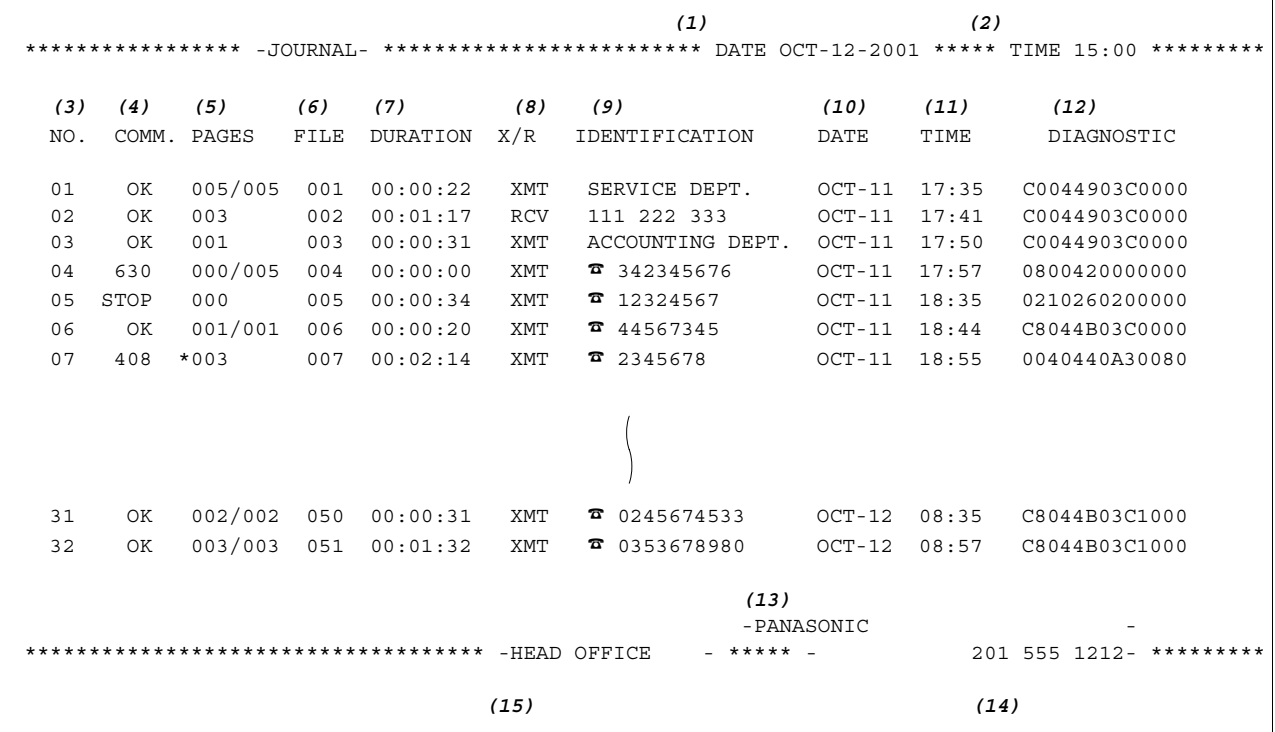

```
Sample Individual Transmission Journal (IND. XMT JOURNAL)
```
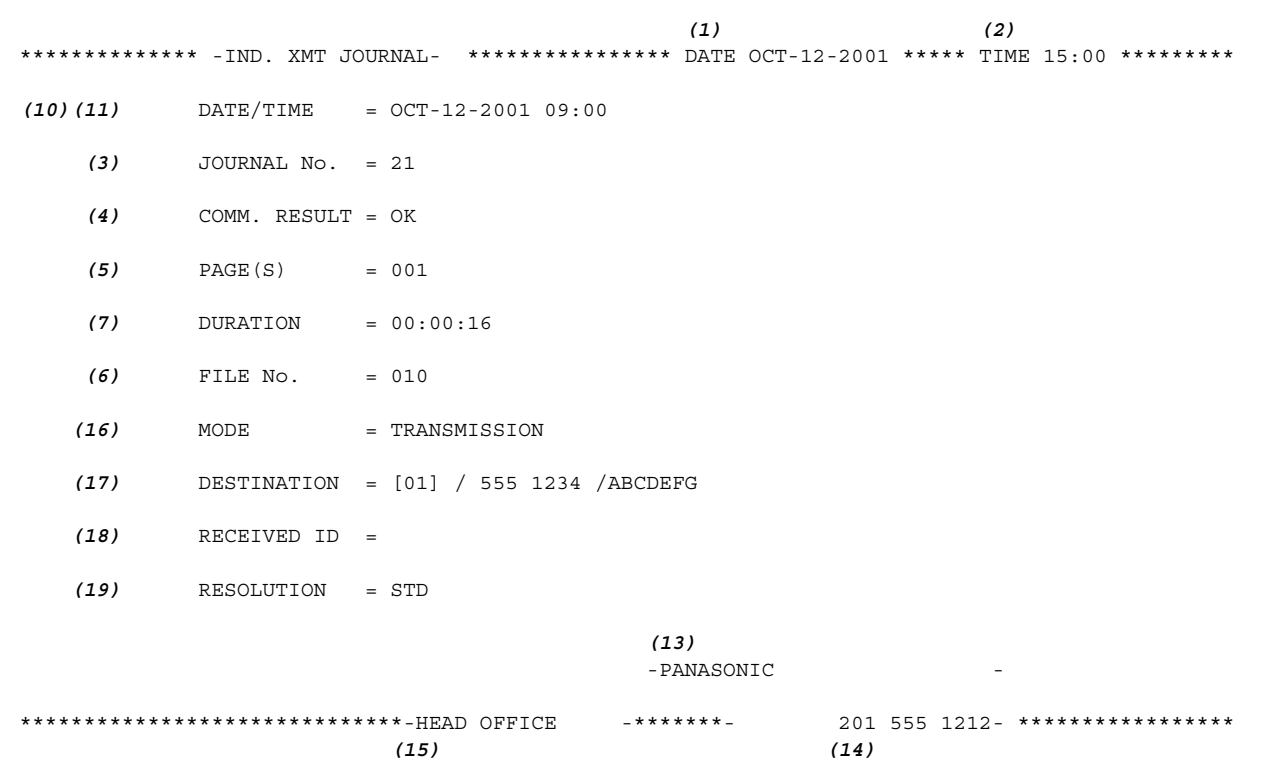

# **Individual Transmission Journal (IND. XMT JOURNAL)**

#### **Explanation of Contents**

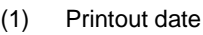

- (2) Printout time
- (3) Journal number

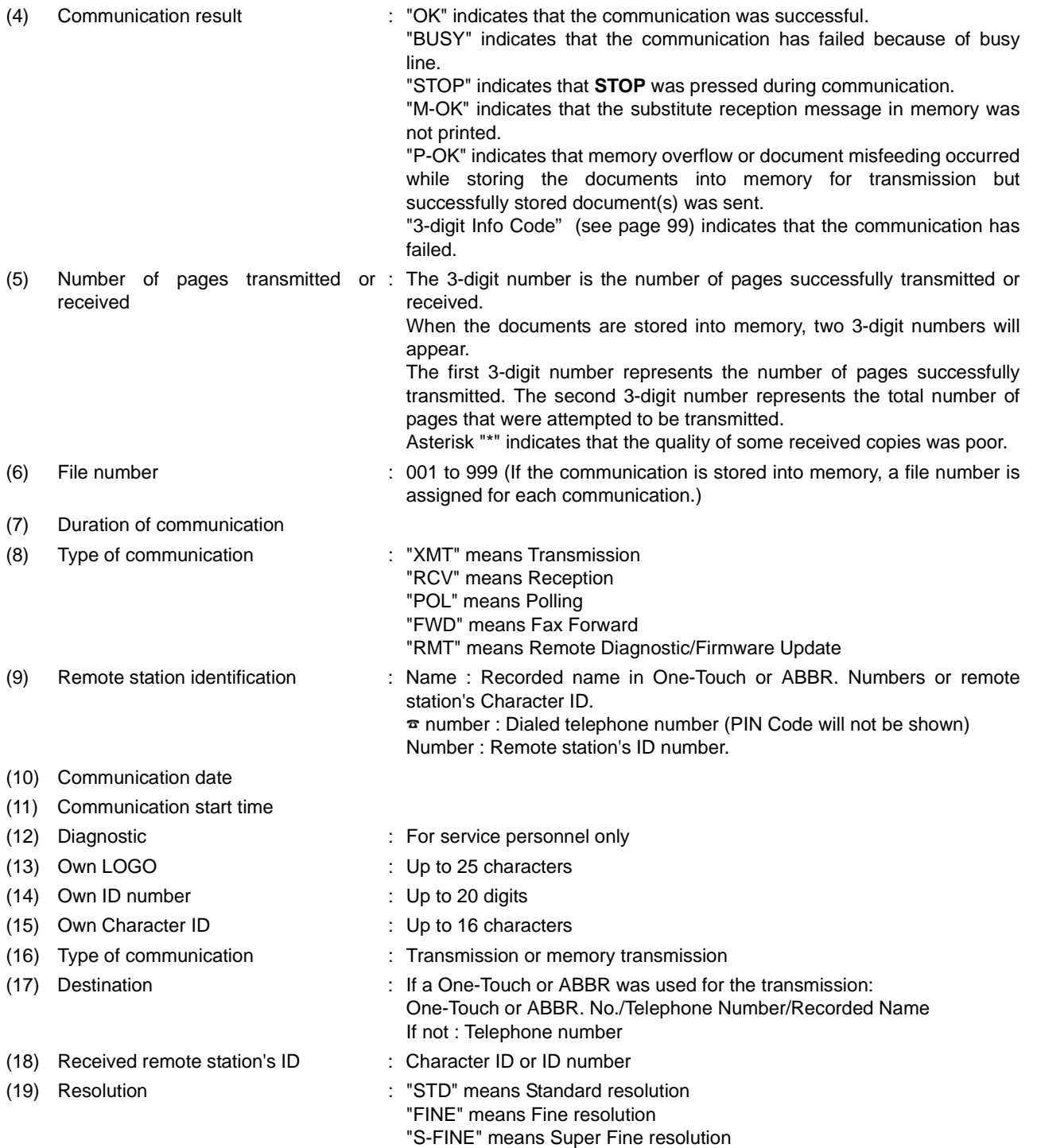

### **Communication Journal (COMM. JOURNAL)**

The Communication Journal (COMM. JOURNAL) lets you verify whether the transmission or polling was successful. You may select the printout condition (Off/Always/Inc. Only) in Function 8-1 or Fax Parameter No. 12.

#### **Sample COMM. JOURNAL**

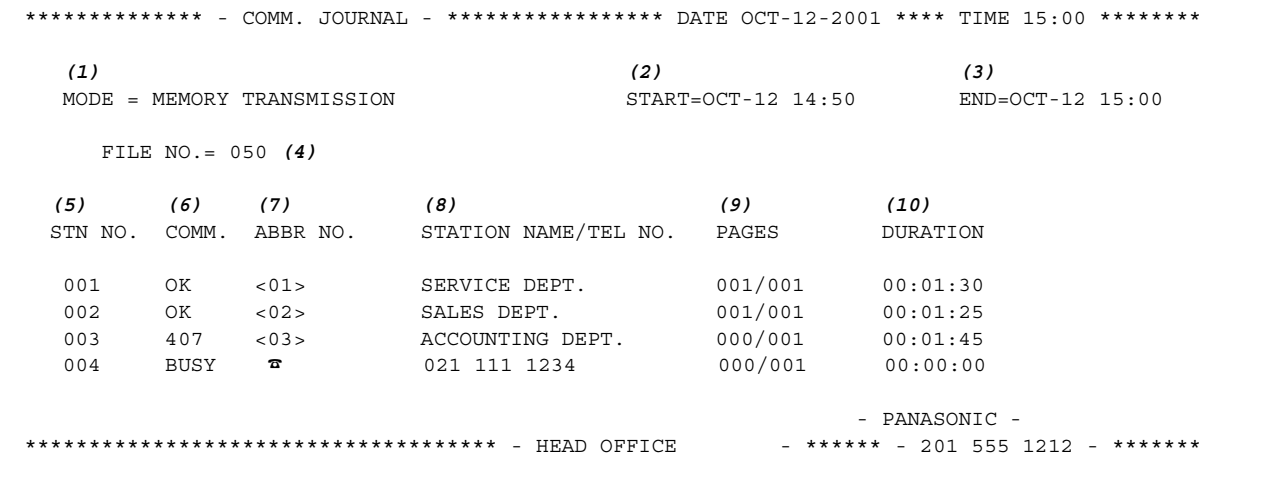

#### THE SLEREXE COMPANY LIMITED

SAPORS LANE - BOOLE - DORSET - BH 25 8 ER TELEPHONE BOOLE (945 13) 51617 - TELEX 123456

Our Ref. 350/PJC/EAC

18th January, 1972.

Dr. P.N. Cundall. Wining Surveys ItA

variations of print density on cause the photocell to generate an analogous electrical video signal. This signal is used to modulate a carrier, which is transmitted to a

 $\overline{\phantom{a}}$ 

remote destination over a radio or cable communications link. At the remote terminal, demodulation reconstructs the video signal, which is used to modulate the density of print produced by a

printing device. This device is scanning in a raster scan synchronised with that at the transmitting terminal. As a result, a facsimile copy of the subject document is produced.

Probably you have uses for this facility in your organisation.

Yours sincerely,

Phil.

P.J. CROSS Group Leader - Facsimile Research

# **Communication Journal (COMM. JOURNAL)**

#### **Explanation of Contents**

- (1) Indication of communication mode
- (2) Start time of communication
- (3) End time of communication

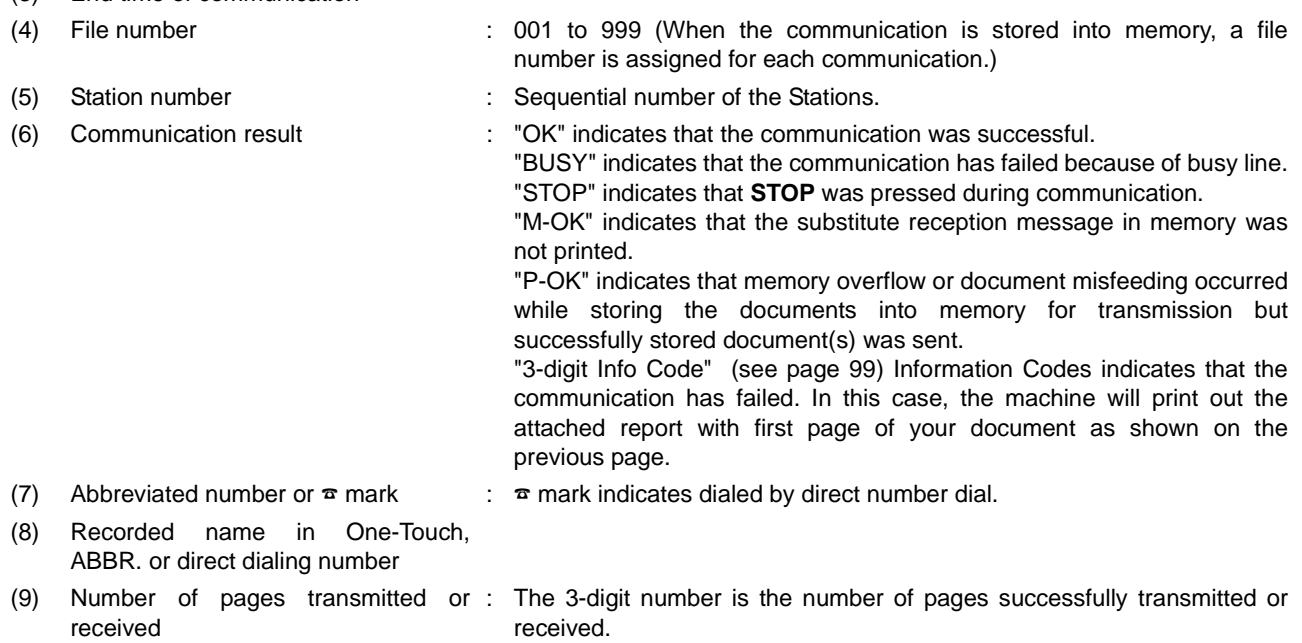

received. When the documents are stored into memory, two 3-digit numbers will appear.

The first 3-digit number represents the number of pages successfully transmitted.

The second 3-digit number represents the total number of pages that were attempted to be transmitted.

#### (10) Duration of communication

# **One-Touch/Abbreviated and Directory Search List**

**To print a One-Touch/Abbreviated Number and Directory Search List of the telephone numbers you have stored**

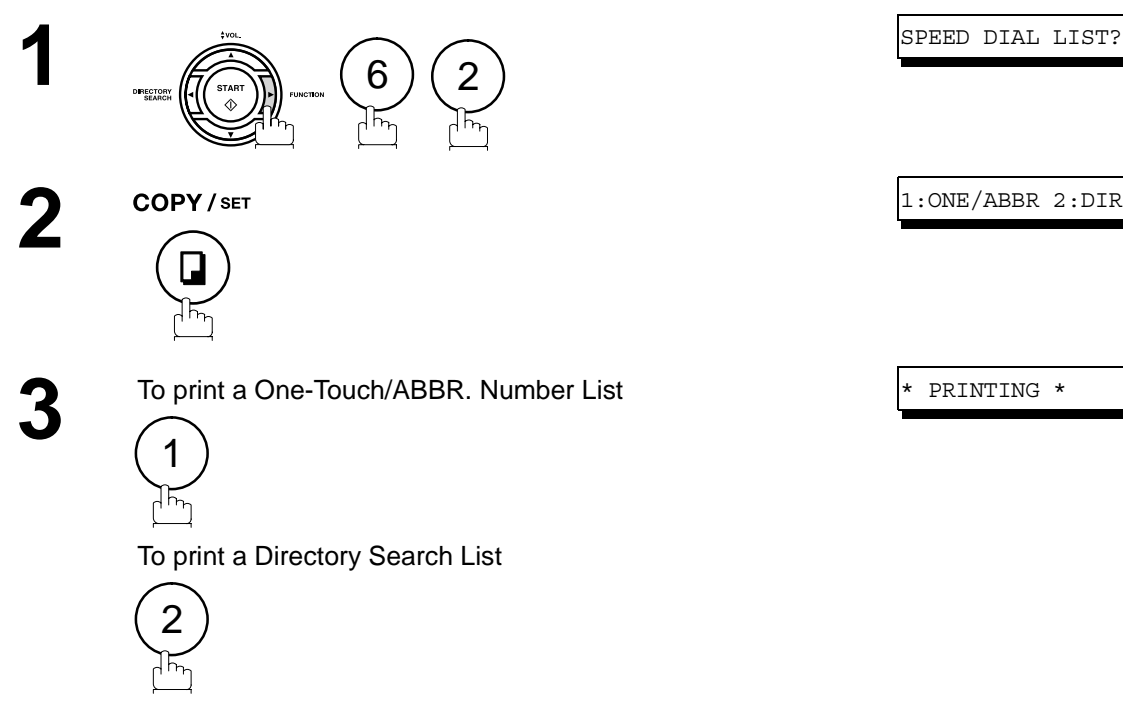

# **One-Touch/Abbreviated and Directory Search List**

#### **Sample One-Touch List**

```
************** -ONE-TOUCH LIST- **************** DATE OCT-12-2001 ***** TIME 15:00 *******
            (1) (2) (3)
            ONE-TOUCH STATION NAME TELEPHONE NO. 
            <01> SERVICE DEPT. 121 555 1234
            <02> SALES DEPT. 222 666 2345
            <03> ACCOUNTING DEPT 313 333 3456
       NO. OF STATIONS = 03 (4)
                                                   -PANASONIC -
************************************** -HEAD OFFICE - ***** - 201 555 1212- *********
```
#### **Sample ABBR. Number List**

\*\*\*\*\*\*\*\*\*\*\*\*\*\*\* -ABBR NO. LIST- \*\*\*\*\*\*\*\*\*\*\*\*\*\*\*\*\*\* DATE OCT-12-2001 \*\*\*\*\* TIME 15:00 \*\*\*\*\*\*\* *(1) (2) (3)* ABBR NO. STATION NAME TELEPHONE NO. [01] ENG. DEPT. 888 555 1234 [02] PURCHASE DEPT. 999 666 2345 [03] REGULATION DEPT 777 333 3456 NO. OF STATIONS = 03 *(4)* -PANASONIC - \*\*\*\*\*\*\*\*\*\*\*\*\*\*\*\*\*\*\*\*\*\*\*\*\*\*\*\*\*\*\*\*\*\*\*\*\*\*\* -HEAD OFFICE - \*\*\*\*\* - 201 555 1212- \*\*\*\*\*\*\*\*\*

# **One-Touch/Abbreviated and Directory Search List**

#### **Sample Directory Search List**

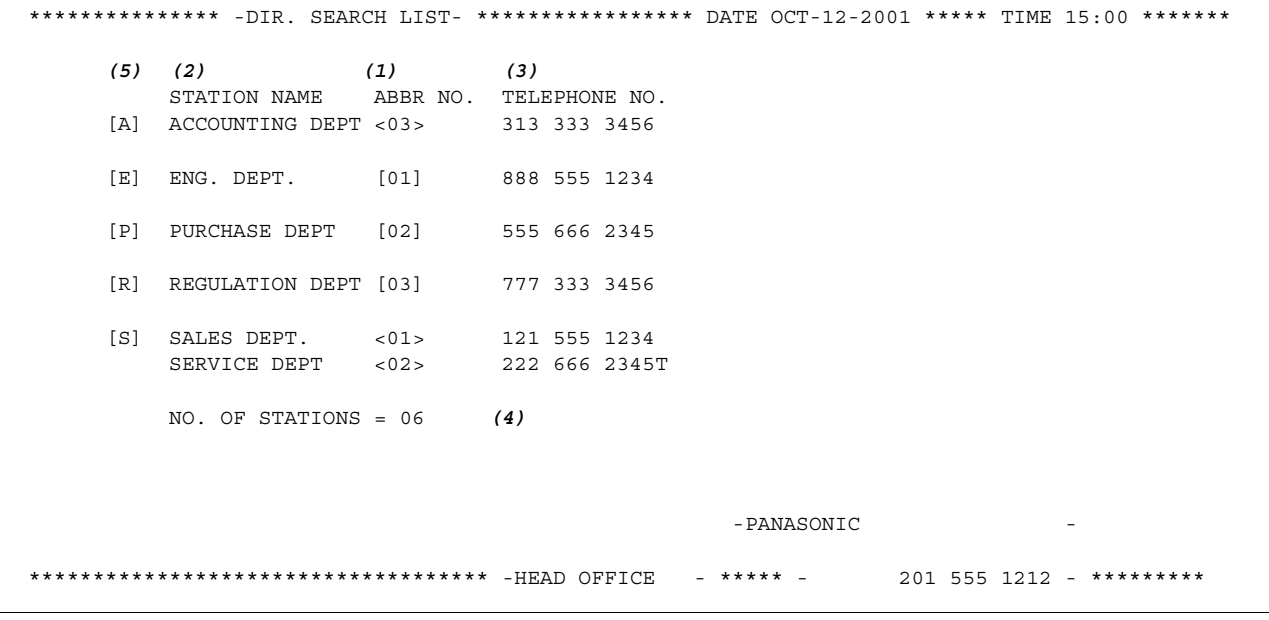

#### **Explanation of Contents**

- 
- (2) Station name recorded in the machine : Up to 15 characters
- (3) Telephone number recorded in the machine : Up to 36 digits
- (4) Number of recorded One-Touch and ABBR. numbers
- (5) The first letter of station name recorded in your machine
- (1) One-Touch number or Abbreviated number : <nn>= One-Touch number, [nn] = Abbreviated number
	-
	-

# **Program List**

**To print a Program List of the Dialing Patterns that you have previously entered into the Program Keys**

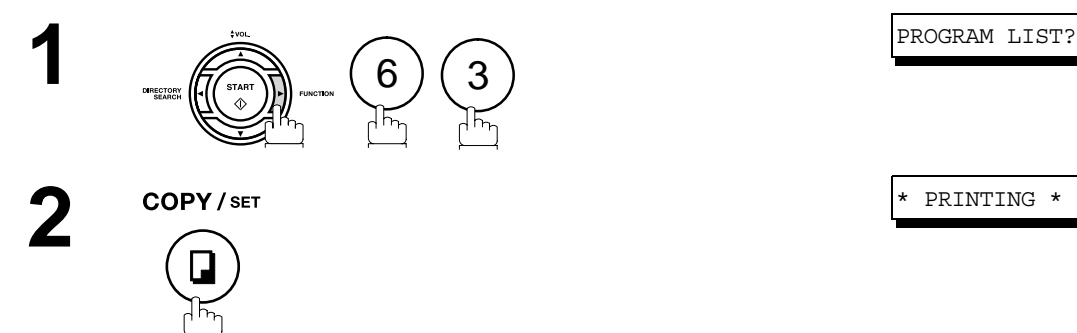

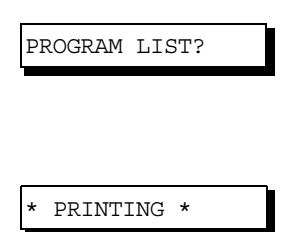

#### **Sample Program List**

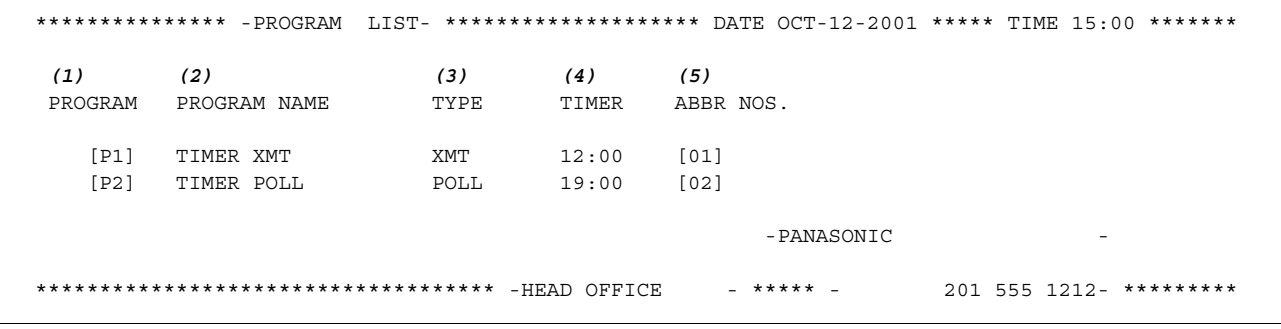

#### **Explanation of Contents**

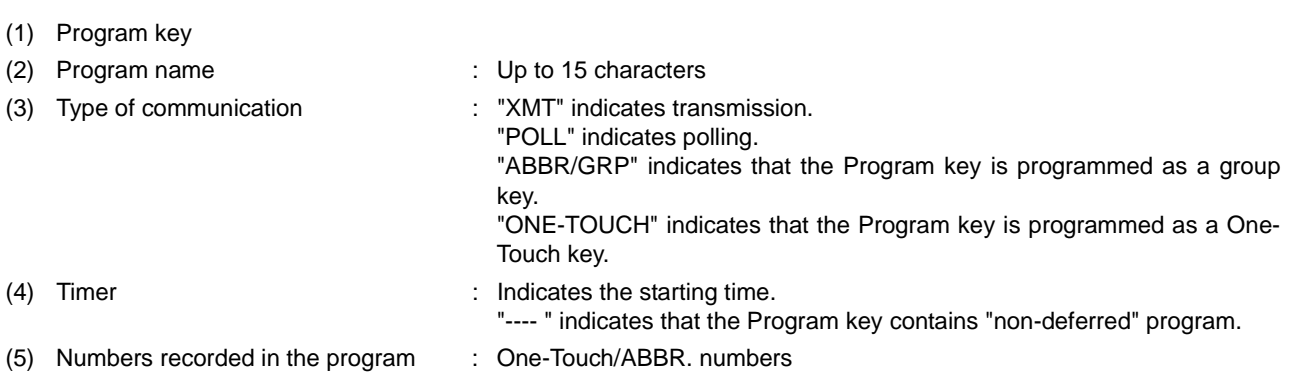

## **FAX Parameter List**

#### **To print a Fax Parameter List**

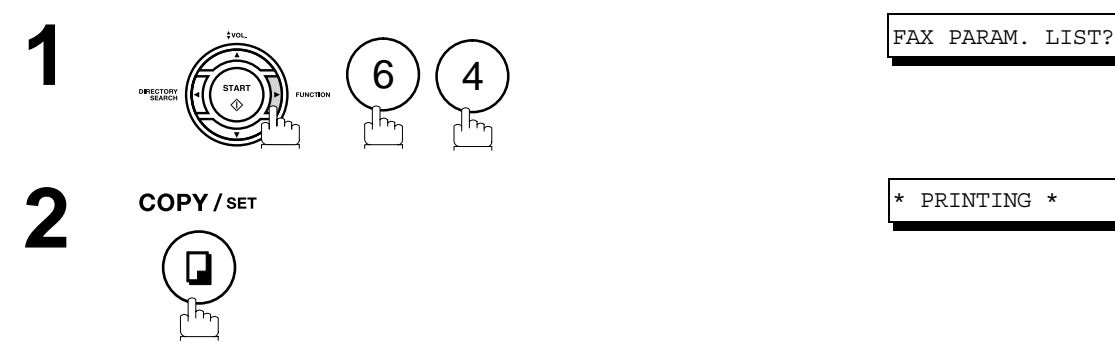

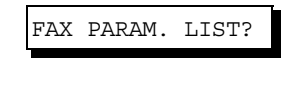

#### **Sample FAX Parameter List**

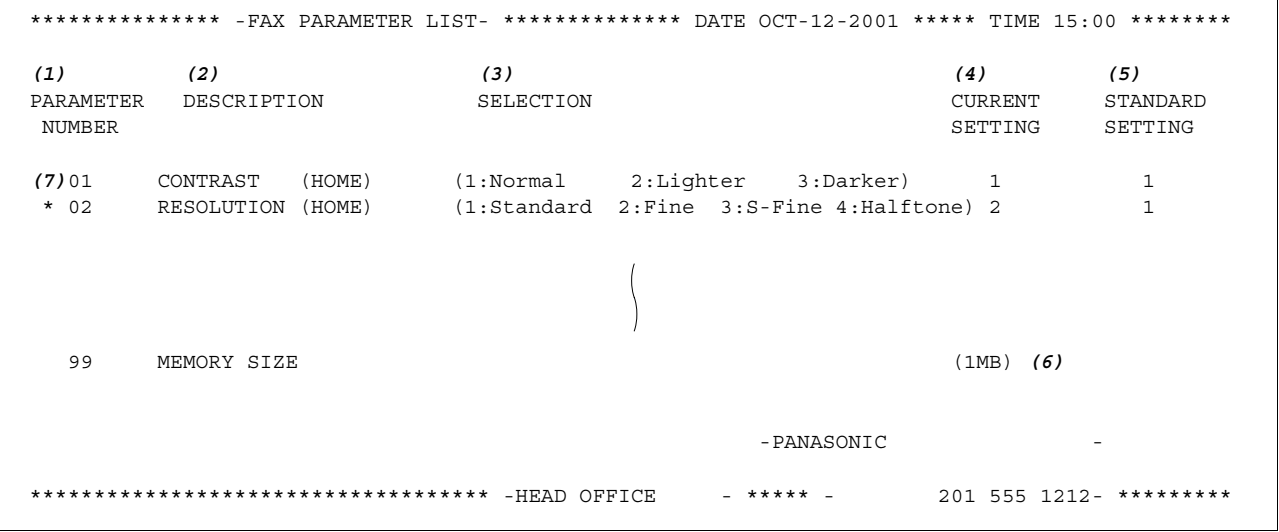

#### **Explanation of Contents**

(1) Parameter number

(2) Description : "(HOME)" means home position setting.

- (3) Selection
- (4) Current setting : "----" indicates code or password is not set. When the code or password is set, it is shown in parenthesis.
- (5) Standard setting : Factory preset standard setting
- (6) Memory size
- (7) Changed setting : "\*" indicates that the Factory preset setting was changed.

## Toner Cartridge and Drum Unit Supply Order Forms

#### **To print the Supply Order Forms**

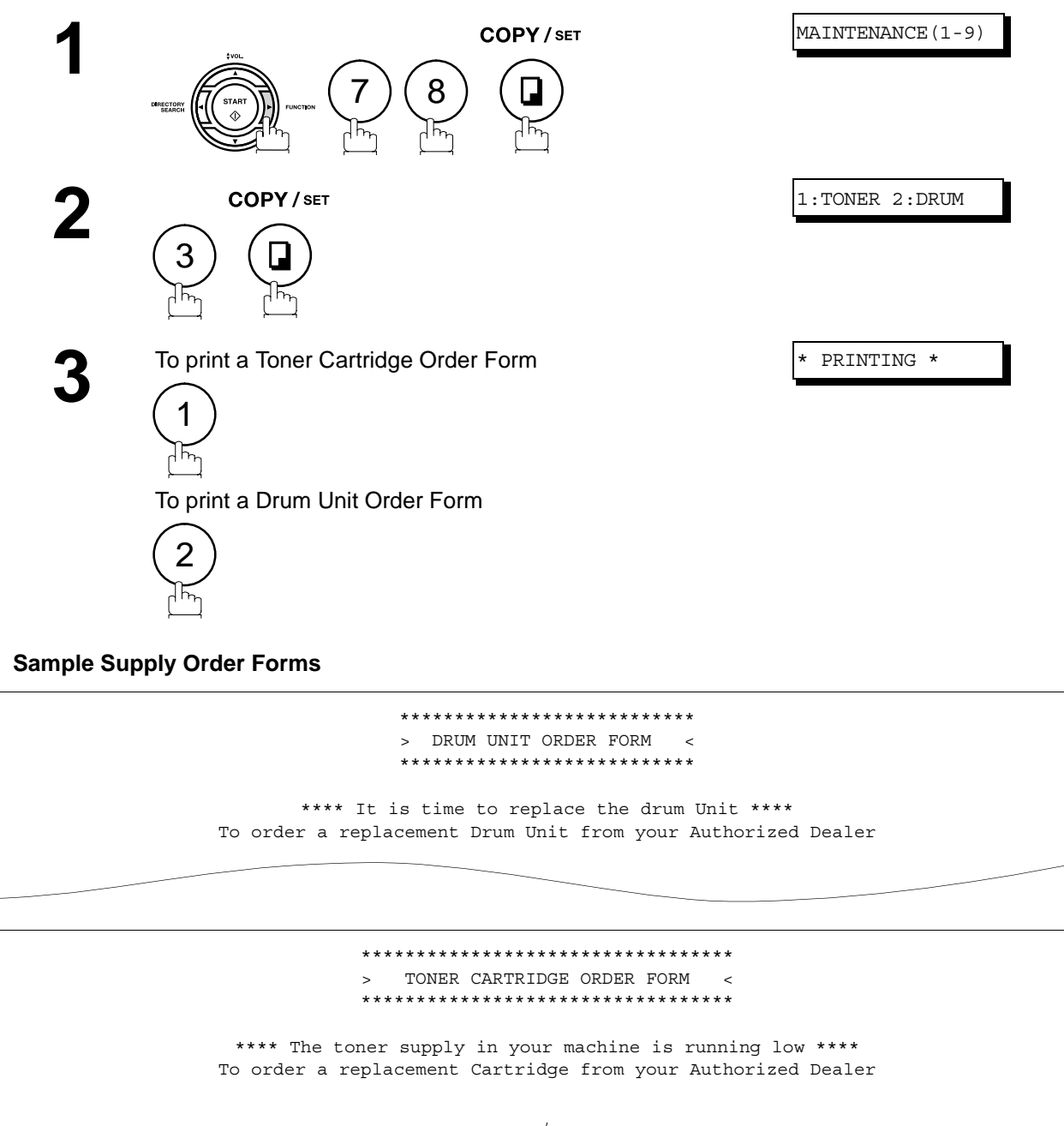

/ /

Print your name and title Signature & Date

## **Power Failure Report**

If a power failure occurs, the document information stored in machine's memory will be lost. In this case, a Power Failure Report will be printed automatically after the power is re-stored. This report is not printed if no file(s) are stored in memory. Please print the Transaction Journal to confirm the file(s) that have been sent.

#### <span id="page-93-0"></span>**Sample Power Failure Report**

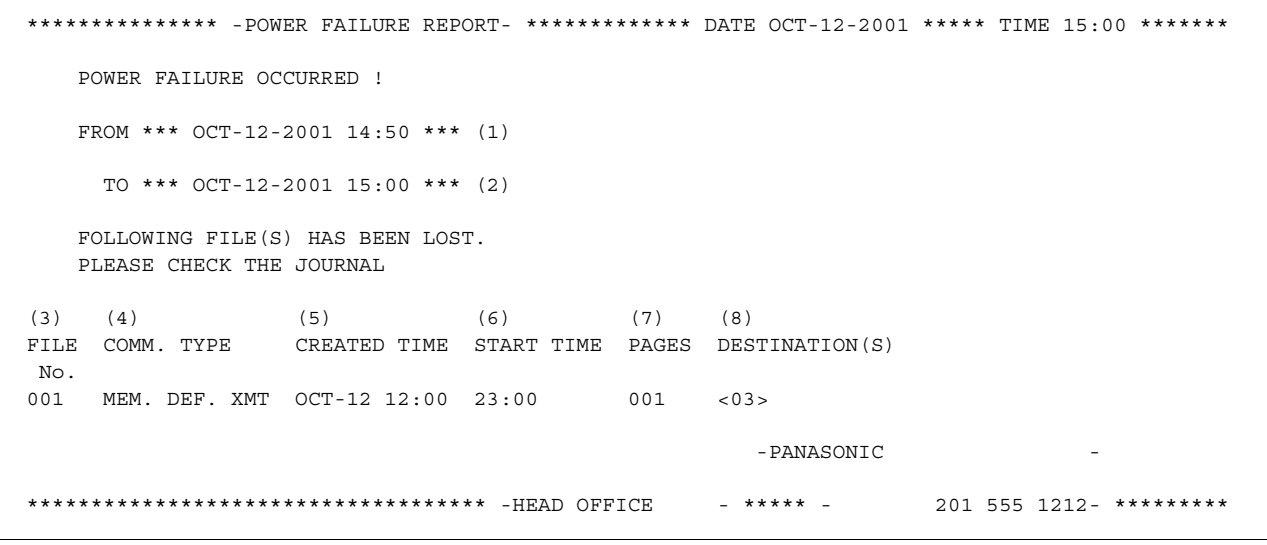

#### **Explanation of Contents**

- (1) Power failure date and time
- (2) Power return date and time
- (3) File number
- (4) Communication type
- 
- (5) Stored date/time : Date/time that these files were stored.
- (6) Executing time : If the file is a Timer Controlled Communication, the start time is printed in this column.
- (7) Number of stored page(s)
- 
- (8) Destination : One-Touch No./ABBR. No./Manual Dialing No.

#### **If You Have Any of These Problems**

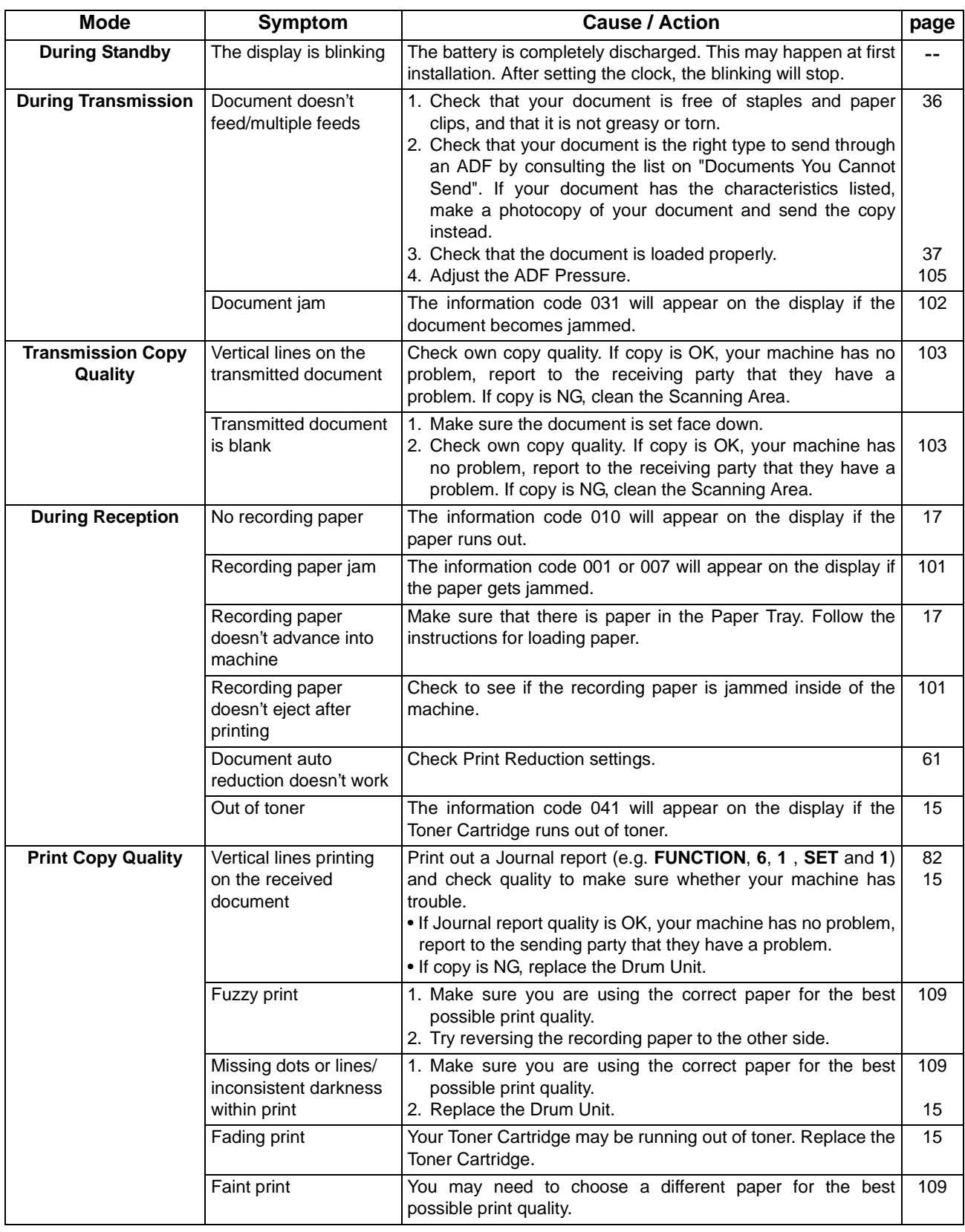

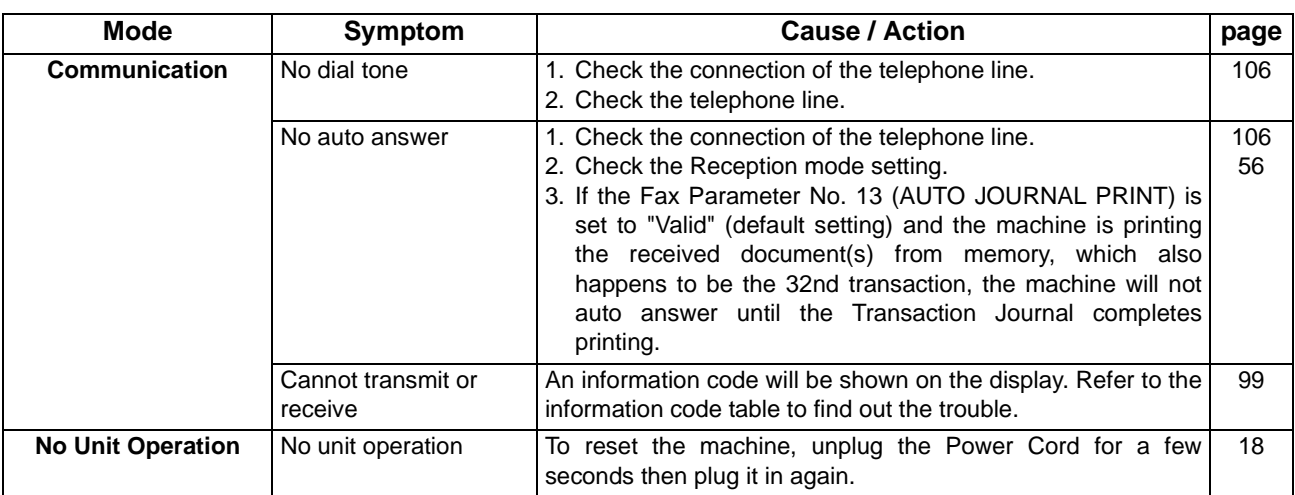

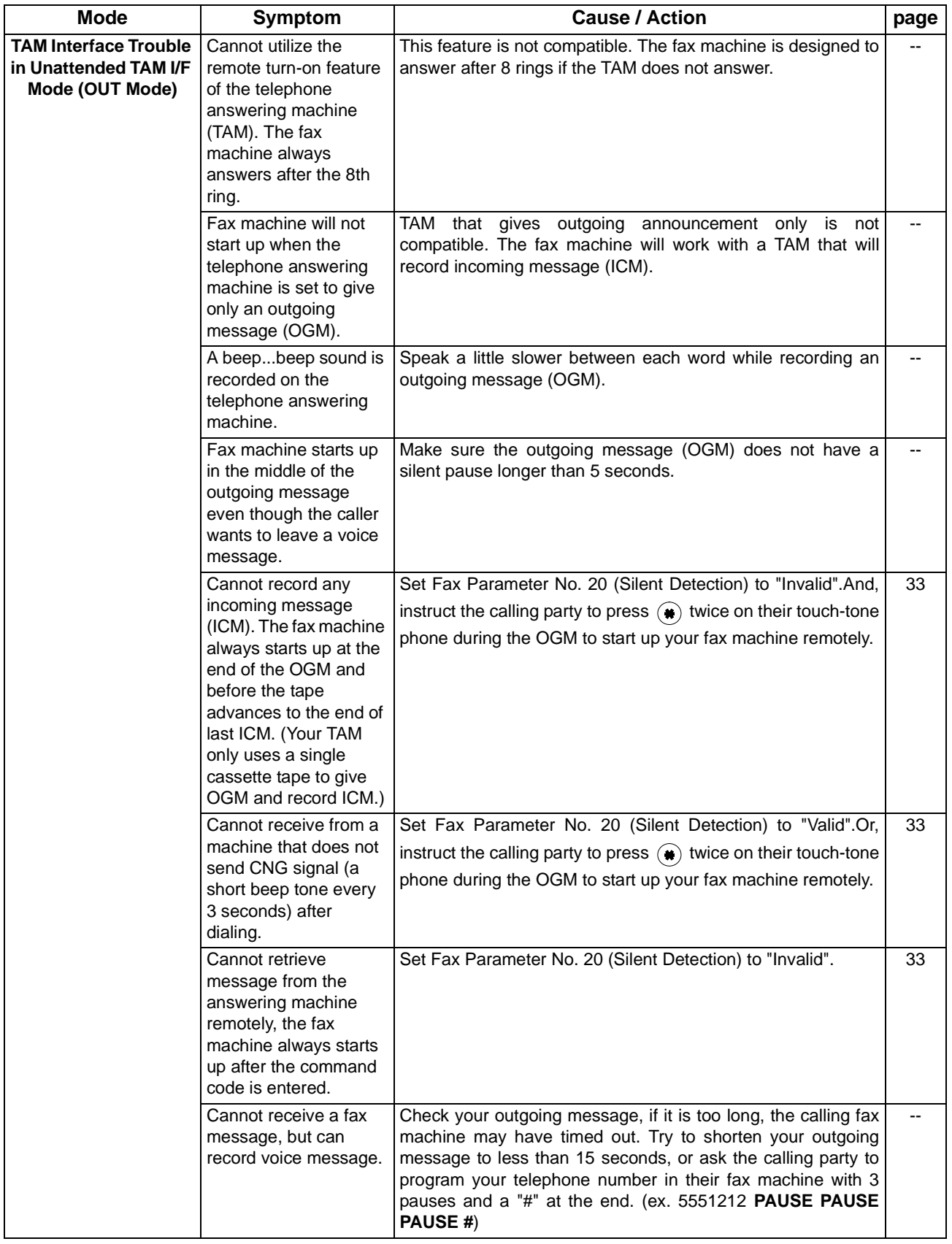

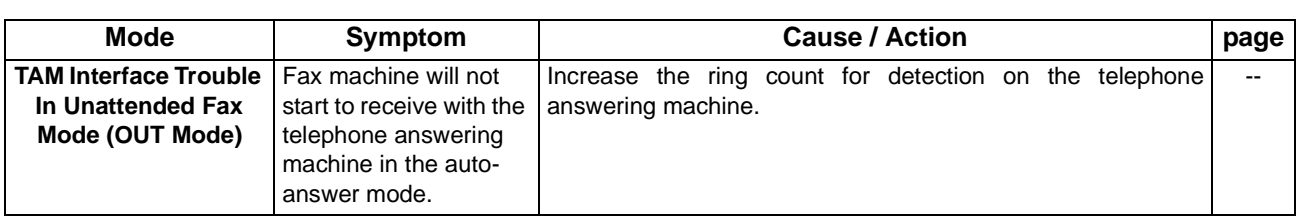

# <span id="page-98-1"></span><span id="page-98-0"></span>**Information Codes**

When something unusual occurs, the display may show one of the Information Codes listed below. These will help you to identify and correct the problem.

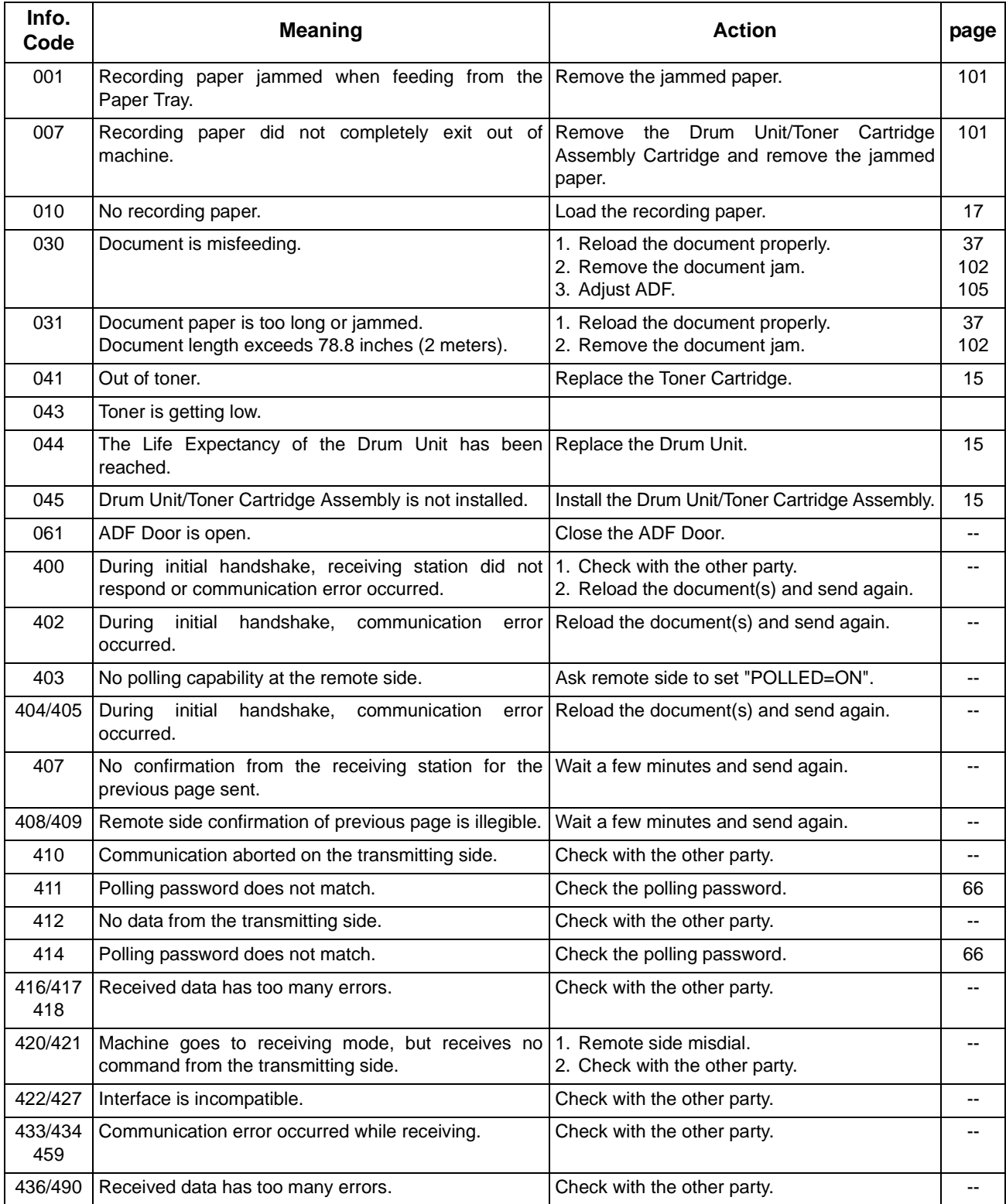

# **Information Codes**

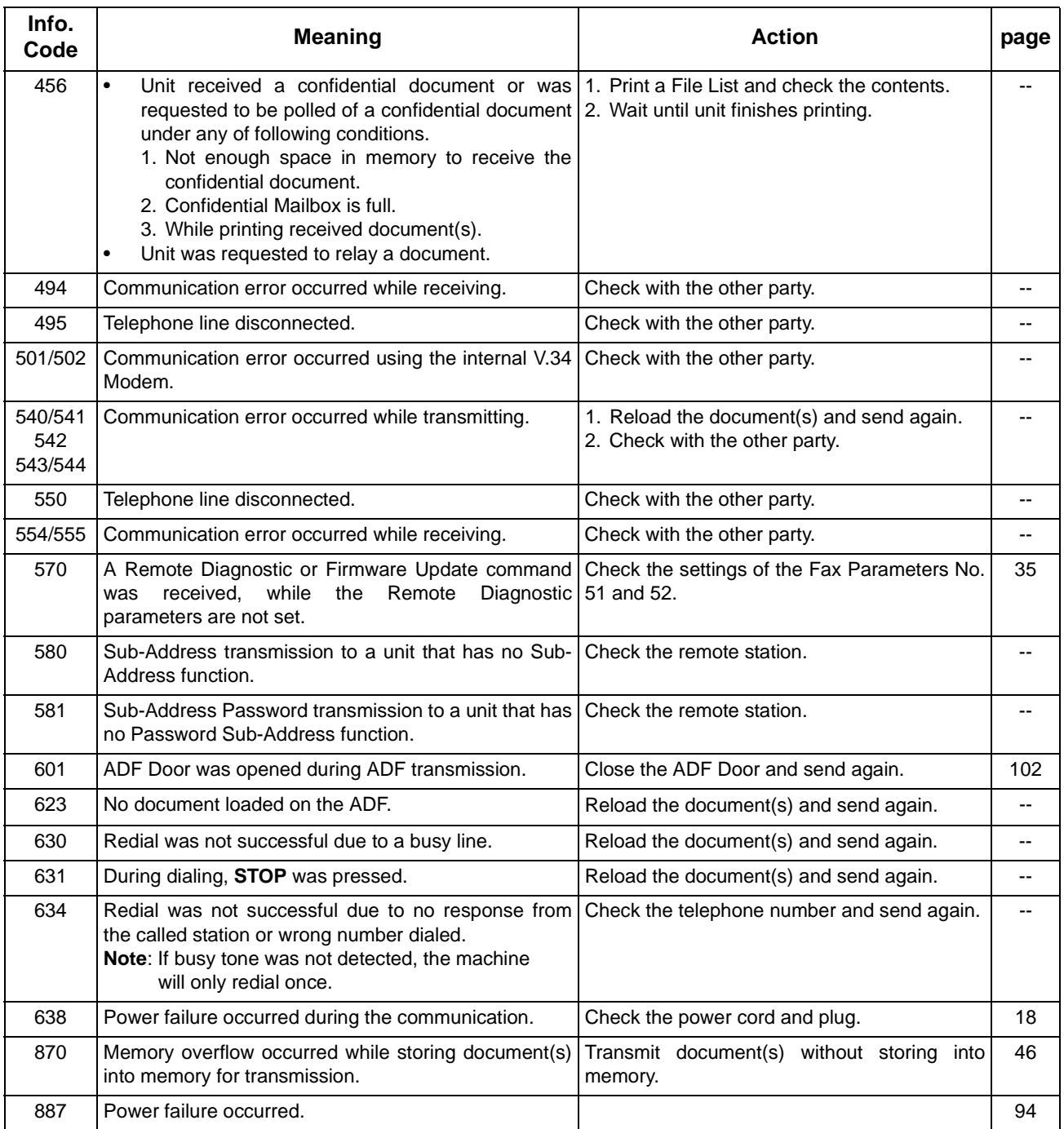

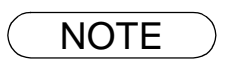

NOTE *1. After identifying the problem and verifying the recommended action, if the information Codes keep reoccurring or for help on Information Codes that appear on your machine but are not listed above, please contact your local Panasonic Authorized Dealer.*

## <span id="page-100-0"></span>**Clearing a Recording Paper Jam**

If the recording paper becomes jammed in the machine, the display will show an Information Code 001 or 007.

#### **To clear the jam, Info. Code 001**

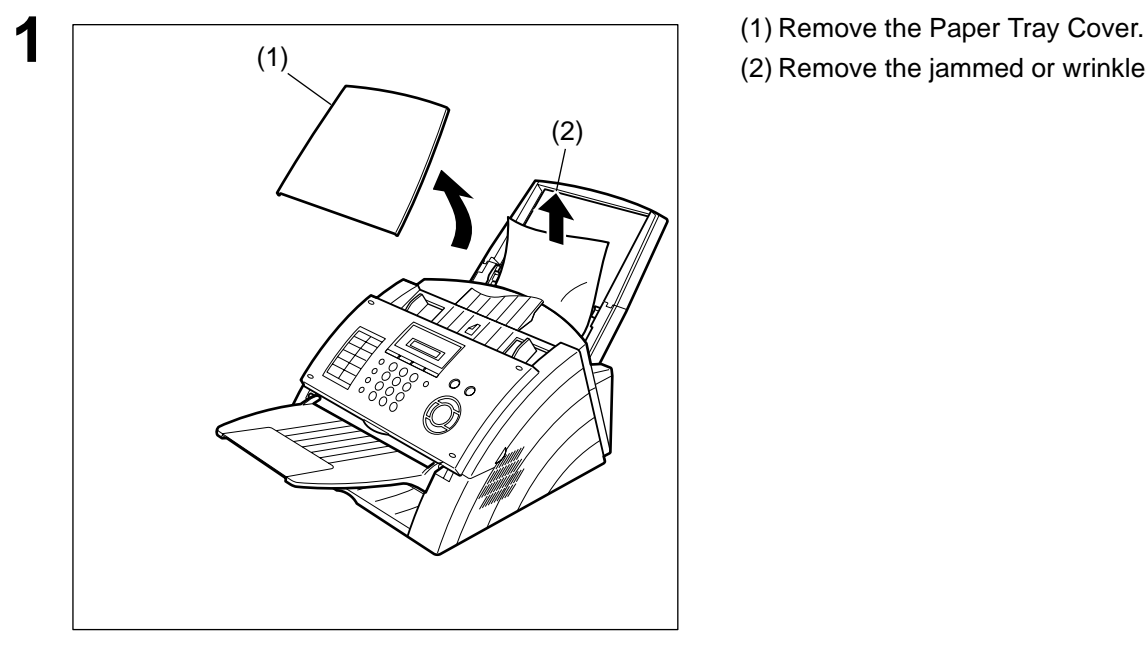

**To clear the jam, Info. Code 007**

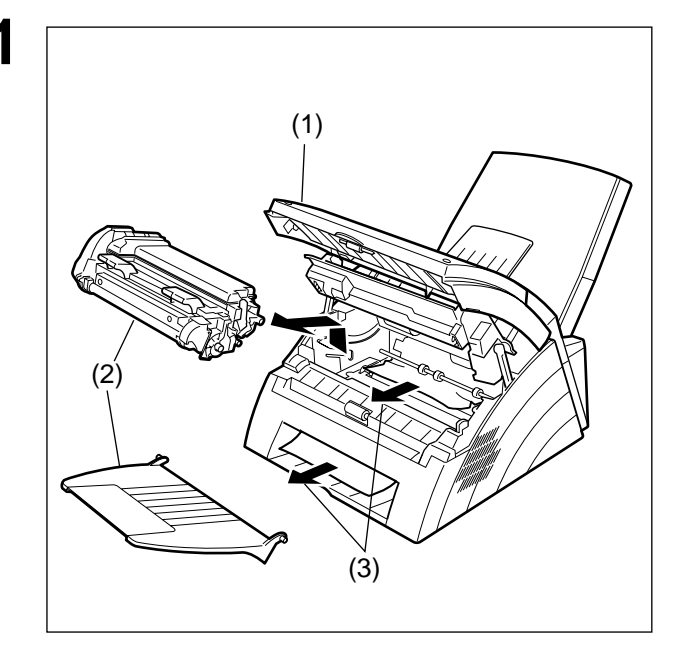

- 
- (2) Remove the jammed or wrinkled paper.

- **1** (1) Open the ADF Door and Printer Cover.
- (2) Remove the Drum Unit/Toner Cartridge Assembly and Document Return Tray.
- (3) Remove the jammed paper.

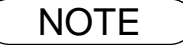

NOTE *1. The Recording Paper Jam message display is reset only by opening and closing of the Printer Cover.*

# <span id="page-101-0"></span>**Clearing a Document Jam**

If a document becomes jammed in the machine, the display will show the Information Code 030 or 031. **To clear the jam**

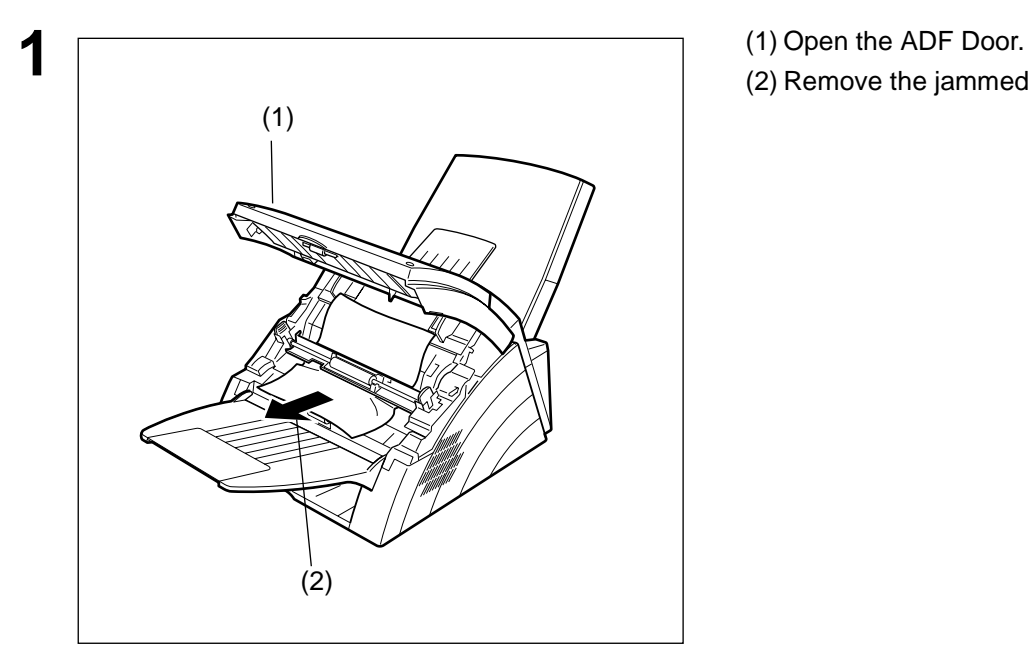

- 
- (2) Remove the jammed document.

## <span id="page-102-0"></span>**Cleaning the Document Scanning Area**

If the receiving party reports that the received documents were black, or contained black lines, try making a copy on your unit to verify. If the copy is black or has black lines, the document Scanning Area is probably dirty and must be cleaned.

#### **To clean the Scanning Area**

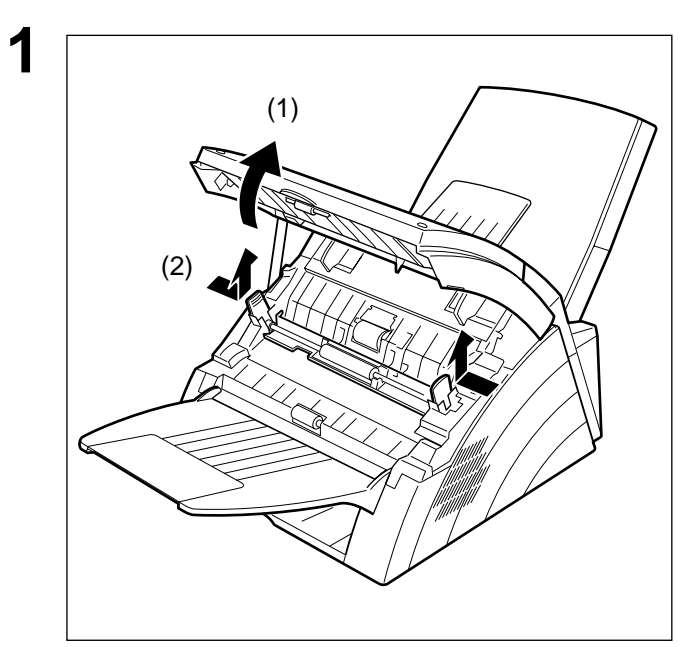

- **1** (1) Open the ADF Door.
- (2) Release the Scanning Guide Levers on both sides.

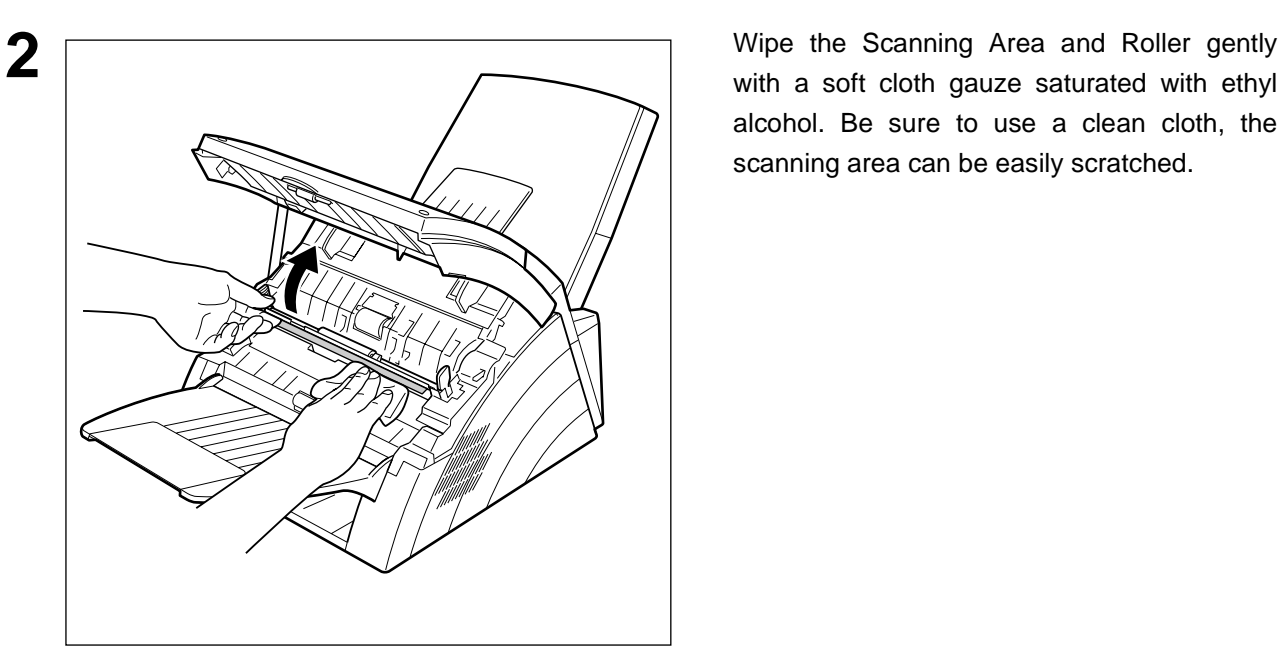

with a soft cloth gauze saturated with ethyl alcohol. Be sure to use a clean cloth, the scanning area can be easily scratched.

## **Cleaning the Printer Roller**

If you find toner on the back of the recording paper, the printer roller in the Fuser unit is probably dirty. **To clean the rollers**

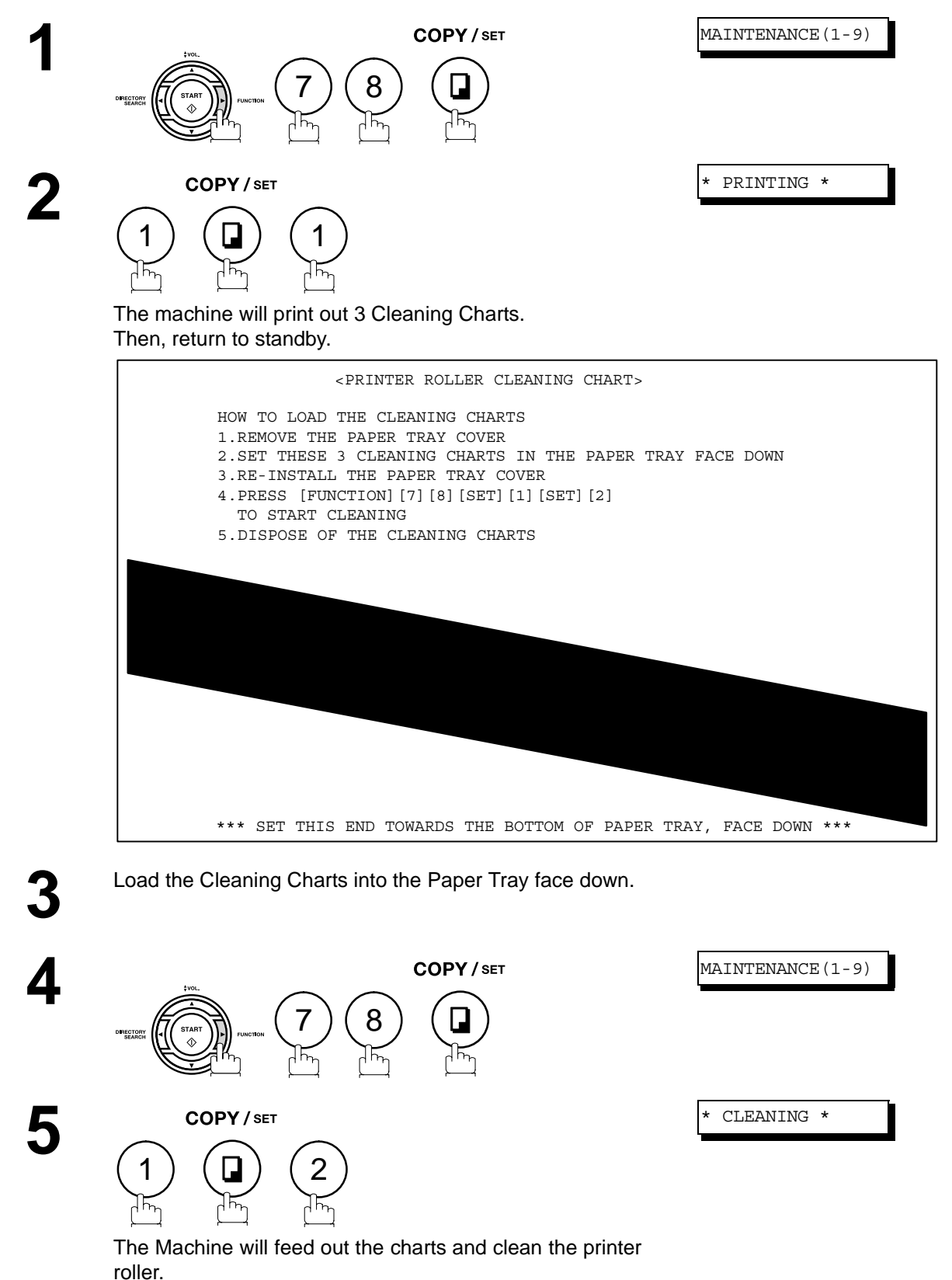

# <span id="page-104-0"></span>**Adjusting the Automatic Document Feeder (ADF)**

If document misfeeding occurs frequently, we suggest you adjust the ADF.

#### **To adjust the ADF**

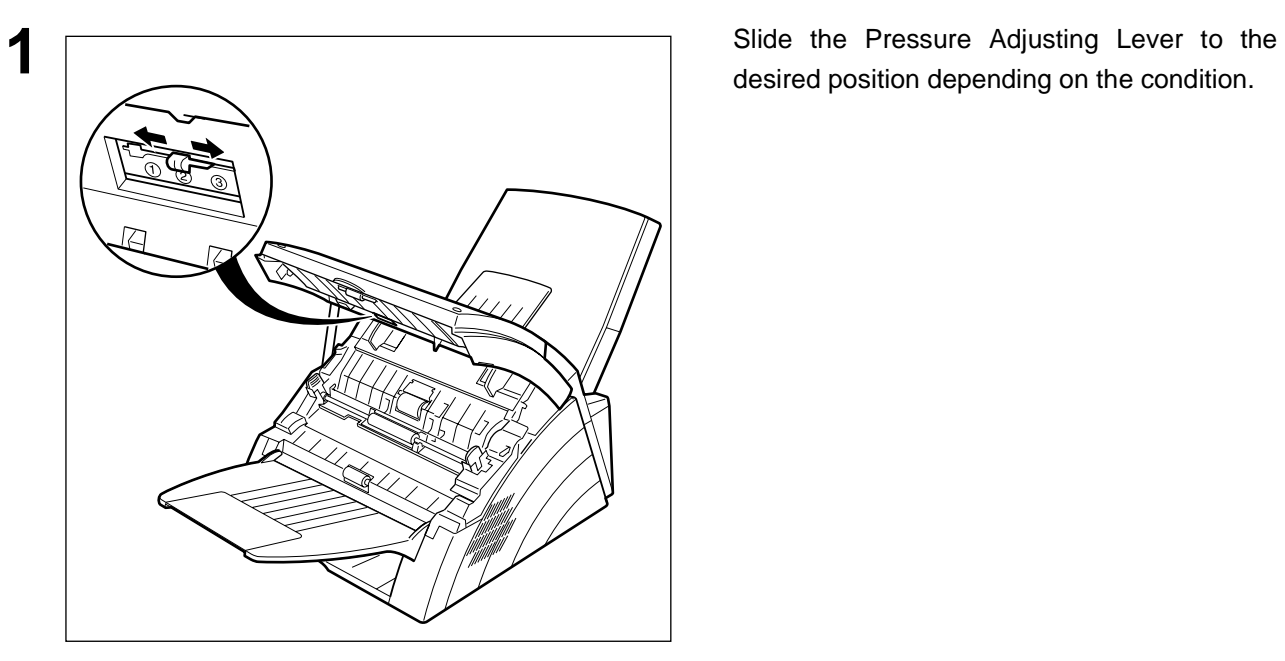

desired position depending on the condition.

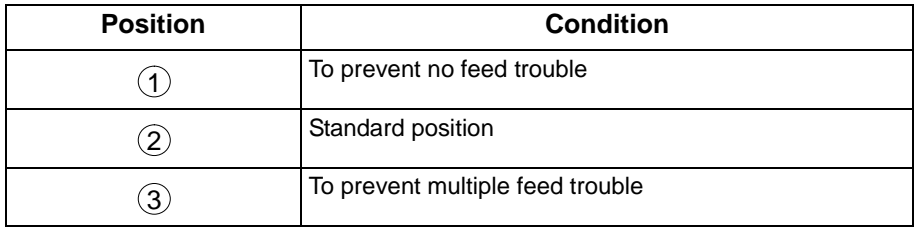

## <span id="page-105-0"></span>**Checking the Telephone Line**

If you do not hear a dial tone when the  $\lfloor$  MONITOR $\rfloor$  key is pressed or the incoming call does not ring on your machine (no automatic receive).

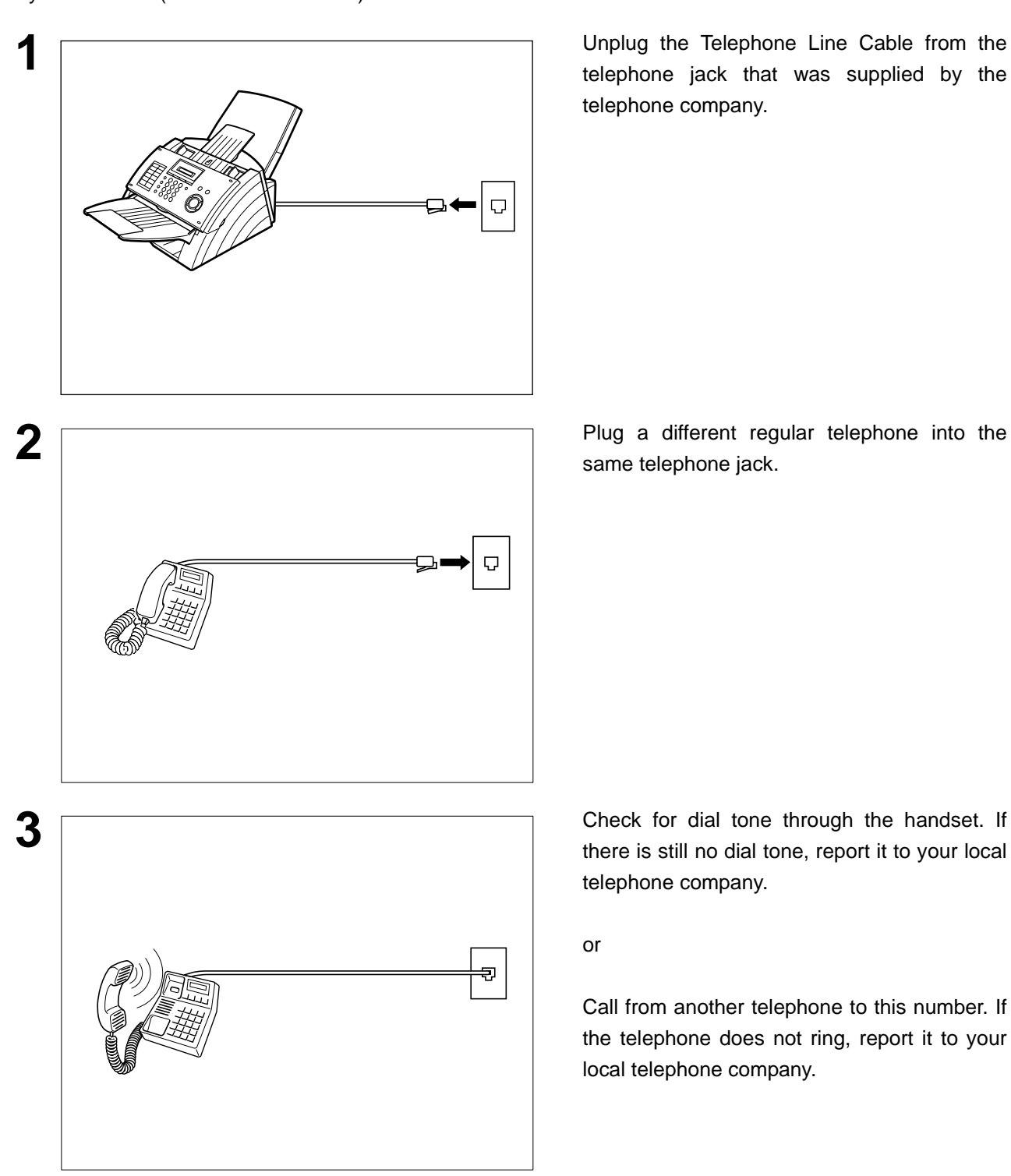

**1** Unplug the Telephone Line Cable from the telephone jack that was supplied by the telephone company.

same telephone jack.

there is still no dial tone, report it to your local telephone company.

or

Call from another telephone to this number. If the telephone does not ring, report it to your local telephone company.

# **Specifications**

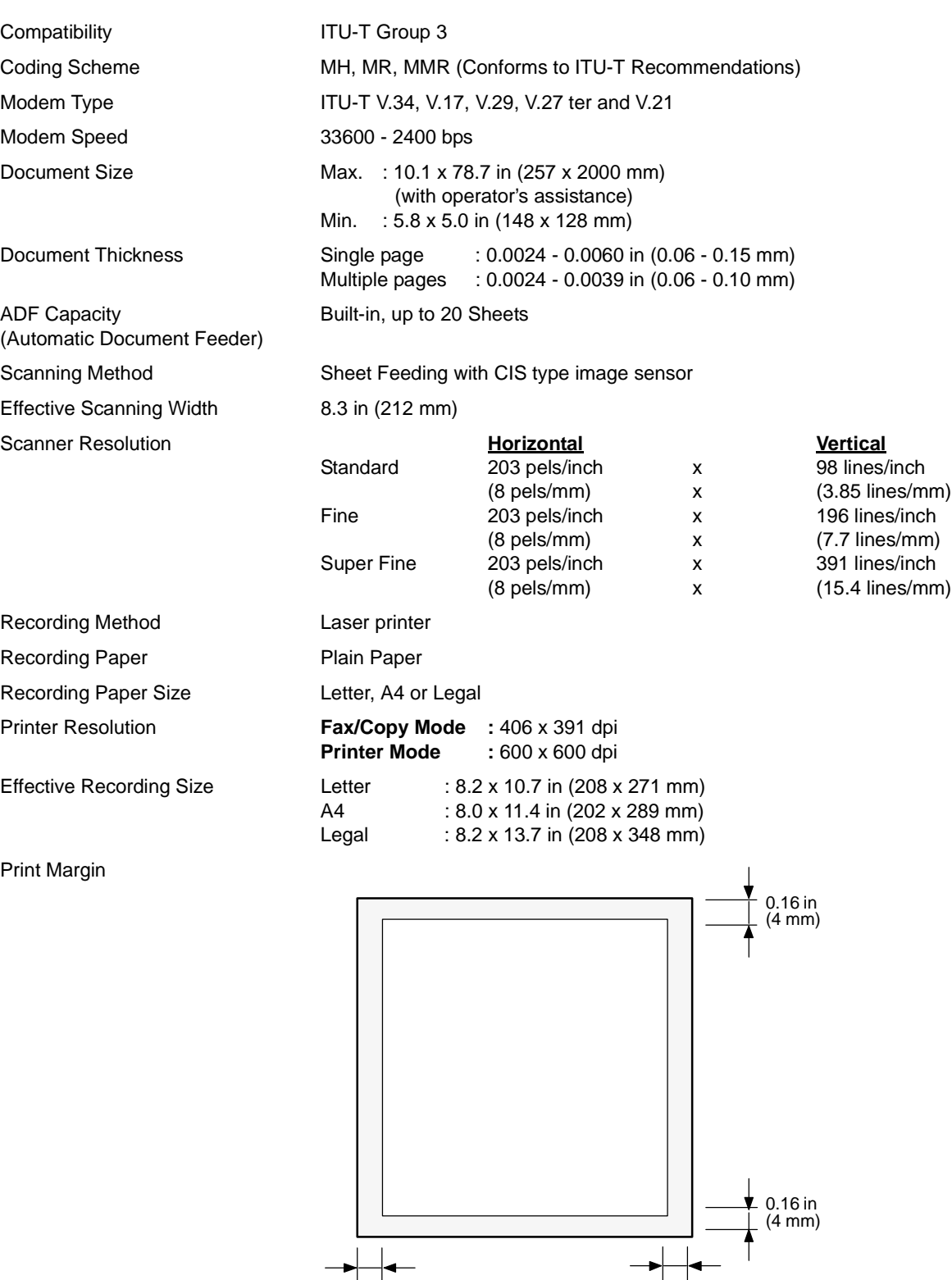

0.16 in (4 mm)

0.16 in (4 mm)

107

# **Specifications**

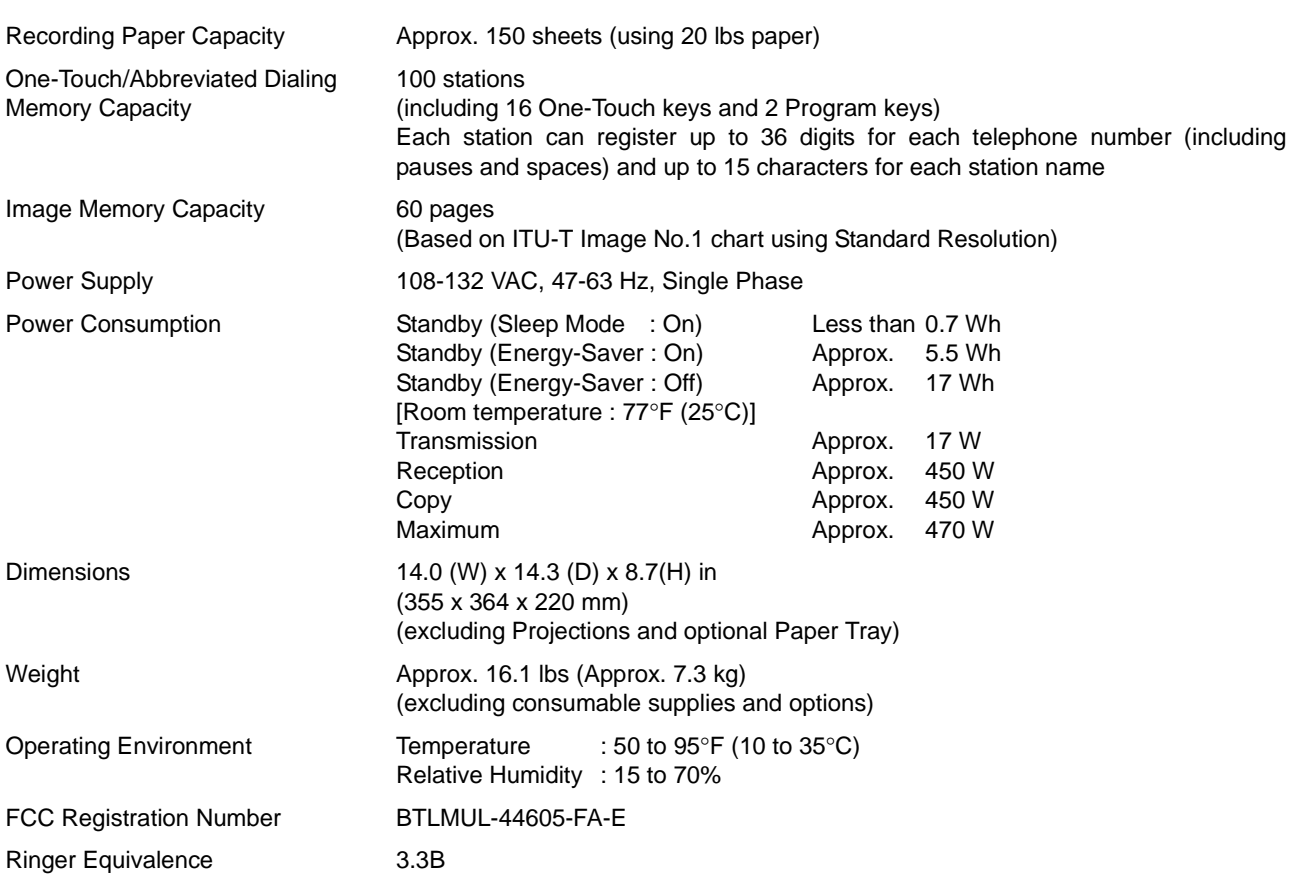
# <span id="page-108-0"></span>**Recording Paper Specifications**

In general, most photocopy papers will also work very well. There are many "name" and "generic" brands of paper available. We recommend that you test various papers until you obtain the results you are looking for.

The following table summarizes the major specifications to consider when selecting white or colored paper.

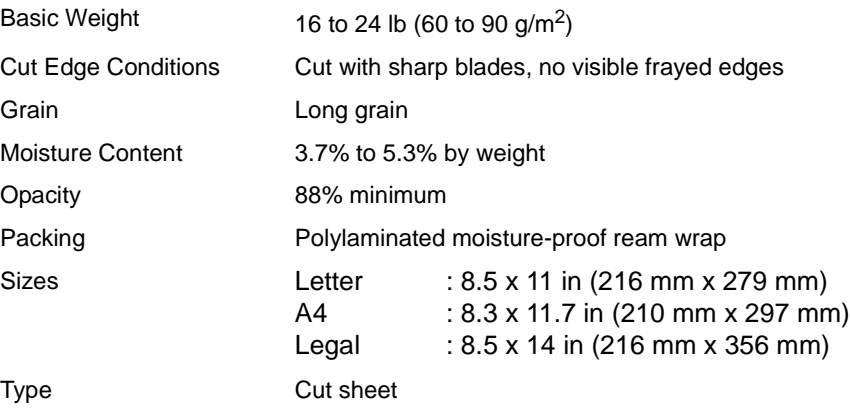

NOTE *1. It is possible that the paper could meet all of the specifications listed above and still not print well because of the variations in paper manufacturing. Therefore, we recommend that you test the paper thoroughly before purchasing large quantities.*

# **Options and Supplies**

Please contact your local Panasonic dealer for availability.

### **A. Options:**

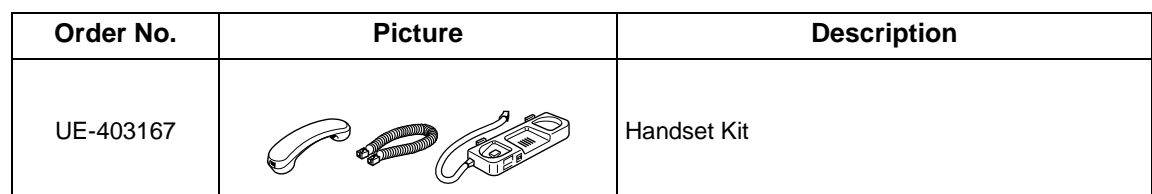

### **B. Supplies:**

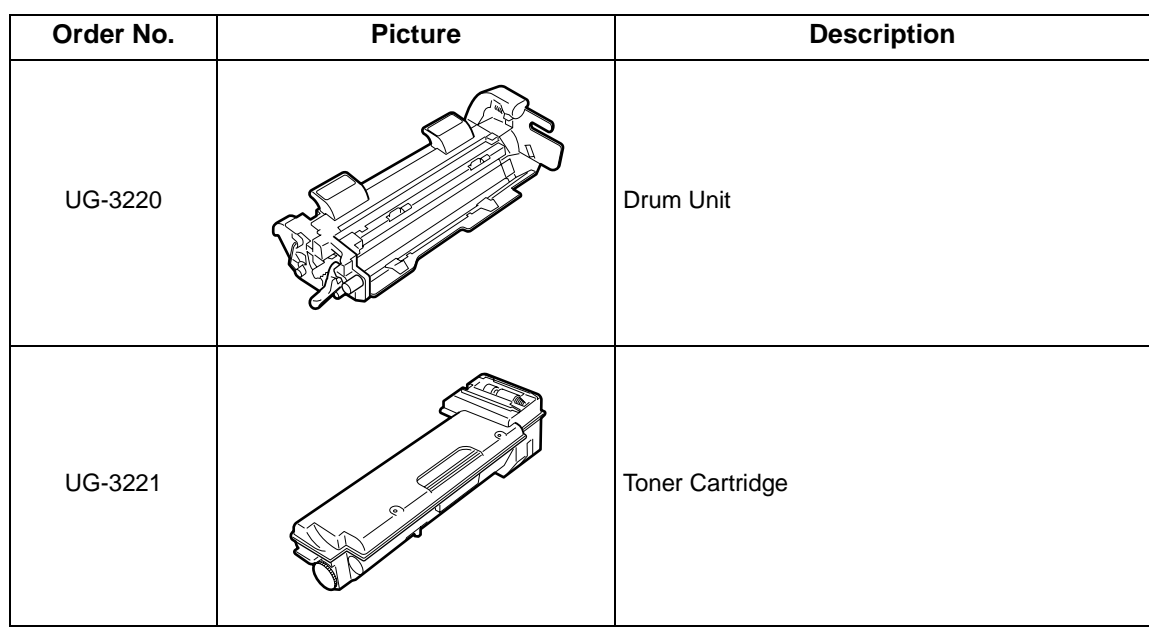

# **FCC Notice for User in USA**

# **! WARNING**

This equipment has been tested and found to comply with the limits for a Class B digital device, pursuant to Part 15 of the FCC Rules. These limits are designed to provide reasonable protection against harmful interference in a residential installation. This equipment generates, uses and can radiate radio frequency energy and, if not installed and used in accordance with the instructions, may cause harmful interference to radio communications. However, there is no guarantee that interference will not occur in a particular installation. If this equipment does cause harmful interference to radio or television reception, which can be determined by turning the equipment off and on, the user is encouraged to try to correct the interference by one of the following measures:

- 1. Reorient or relocate the receiving antenna.
- 2. Relocate fax machine with respect to receiver or other equipment.
- 3. Connect fax machine into outlet on a circuit different from that to which the receiver is connected.
- 4. Consult the dealer or an experienced radio/TV technician for help.

**Warning**: To assure continued compliance, use only shielded interface cable when connecting the facsimile machine parallel interface port to host computer. Also, any changes or modifications not expressly approved by the party responsible for compliance could void the user's authority to operate this equipment.

This device complies with Part 15 of the FCC Rules. Operation is subject to the following two conditions: (1) This device may not cause harmful interference, and (2) this device must accept any interference received, including interference that may cause undesired operation.

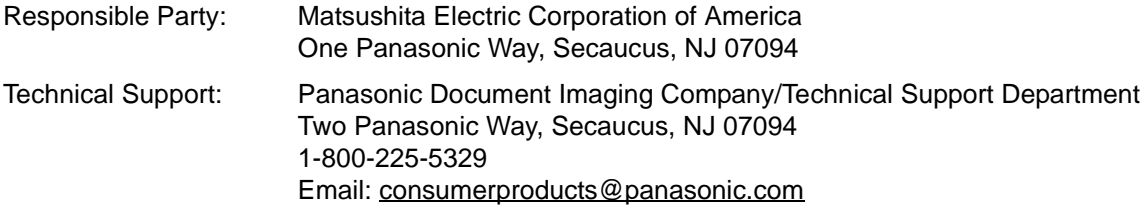

Ask your telephone company or installer to install the jack suitable for your device if such is not available.

A FCC Compliant telephone cord and modular plug is provided with this equipment. This equipment is designed to be connected to the telephone network or premises wring using a compatible modular jack that is Part 68 compliant.

The REN is useful to determine the quantity of devices you may connect to your telephone line and still have all of those devices ring when your telephone number is called. In most, but not all areas, the sum of the REN 's of all devices connected to one line should not exceed five (5.0). To be certain of the number of devices you may connect to your line, as determined by the REN, you should contact your local telephone company to determine the maximum REN for your calling area.

If your telephone equipment causes harm to the telephone network, the Telephone Company may discontinue your service temporarily. If possible, they will notify you in advance. But if advance notice isn't practical, you will be notified as soon as possible. You will be informed of your right to file a complaint with FCC.

Your telephone company may make changes in it's facilities, equipment, operations or procedures that could affect the proper functioning of your equipment. If they do, you will be notified in advance to give you an opportunity to maintain uninterrupted telephone service.

If you experience trouble with this telephone equipment, please contact the manufacturer's authorized service agency for information on obtaining service or repairs. The telephone company may ask that you disconnect this equipment from the network until the problem has been corrected or until you are sure that the equipment is not malfunctioning.

This equipment is hearing aid compatible.

For protection against the risk of electric shock, always disconnect all cables from the wall outlet before servicing, modifying or installing the equipment.

This equipment may not be used on coin service provided by the telephone company nor connected to party lines. Connection to party line service is subject to state tariffs. (Contact the state public utility commission, public service commission or corporation commission for information.)

The Telephone Consumer Protection Act of 1991 makes it unlawful for any person to use a computer or other electronic device to send any message via telephone facsimile machine unless such message clearly contains in a margin at the top or bottom of each transmitted page or on the first page of transmission the following information:

- 1. Date and Time of transmission; and,
- 2. Identification of either business, business entity or individual sending the message: and,
- 3. Telephone number of either the sending machine, business, business entity or individual.

In order to program this information into your facsimile machine, you should refer to page number [22](#page-21-0) and [25](#page-24-0) in this Operating Instructions to complete the steps.

#### **Example of Header Format (LOGO, ID Number setting)**

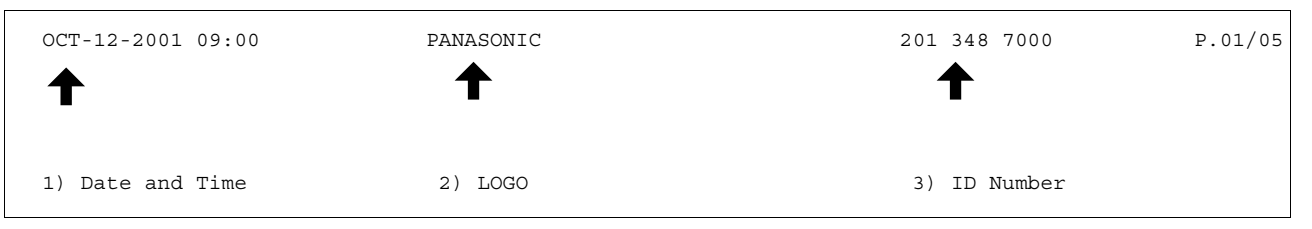

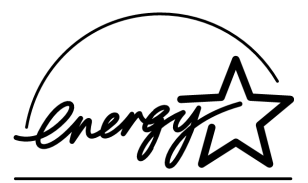

As an ENERGY STAR<sup>®</sup> Partner, Panasonic has determined that this product meets the ENERGY STAR<sup>®</sup> guidelines for energy efficiency.

This voluntary program specifies certain energy consumption and usage standards. This product will automatically "power down" after a specified period of non-use. The use of this ENERGY STAR<sup>®</sup> compliant product will reduce energy consumption and ultimately benefit the environment.

The default functions can be adjusted depending on your office requirements. Please see your authorized Panasonic dealer for more details.

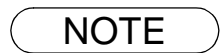

NOTE *1. This equipment complies with Part 68 of the FCC Rules. On the rear panel of this equipment is a label that contains, among other information, the FCC Registration Number and Ringer Equivalence Number (REN) for this equipment. You must, upon request, provide this information to your telephone company.* 

# **Notice to User in Canada**

## **NOTICE**

This equipment meets telecommunications network protective, operational and safety requirements as prescribed in the appropriate Terminal Equipment Technical Requirements document(s). This is confirmed by marking the equipment with the Industry Canada certification number. The Department does not guarantee the equipment will operate to the user's satisfaction.

Before installing this equipment, users should ensure that it is permissible to be connected to the facilities of the local telecommunications company. The equipment must also be installed using an acceptable method of connection. The customer should be aware that compliance with the above conditions may not prevent degradation of service in some situations.

Repairs to certified equipment should be made by an authorized Canadian maintenance facility designated by supplier. Any repairs or alterations made by the user to this equipment, or equipment malfunctions, may give the telecommunications company cause to request the user to disconnect the equipment.

Users should ensure for their own protection that the electrical ground connections of the power utility, telephone lines and internal metallic water pipe system, if present, are connected together. This precaution may be particularly important in rural areas.

## $\triangle$  CAUTION

Users should not attempt to make such connections themselves, but should contact the appropriate electric inspection authority, or electrician, as appropriate.

### **NOTICE**

The ringer equivalence number (REN) assigned to each terminal device provides an indication of the maximum number of terminals allowed to be connected to a telephone interface. The termination on an interface may consist of any combination of devices subject only to the requirement that the sum of the ringer equivalence numbers of all the devices does not exceed 5.

113

## **Avis**

L'étiquette de Industrie Canada identifie le matériel homologué. Cette étiquette certifie que le matériel est conforme à certaines normes de protection, d'exploitation et de sécurité des réseaux de télécommunications. Le Ministère n'assure toutefois pas que le matériel fonctionnera à la satisfaction de l'utilisateur. Avant d'installer ce matériel, l'utilisateur doit s'assurer qu'il est permis de le raccorder aux installations de l'entreprise locale de télécommunication. Le matériel doit également être installé en suivant une méthode acceptée de raccordement.

L'abonné ne doit pas oublier qu'il est possible que la conformité aux conditions énoncées ci-dessus n'empêche pas la dégradation du service dans certaines situations. Les réparations de matériel homologué doivent être effectuées par un centre d'entretien canadien autorisé désigné par le fournisseur. La compagnie de télécommunications peut demander à l'utilisateur de débrancher un appareil à la suite de réparations ou de modifications effectuées par l'utilisateur ou à cause de mauvais fonctionnement. Pour sa propre protection, l'utilisateur doit s'assurer que tous les fils de mise à la terre de la source d'énergie électrique, des lignes téléphoniques et des canalisations d'eau métalliques, s'il y en a, sont raccordé ensemble. Cette précaution est particulièrement importante dans les régions rurales.

### **! Avertissement**

L'utilisateur ne doit pas tenter de faire ces raccordements lui-même; il doit avoir recours à un service d'inspection des installations électriques, ou à un électricien, selon le cas.

### **Avis**

L'indice d'équivalence de la sonnerie (IES) assigné à chaque dispositif terminal indique le nombre maximal de terminaux qui peuvent être raccordés à une interface. La terminaison d'une interface téléphonique peut consister en une combinaison de quelques dispositifs, à la seule condition que la somme d'indices d'équivalence de la sonnerie de tous les dispositifs n'excède pas 5.

# **Glossary**

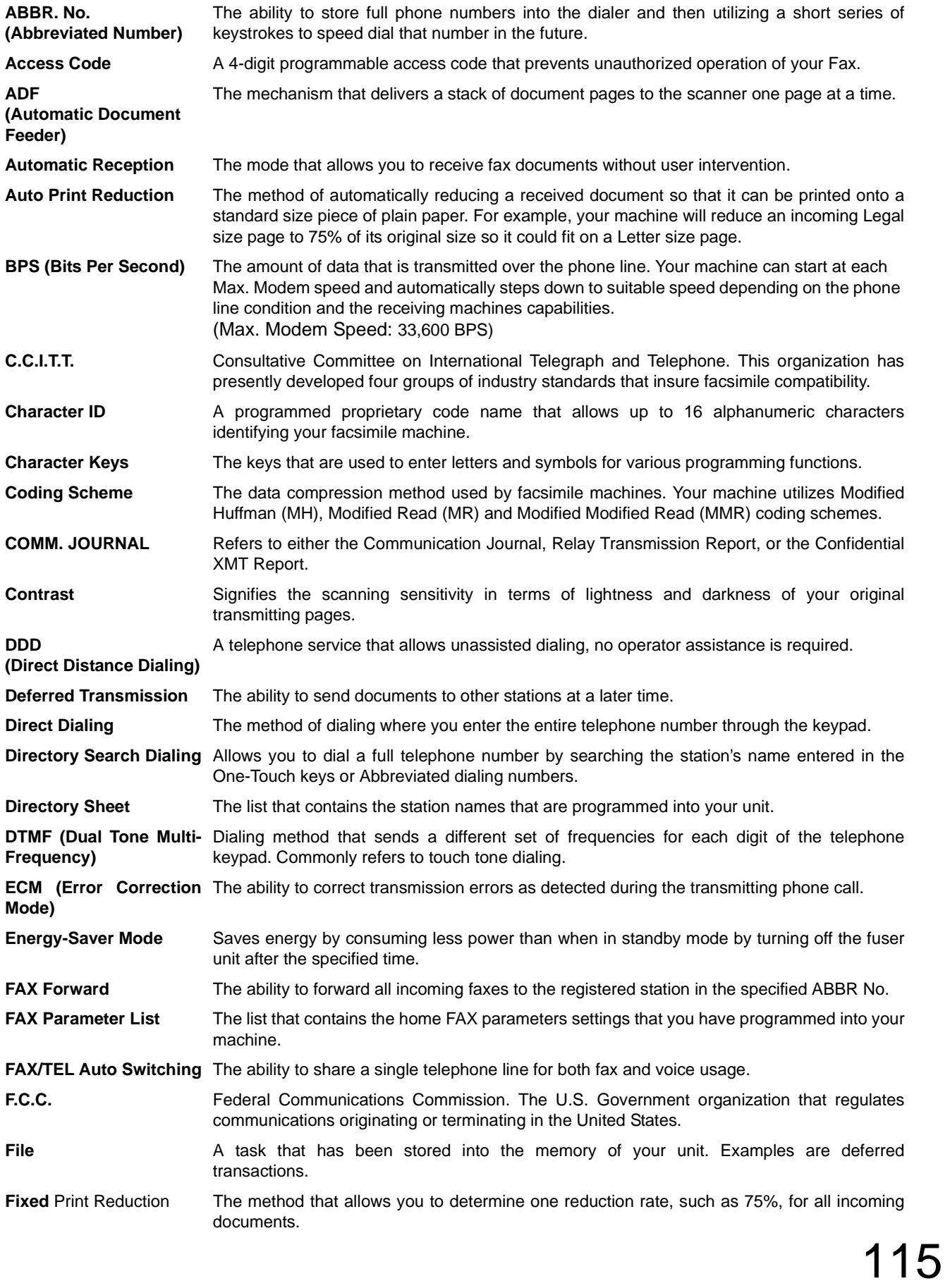

# **Glossary**

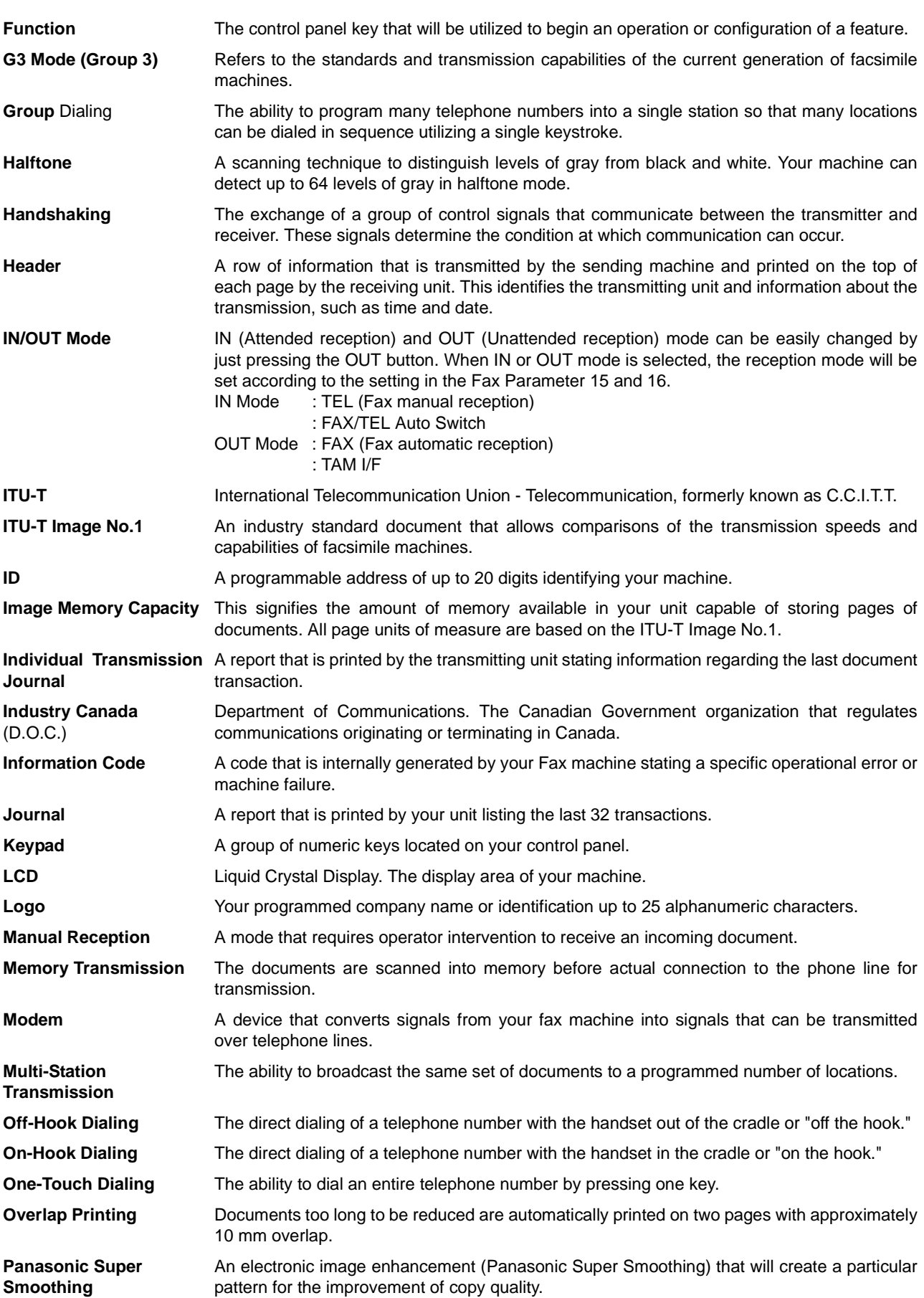

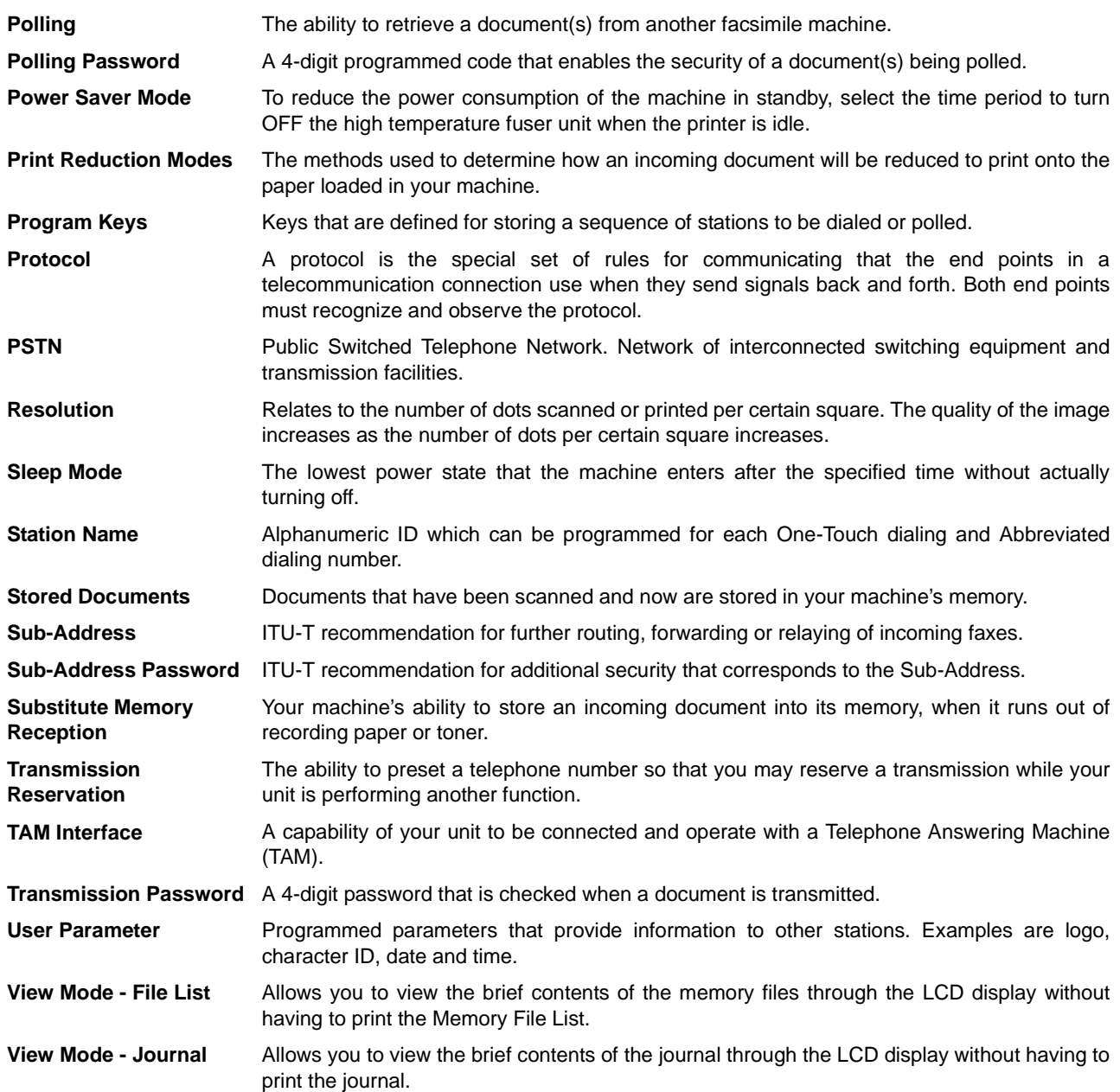

117

# <span id="page-117-0"></span>**ITU-T Image No. 1**

All specifications are based on the ITU-T Image No. 1 (The sample shown below is not to scale).

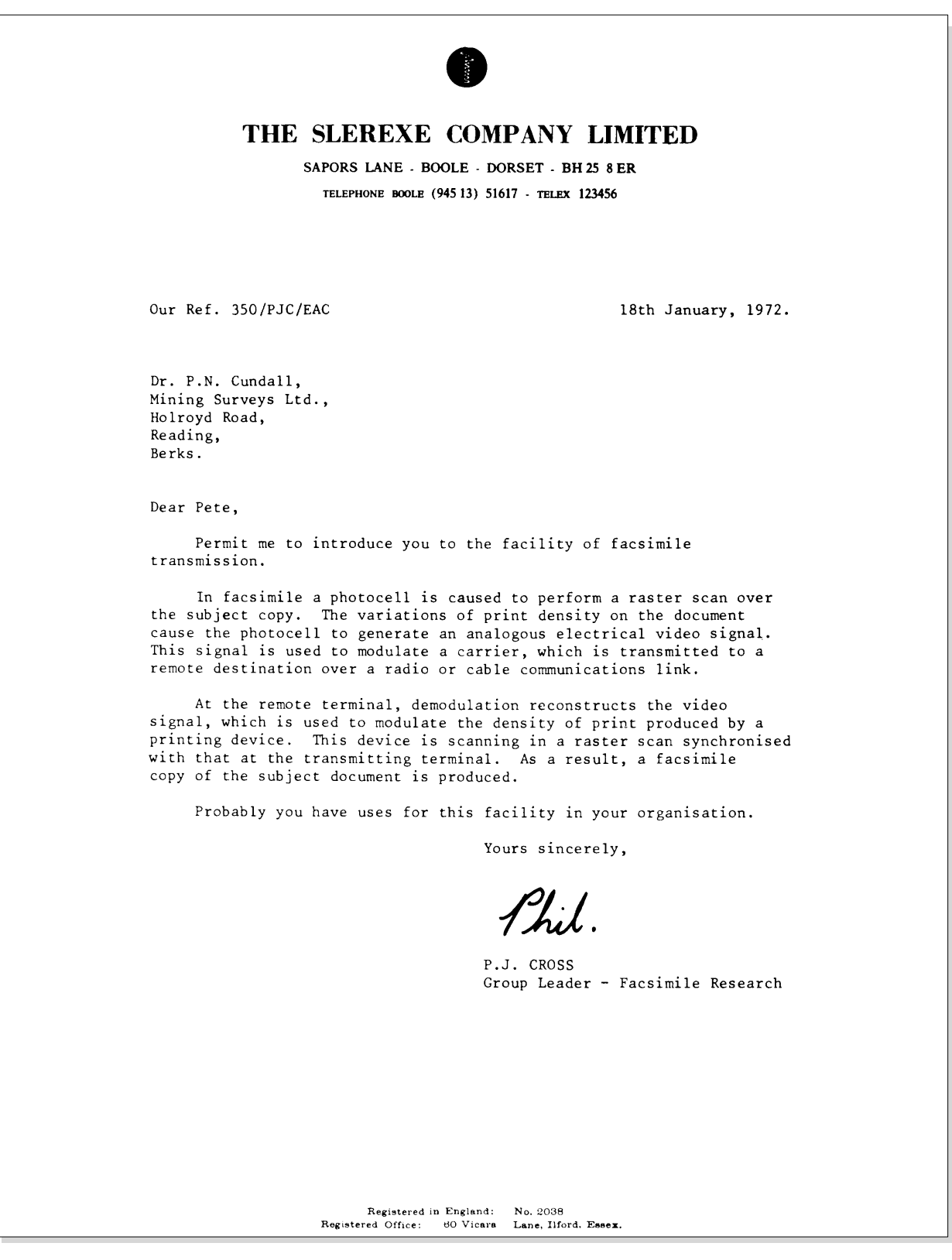

### $\mathsf{A}$

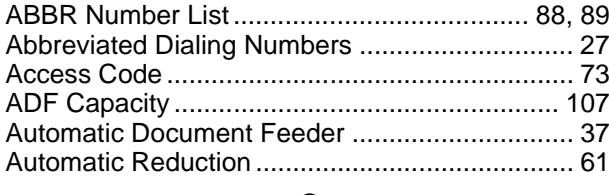

## $\mathbf c$

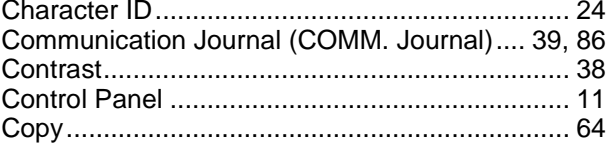

## D

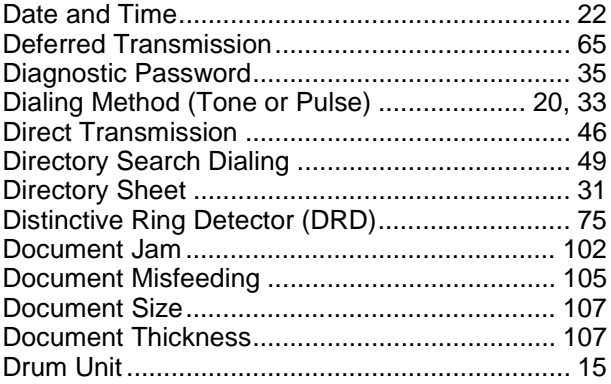

## $\overline{F}$

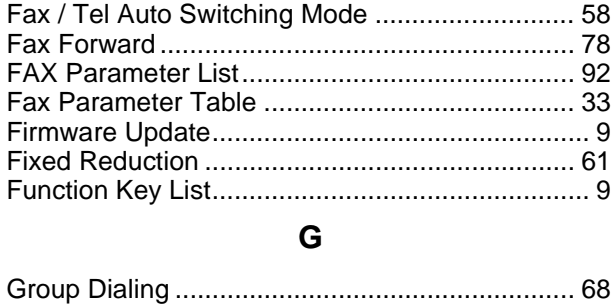

# $\overline{\mathsf{H}}$

 $\mathbf{I}$ 

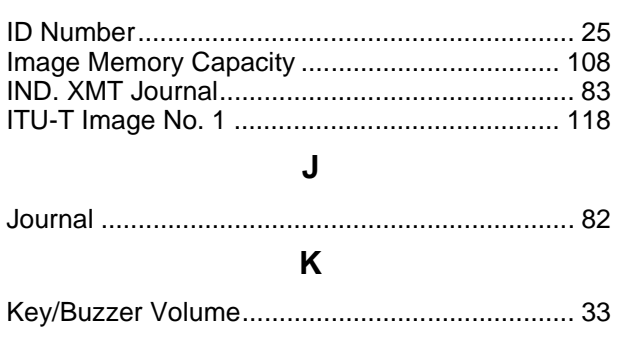

### $\mathsf L$

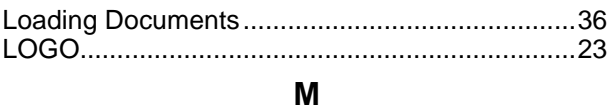

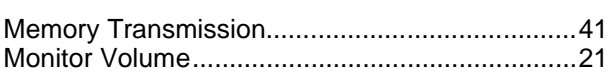

## $\overline{O}$

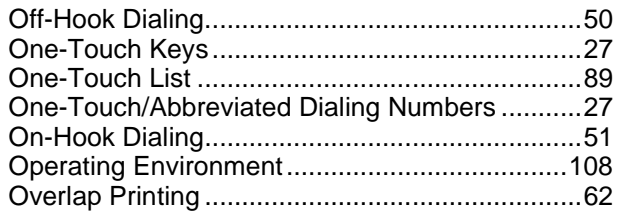

### $\overline{P}$

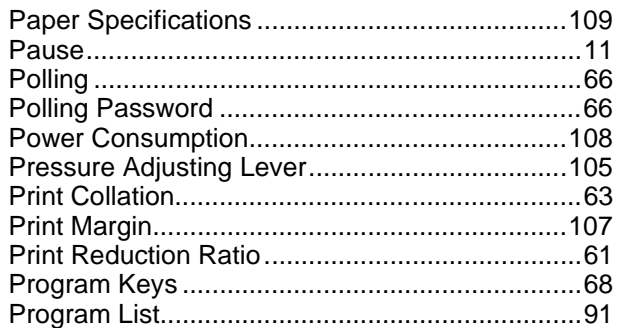

### $\overline{\mathsf{R}}$

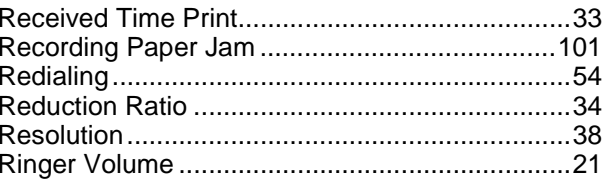

## $\mathbf{s}$

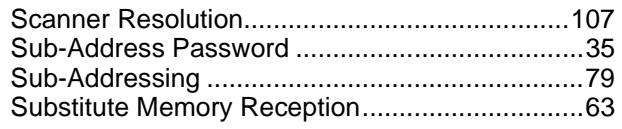

### $\overline{\mathbf{I}}$

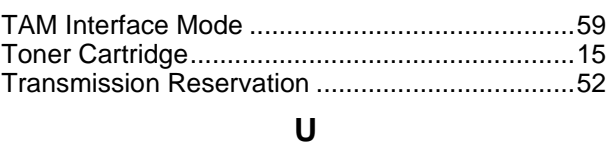

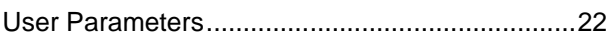

### **WARRANTY**

PANASONIC DOCUMENT IMAGING COMPANY MAKES NO WARRANTIES, GUARANTEES OR REPRESENTATIONS, EXPRESSED OR IMPLIED, TO CUSTOMER WITH RESPECT TO THIS PANASONIC FACSIMILE MACHINE, INCLUDING BUT NOT LIMITED TO, ANY IMPLIED WARRANTY OF MERCHANTABILITY OR FITNESS FOR A PARTICULAR PURPOSE.

PANASONIC DOCUMENT IMAGING COMPANY ASSUMES NO RISK AND SHALL NOT BE SUBJECT TO LIABILITY FOR ANY DAMAGE, INCLUDING, BUT NOT LIMITED TO DIRECT, INDIRECT, SPECIAL, INCIDENTAL OR CONSEQUENTIAL DAMAGES OR LOSS OF PROFITS SUSTAINED BY THE CUSTOMER IN CONNECTION WITH THE USE OR APPLICATION OF THIS PANASONIC FACSIMILE MACHINE. SEE YOUR DEALER FOR DETAILS OF DEALER'S WARRANTY.

For Service, Call:

Panasonic Document Imaging Company A Business Unit of Matsushita Electric Corporation of America Two Panasonic Way Secaucus, New Jersey 07094

Panasonic Canada Inc. 5770 Ambler Drive Mississauga, Ontario L4W 2T3

> Printed in Japan August 2001 DZSD001463-0 M0601-0